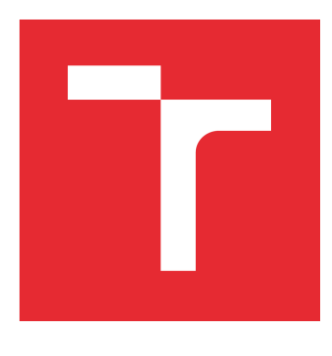

# VYSOKÉ UČENÍ TECHNICKÉ V BRNĚ

BRNO UNIVERSITY OF TECHNOLOGY

### FAKULTA STROJNÍHO INŽENÝRSTVÍ

FACULTY OF MECHANICAL ENGINEERING

# ÚSTAV VÝROBNÍCH STROJŮ, SYSTÉMŮ A ROBOTIKY

INSTITUTE OF PRODUCTION MACHINES, SYSTEMS AND ROBOTICS

# ROBOTIZOVANÁ OBSLUHA OBRÁBĚCÍHO **STROJE**

ROBOTIZED MACHINE TOOL OPERATION

DIPLOMOVÁ PRÁCE MASTER'S THESIS

AUTOR PRÁCE AUTHOR

Ing. Jiří Lečbych

VEDOUCÍ PRÁCE **SUPERVISOR** 

Ing. Jan Vetiška, Ph.D.

BRNO 2023

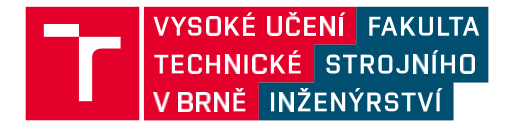

# **Zadání diplomové práce**

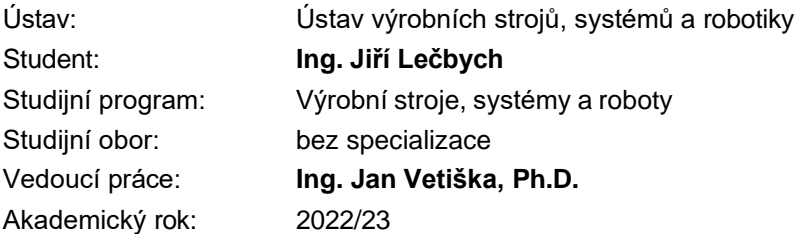

Ředitel ústavu Vám <sup>v</sup> souladu se zákonem č.111/1998 <sup>o</sup> vysokých školách <sup>a</sup> se Studijním a zkušebním řádem VUT v Brně určuje následující téma diplomové práce:

#### **Robotizovaná obsluha obráběcího stroje**

#### **Stručná charakteristika problematiky úkolu:**

Stále aktuálním cílem průmyslu je zvyšování produktivity práce a jakosti výroby. Možností jak tohoto cíle dosáhnout je robotizace rutinních činností. Tato práce se zaměřuje na robotizovanou obsluhu CNC strojů. Cílem práce je zjistit aktuální stav v oblasti virtuálního zprovoznění robotizované obsluhy CNC strojů a zpracovat návrh a zprovoznění této aplikace.

#### **Cíle diplomové práce:**

Rešerše. Specifikace řešené úlohy. Systémový rozbor. Návrh doplňkových periferií. Digitální zprovoznění. Reálné zprovoznění.

#### **Seznam doporučené literatury:**

SICILIANO, Bruno <sup>a</sup> Oussama. KHATIB. Springer handbook of robotics. Berlin: Springer, 2008. ISBN 978-3-540-23957-4.

KOLÍBAL,Z. <sup>a</sup> kol.: Roboty <sup>a</sup> robotizované výrobní technologie. VUTIUM Brno, 2016, ISBN 978-80- 214-4828-5.

NOF, S. Y. Springer Handbook of Automation. Springer, 2009. 1812 s. ISBN 978-3-540-78830-0.

Termín odevzdání diplomové práce je stanoven časovým plánem akademického roku 2022/23

V Brně, dne

L. S.

doc. Ing. Petr Blecha, Ph.D. ředitel ústavu

doc. Ing. Jiří Hlinka, Ph.D. děkan fakulty

### **ABSTRAKT**

Tato diplomová práce se zabývá vytvořením virtuálního prostředí robotizované obsluhy obráběcího stroje a aplikací získaných poznatků do praxe. Reálná výrobní buňka se nachází ve výrobní hale společnosti JK Nástroje s.r.o. V rešeršní části je zmíněna současná úroveň programování robotů včetně metod virtuálního zprovoznění. Dále jsou popsány jednotlivé typy výrobních buněk se variantami komunikace mezi strojem a robotem. Práce navazuje popisem jednotlivých komponent umístěných v reálné výrobní buňce. V praktické části je popsán postup sestavení 3D modelu pracoviště s následným virtuálním zprovozněním. Na vytvořený virtuální model navazuje návrh doplňkových periferií v podobě robotické výměny nástrojů v CNC stroji s následným reálným zprovozněním.

### **ABSTRACT**

The topic of this diploma thesis is a development of a virtual interface for robot control and service of machine tools and its practical application. The actual manufacturing line is located in a company JK Nástroje s.r.o production hall. The literature research contains a summary and up-to-date state of robot programming, including means of virtual commands. The thesis describes each type of manufacturing line and its communication options between the robot and the machine. Furthermore, it characterizes individual components of the manufacturing line. The practical part deals with creating a 3D workspace model, followed by a virtual launch. This model is enhanced by drafts of additional peripheral tooling, which are involved in robotic tool changers in CNC machines, followed by practical application in a daily workflow.

# **KLÍČOVÁ SLOVA**

Virtuální model, Fanuc RoboGuide, průmyslový robot, robotické pracoviště, robotizovaná výměna nástrojů, gripper, obsluha CNC

### **KEYWORDS**

Virtual Model, Fanuc RoboGuide, Industrial Robot, Robotic Cell, Robotic tool changers, Gripper, CNC machine

### **BIBLIOGRAFICKÁ CITACE**

LEČBYCH, Jiří. *Robotizovaná obsluha obráběcího stroje* [online]. Brno, 2023 [cit. 2023-02- 26]. Dostupné z: [https://www.vutbr.cz/studenti/zav-prace/detail/150232.](https://www.vutbr.cz/studenti/zav-prace/detail/150232) Diplomová práce. Vysoké učení technické v Brně, Fakulta strojního inženýrství, Ústav výrobních strojů, systémů a robotiky. Vedoucí práce Ing. Jan Vetiška, Ph.D.

# **PODĚKOVÁNÍ**

Děkuji mému vedoucímu diplomové práce Ing. Janu Vetiškovi, Ph.D. za odborné vedení, podnětné rady a pomocnou ruku při zpracování diplomové práce. Dále bych chtěl poděkovat firmě JK Nástroje s.r.o. za možnost realizace praktické části diplomové práce. V neposlední řadě bych rád poděkoval rodičům a blízkým za podporu během studia na vysoké škole.

# **ČESTNÉ PROHLÁŠ ENÍ**

Prohlašuji, že tato práce je mým původním dílem, zpracoval jsem ji samostatně pod vedením Ing. Jana Vetišky, Ph.D a s použitím literatury uvedené v seznamu.

V Brně dne 25. května 2023 ………………………………………………

Ing. Jiří Lečbych

### **OBSAH**

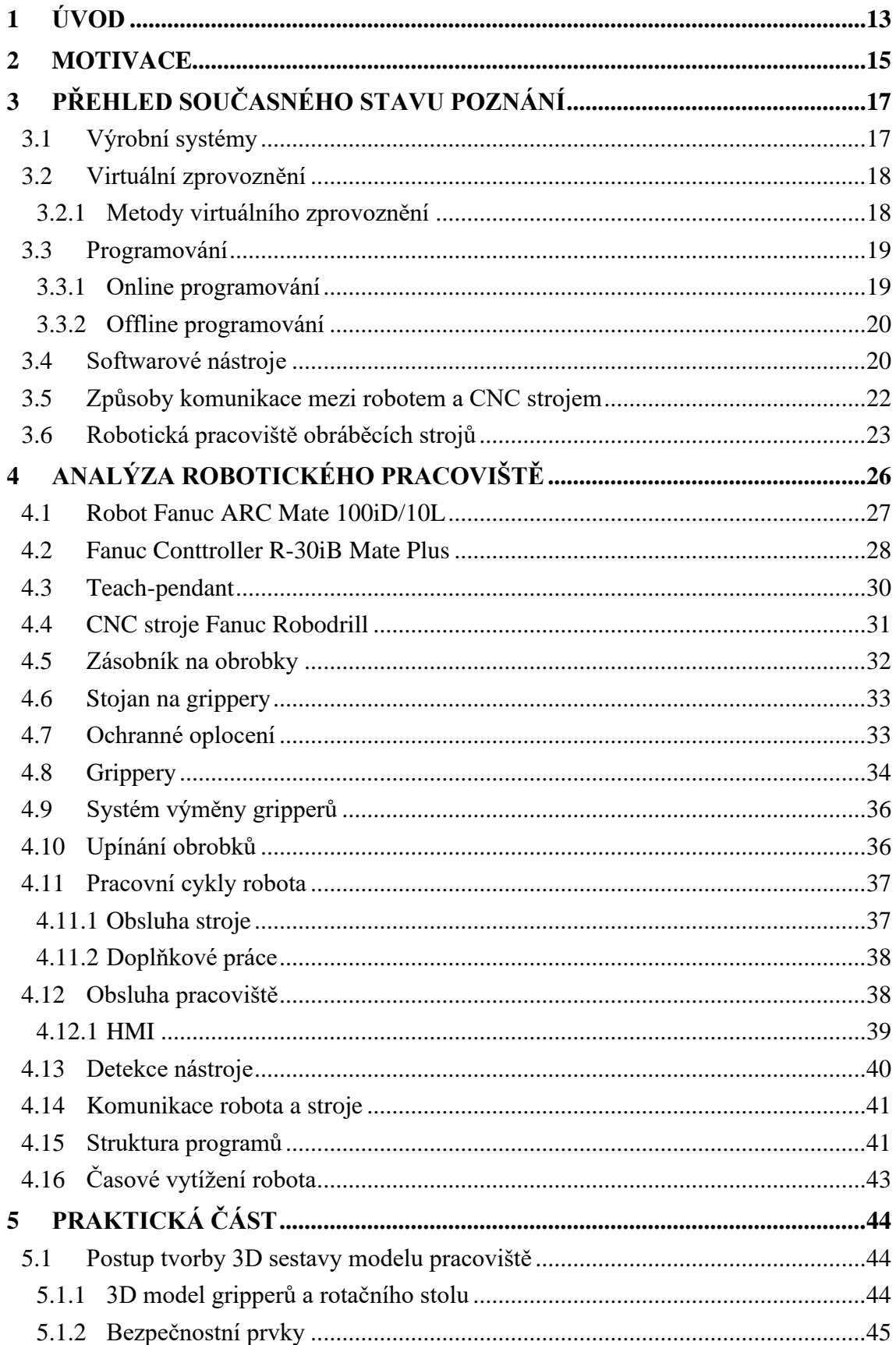

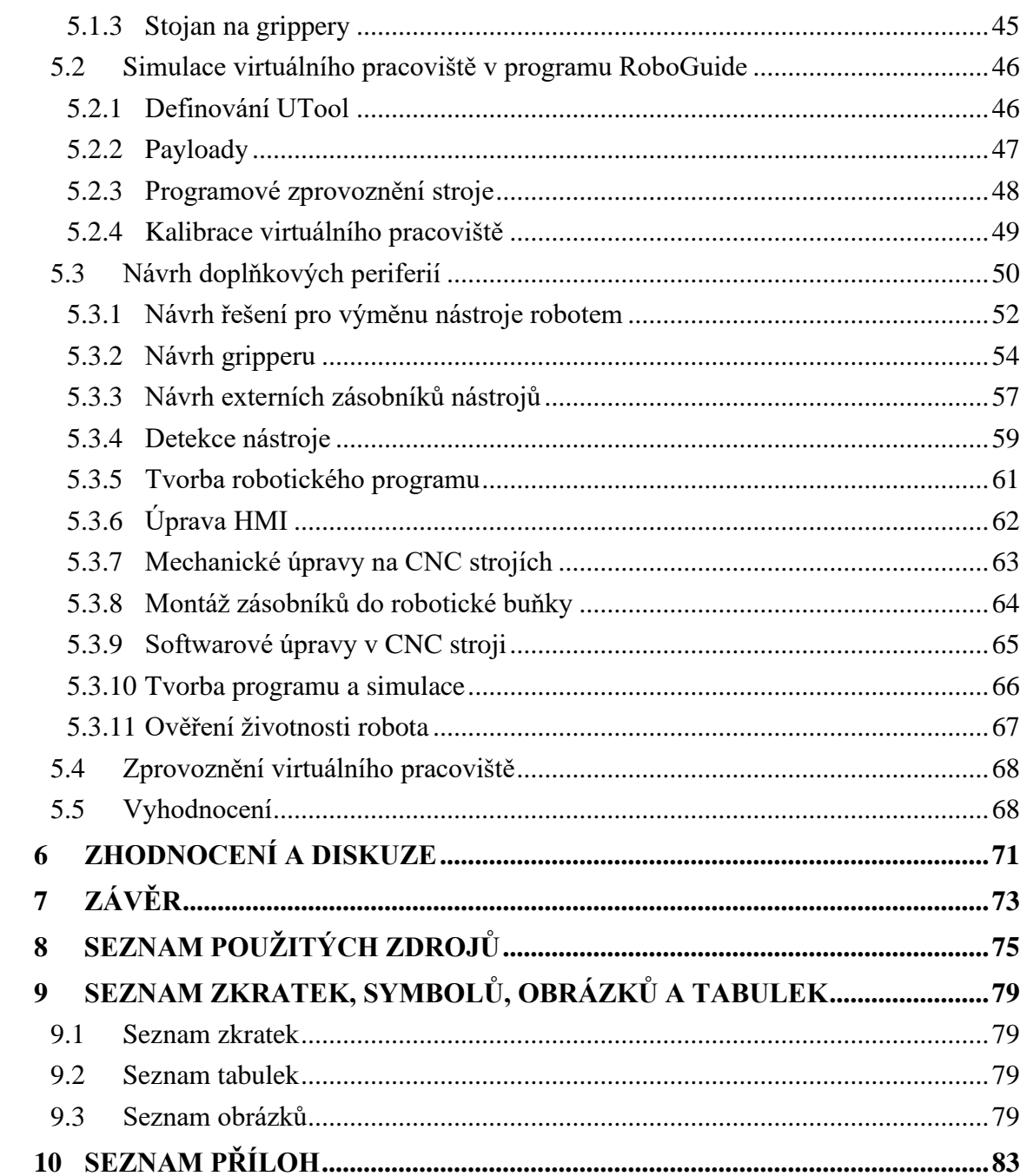

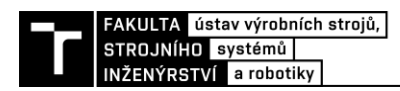

### **1 ÚVOD**

V současné dynamicky se rozvíjející době nabývá automatizovaná výroba stále více na svém významu. Dnešní moderní strojírenský průmysl si klade vysoké nároky na produktivitu práce a vysokou jakost výroby. Díky implementaci robotických manipulátorů do výrobních procesů lze monotónní činnosti automatizovat. Výsledkem je přesun lidské síly k řešení mnohem sofistikovanějších úkonů, které robot v současné době nedokáže dokonale zvládnout.

Robotické řešení otevírá možnosti nepřetržitého provozu se stabilní kvalitativní a kvantitativní výkonností a tím i významnou efektivitou u středně a velkoobjemových zakázek včetně opakovaných zakázek. Dnešní personální situace ve společnosti stále více inklinuje k omezování opakované práce, monotónnosti. Očekávány jsou spíše tvůrčí rozmanitosti a kreativita. Nemalý vliv robotizace ve výrobním závodě má také image. Upravené a čisté robotické pracoviště při prezentaci upoutá zájem zadavatele a přinese větší podíl práce.

Tato diplomová práce se zaměřuje na robotizovanou obsluhu CNC strojů. Cílem práce je vytvoření 3D modelů jednotlivých komponent robotického pracoviště s následným seskládáním robotického pracoviště do interaktivního virtuálního prostředí umožňující virtuální simulace s rozvojem dalších periferií a možností aplikace zjištěných poznatků do reálného provozu.

Rešeršní část diplomové práce se zaměřuje na současné varianty robotických pracovišť u CNC strojů. Popisuje odlišné způsoby komunikací a výměny dat mezi strojem a robotem. Dále se práce věnuje problematice virtuálního zprovoznění, využití softwarových nástrojů včetně současných způsobů programování robotických manipulátorů.

V analýze robotického pracoviště je popsáno rozložení reálné výrobní buňky a popis jednotlivých prvků pracoviště včetně vlivu na výrobní proces.

Praktická část řeší sestavení a zprovoznění virtuálního pracoviště. Dále je zde řešena kalibrace virtuálního pracoviště a její vlivy na přesnost a relevantnost dosažených výsledků. Za pomoci virtuálních nástrojů byla navrhnuta a realizována další doplňková periferie, robotická výměna nástrojů v CNC strojích. Závěrem proběhla validace dosažených výsledků v reálném provozu.

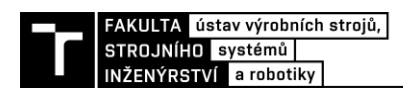

### **2 MOTIVACE**

Motivací byl rozvoj tvorby virtuálních pracovišť ve firmě, jelikož s podobným systémem dosud nebyly zkušenosti. Cílem bylo prozkoumat tuto technologii a implementovat ji do praxe. Vědomosti získané během studia a nabyté zkušenosti z této práce by měly napomoci nastavit nový trend ve směřování výroby k automatizaci a robotizaci.

Snahou bylo sestavení co nejvěrohodnějšího virtuálního modelu stávající výrobní buňky. Tento model by měl sloužit jako základ k dalšímu rozvíjení robotické buňky a simulacím obsluhy obráběcích strojů.

Přínosem virtuálního zprovoznění je nejen ověření funkčnosti navrženého řešení, ale i zkrácení času přípravných prací, což vede ke zvýšení produktivního času robota, tzn. snížení nákladů. S narůstajícím trendem počtu robotů nabývá ušetřený čas stále více na významu.

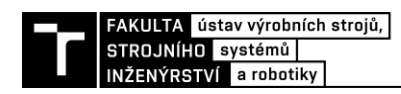

# **3 PŘEHLED SOUČASNÉHO STAVU POZNÁNÍ**

#### **3.1 Výrobní systémy**

Pevný výrobní systém je charakterizován zaměřením výroby pouze na jeden produkt. Celý výrobní proces je zacílen na co nejvyšší produktivitu a velké výrobní objemy s minimální interakcí obsluhy. Počáteční investice do pevného výrobního systému je násobně vyšší, jelikož je celý výrobní systém přizpůsoben pouze jednomu výrobku a jedná se tak o individuální řešení pro konkrétní výrobek. Nicméně velký objem výroby daný rychlým výrobním taktem kompenzuje vyšší pořizovací investici a ve výsledku jsou náklady na jedince výrazně nižší než v případě pružného výrobního systému. Typickým zástupcem tuhého systému jsou transferové linky (Obr. 1). Nevýhodou je následné další využití strojů v případě ukončení výroby, tzn. jejich recyklace a možnost je znovu využit v případě změny výrobního portfolia [1] [3].

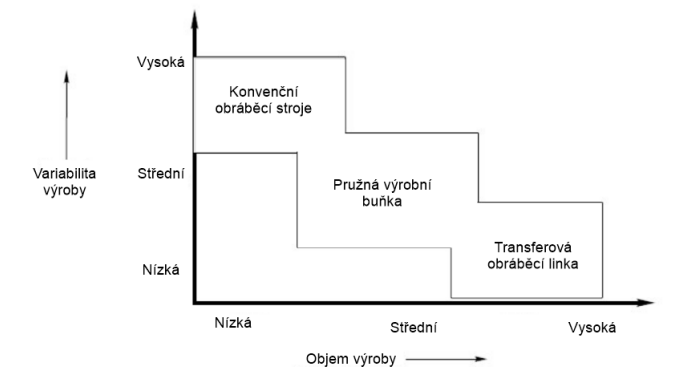

Obr. 1) Charakteristiky výrobních systémů [1]

Pružný výrobní systém se vyznačuje schopností flexibilně reagovat na výrobní požadavky, poskytuje větší variabilitu a stále si zachovává vysokou hodnotu produktivity práce. Systém je tvořen větším počtem obráběcích center. Obráběcí centra disponují automatickou výměnou nástrojů a obrobků, tj. hotových výrobků. Mezioperační činnosti jsou automatizovány pomocí implementace robotického manipulátoru (Obr. 2). Počáteční investice do pořízení technologie je nižší než v případě pevného výrobního systému a zároveň je vykoupena nižší produktivitou. V případě nutnosti přeskupení výroby je velkou výhodou možnost recyklovat jednotlivé prvky, např. robotické manipulátory, a nalézt pro ně jiné využití [3] [4].

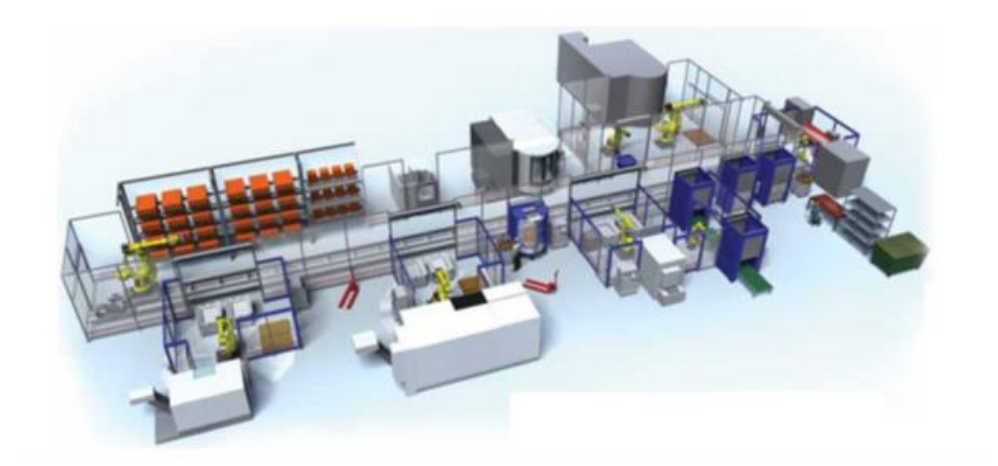

Obr. 2) Ukázka pružného výrobního systému [2]

#### **3.2 Virtuální zprovoznění**

V současné době jsou kladeny stále větší nároky na co nejrychlejší uvedení výrobního systému do provozu. Tento tlak je přenášen na výrobce a dodavatele. Tito, aby uspěli v dnešní dynamicky se rozvíjející době, musí se přizpůsobovat a držet krok se stále novější a novější technologií. Jednou z těchto technologií je virtuální zprovoznění pracoviště. Stále více se ukazuje, že virtuální odladění a uvedení pracoviště do provozu je jedním z klíčových faktorů umožňujících konstrukci pokročilých výrobních systémů. Princip virtuálního pracoviště spočívá ve vytvoření modelu výrobního systému v prostředí simulačního softwaru, do něhož je následně integrováno logické řízení, kinematika a dynamika strojů a řídící jednotka celého pracoviště [5] [6].

Virtuální zprovoznění přináší několik zásadních výhod. Především umožňuje provést simulaci a testování výrobního procesu ještě před samotným fyzickým sestavením robotického pracoviště. Dále umožňuje provádět testy ve specifických podmínkách, testovat různé scénáře a optimalizovat výrobní proces ještě před jeho spuštěním. Poskytuje dostatečný časový prostor pro eliminaci případných chyb před zahájením výroby a v neposlední řadě má pozitivní vliv na celkovou bezpečnost díky včasnému odhalení nebezpečných situací a potencionálních kolizí. Využitím všech těchto získaných poznatků se výrazně zkracuje doba nutná k fyzickému zprovoznění výrobního systému [7].

#### **3.2.1 Metody virtuálního zprovoznění**

V současné době se používá více metod při virtuálním zprovoznění. Mezi hlavní metody patří:

- Software in the loop
- Hardware in the loop

Software in the loop (SIL) představuje techniku, kdy jsou veškeré systémy a algoritmy simulovány pouze na virtuální úrovni. SIL umožňuje testovat a ladit software nezávisle na fyzickém hardwaru, což představuje efektivní vývoj a časovou úsporu. Dále umožňuje testovat software v situacích, které by nemusely být vždy bezpečné při použití reálného hardwaru, čímž

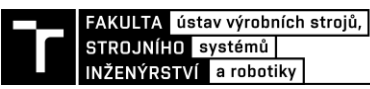

se snižuje riziko škod. Nevýhodou může být, že virtuální simulace nemusí vždy zcela přesně odpovídat realitě a mohou se zde vyskytovat drobné rozdíly mezi chováním simulovaného a skutečného hardwaru [8] [9].

Hardware in the loop (HIL) reprezentuje techniku používanou v oblasti vývoje a testování systémů umožňující simulovat a testovat hardware v reálném prostředí. Jedná se o propojení skutečného hardwaru s virtuálními simulačními programy a prostředím. Například u programování robotů se HIL využívá k ověřování funkčnosti programů a jejich interakce s robotem. Skutečný robot je propojen s virtuálním simulačním modelem, který simuluje výrobní prostředí. Nevýhodou je nutnost disponovat reálným robotem [9] [10].

Metoda SIL se využívá v počátcích virtuálního zprovoznění a postupně s doplňováním potřebného hardwaru přechází do fáze HIL s následným uvedením do provozu (Obr. 3) [11].

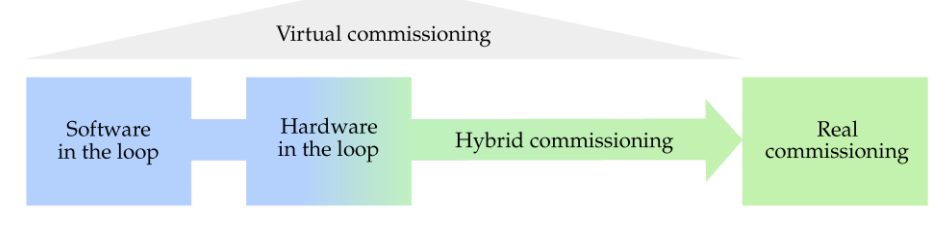

Obr. 3) Metody virtuálního zprovoznění [11]

#### **3.3 Programování**

V dnešní době je čas strávený programováním robotů velmi důležitým aspektem výrobního procesu. Existují dvě základní metody úpravy nebo tvorby robotického programu, offline a online programování [12].

#### **3.3.1 Online programování**

Online programování se provádí přímo na robotickém pracovišti za přítomnosti programátora, který vytváří příkazy do řídící jednotky robota. K programování není nutné vlastnit další hardwary a softwary. Dostačuje pouze ovládací panel k robotu, tzv. teach-pendant, který slouží jako hlavní nástroj programátora. Veškeré pohyby robota jsou při nastavování řízeny ručně. Stejně tak probíhá i učení jednotlivých pohybových bodů včetně konfigurace ramen robota a trajektorie pohybů. Nevýhodou online programování je vyřazení robota z provozu po celou dobu programování a v případě komplexnějších zásahů se jedná o neefektivní metodu. Výsledný program proto nemusí být zcela optimalizován a robot tak může vykazovat větší opotřebení v důsledku častějších změn pohybu a polohy. Online programování je ideální na finální optimalizaci již vytvořeného programu, kdy jsou nutné pouze drobné časově nenáročné korekce nebo rychlé reakce na změny v procesu výroby. Výhodou je možnost ručního zásahu do programu v reálném čase a kontrola celého programu v různých rychlostech [12] [13].

#### **3.3.2 Offline programování**

V případě offline programování se jedná o tvorbu a úpravu programu mimo robotické pracoviště. Robot tedy stále pracuje a jedná se o velmi efektivní nástroj bez nutnosti omezení výroby. K offline programování je nutností mít nainstalován na odpovídajícím hardwaru některý ze simulačních softwarů. Na trhu je řada softwarů věnujících se této problematice, především se jedná o programy od samotných předních výrobců robotů (ABB - RobotStudio, Fanuc – RoboGuide, Kuka – KukaSim). Výhodou použití těchto softwarů je integrace co nejvěrnějších kopií reálných řídicích systémů robota, díky čemuž je chování robota v simulaci shodné se skutečným, a i reálné časy cyklů jsou téměř identické s vytvořenými simulacemi. Nicméně tyto programy poskytují i další užitečné nástroje umožňující optimalizaci pohybových instrukcí a dosáhnout tak nižších časů cyklů. Aby bylo možné co nejefektivněji využívat dané softwary, je žádoucí disponovat 3D modelem robotického pracoviště, poskytujícího větší přehled o pohybových trajektoriích, a včas odhalit případné kolize. Po vytvoření příslušného programu jej stačí nahrát do paměti skutečného robota, kde v případě potřeb dojde pouze k finálnímu doladění [12] [13].

#### **3.4 Softwarové nástroje**

V případě použití PLC (Programmable Logic Controller) řízení ve výrobním procesu je k detailnímu virtuálnímu zprovoznění zapotřebí více softwarových nástrojů. Důvodem je sladění řízení PLC, tvorba 3D modelu a vzájemná komunikace.

#### **Tecnomatix Process Simulate**

Jednou z možností je použití programu Tecnomatix Process Simulate ze softwarového balíčku Digitální továrny Tecnomatix vyvinutý společností Siemens. Jedná se o nástroj sloužící k simulaci a vizualizaci návrhů výrobních linek, včetně jejich offline programování, umožňující dále provádět detailní analýzy, optimalizaci a testování výrobních procesů. Výhodou softwaru Process simulate je vzájemná kompatibilita s ostatními programy digitální továrny, díky čemuž je možné vytvořit komplexní analýzu celého výrobního procesu. Při integraci PLC je možné provést virtuální zprovoznění pomocí PLCSIM Advanced simulující reálný řídicí systém [14] [15].

#### **Fanuc RoboGuide**

Jedná se o offline softwarový simulátor od společnosti Fanuc umožňující navrhovat, testovat a upravovat kompletní robotické buňky bez nutnosti fyzického propojení s reálným robotem. Knihovna obsahuje kompletní portfolio robotů, CNC strojů a potřebného příslušenství (Obr. 4). Na základě konkrétních aplikací je možné rozšíření o specifické nástroje jako je například:

- WeldPro rozšíření pro simulace obloukového svařování ve 3D.
- PaintPro rozšíření pro simulace robotického lakování vč. detailního nastavení technologie.
- ChamferingPro rozšíření pro ještě snazší programování robotického odstraňování otřepů.

Již ve fázi návrhu pracoviště je možné ověřit dosah robota, zjistit dobu cyklu nebo zkontrolovat vliv polohy robota na jeho životnost a namáhání jednotlivých ramen, a tak předejít komplikacím spojeným s následným uvedením do provozu i provozem samotným. Celkově se díky použití

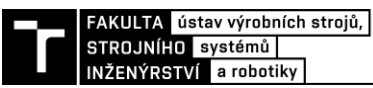

RoboGuide výrazně snižuje riziko chyb programátora a poškození fyzického robota vč. jeho příslušenství.

Součástí programu je virtuální teach-pendant shodný s reálným včetně funkcí, takže základní ovládání v programu je intuitivní. Navíc lze tímto způsobem i zaškolovat obsluhu.

V RG lze mít i více robotů a řídicích systémů, tzv. controllerů a koordinovat tak jejich vzájemný pohyb, nicméně RG jako takový není primárně předurčen pro propojení s externím virtuálním PLC (Programmable Logic Controller) [17].

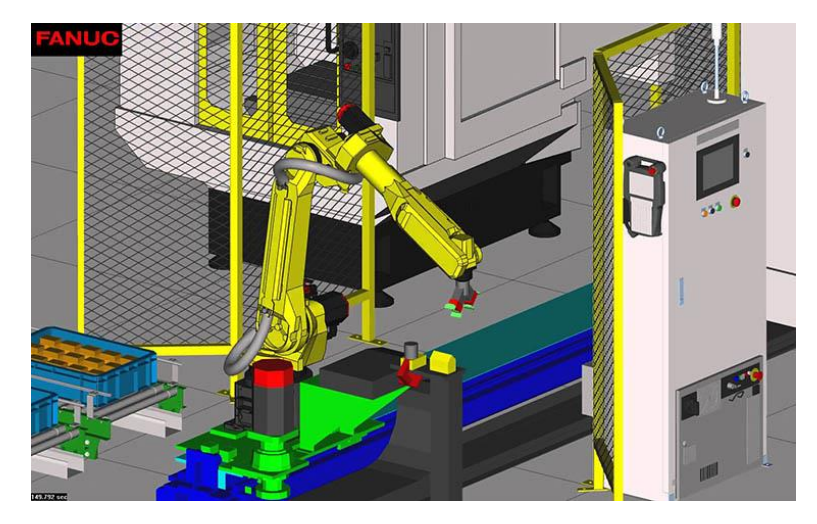

Obr. 4) RoboGuide - virtuální pracoviště [16]

#### **Programovací jazyk**

Stejně jako všichni výrobci robotů i Fanuc má svůj typický programovací jazyk, resp. dva jazyky – Fanuc TP a Karel. TP jazyk se podobá strukturovanému textu a je možné jej vidět na všech Fanuc teach-pendantech a robotických aplikacích. Jazyk Karel je kompilovaný jazyk podobný Pascalu, který běží na pozadí a umožňuje pokročilé programovací funkce, které v TP jazyce nejsou dostupné [18].

Ve srovnání s jazyky ostatních výrobců se vyskytují drobné odchylky.

Například:

- UTool (User Tool) je obdoba TCP (Tool center point), přitom v obou případech je myšleno totéž.
- Jump to label v TP se nevyskytuje příkaz WHILE, který je nahrazen příkazem Jump to label umožňujícím přeskakovat části programu podle potřeby.
- Skip pokud je během pohybu robota volána tato funkce a dojde ke splnění definovaných podmínek, program během pohybu přeskočí a pokračuje dále v programu.
- Registry rozlišují se 2 typy registrů datové registry  $(R[x])$  a poziční registry  $(PR[x])$ . V případě datového registru lze ukládat jakoukoliv 1 hodnotu, zatímco v pozičním registru je možné vkládat souřadnice bodů bez ohledu na příslušnost souřadného systému a Utoolu. Pomocí PR je možné offsetovat pohyby o konkrétní vzdálenosti, případně zapisovat do nich aktuální polohu potřebnou pro bezpečný návrat do Home pozice.

#### **3.5 Způsoby komunikace mezi robotem a CNC strojem**

Komunikaci mezi CNC strojem a robotem lze obecně rozdělit na následující základní úrovně podle obsáhlosti a hloubky komunikace.

• První z úrovní je nulová vzájemná komunikace. Celý proces obsluhy stroje je řízen výhradně robotem. V automatickém režimu robot sleduje stav kontrolek pomocí svých snímačů a kamer. Podle jejich signalizace například ručně otevírá dveře stroje, vyměňuje obrobky vč. ručního upínání svěráku a poté opět ručně zavírá dveře stroje. Na konci cyklu sám stlačuje tlačítko pro spuštění stroje. Toto řešení je možné vidět na Obr. 5 demonstrujícím aplikaci kolaborativních robotů, popř. průmyslových robotů s bezpečnostními prvky umístěnými na mobilním vozíku, který může být přistaven k jakémukoliv stroji.

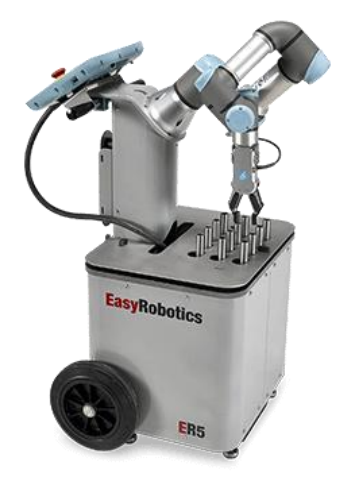

Obr. 5) Snadno přemístitelná kompaktní robotická stanice [19]

- Druhou úrovní je propojení robota a stroje přes průmyslové komunikační sběrnice, pomocí nichž probíhá hlubší interakce. Mezi sebou si mohou vyměňovat nejenom jednotlivé signály, ale také informace o aktuálních pozicích nástrojů, pozici stroje nebo zvoleném programu. Pohyb robota je řízen výhradně řídicí jednotkou robota. Mezi základní sběrnice patří: Profibus, Profinet, EtherCAT, I/O Link atd.
- Třetí úrovní je řízení pohybu robota pouze pomocí řídicí jednotky stroje. Toto řešení se vyskytuje často u robotů integrovaných přímo do pracovního prostoru stroje nebo v jeho těsné blízkosti. Tato varianta neposkytuje příliš variability a je spíše dodávána již s CNC strojem jako jeden sladěný celek (Obr. 6).

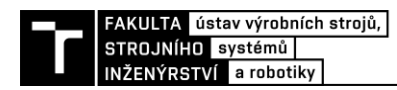

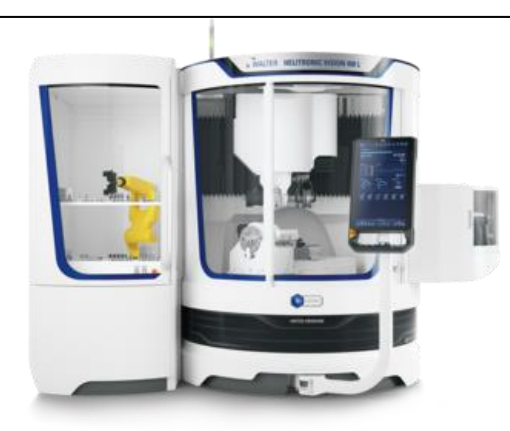

Obr. 6) Nástrojová bruska Walter - robotický zakladač [20]

• Čtvrtou variantou je integrace externího PLC mezi obráběcí stroj a řídicí jednotku robota. Veškeré příkazy pro řídicí jednotku robota jsou vydávány přes PLC na základě požadavku stroje. PLC se zpravidla stará o celou logiku a bezpečnost pracoviště. Robot pouze vykonává zvolené programy. Tento princip bývá aplikován na pracovištích s velkým výskytem pomocných zařízení, vyšším počtem robotů nebo při interakci s více CNC stroji. Výhodou je jednoduché rozšíření v případě navýšení počtu strojů. Naopak počáteční náklady jsou mírně vyšší.

#### **3.6 Robotická pracoviště obráběcích strojů**

Robotická pracoviště mohou být postavena na více konstrukčních řešení. Nejčastěji se jedná o ukotvení robotického manipulátoru k podlaze nebo na vyvýšenou konstrukci. Dalším z častých řešení je umístění robota na pojezdovou dráhu umožňující zvýšení dosahu robota. Uvedená řešení robotizovaných obsluh většinou znamenají individuální řešení na míru.

V současné době je na trhu řada výrobců nabízejících již vyvinuté modulární robotické platformy k obsluze obráběcích strojů. Tyto platformy nabízí jak výrobci strojů, tak i integrátoři. Této skutečnosti odpovídá i vzájemná kompatibilita platforem se stroji. Výhodou vzájemné kompatibility je již plné odladění z výroby a následné montáže. Dále je zde určitá záruka, že veškeré nesrovnalosti a kolize vzniklé při vývoji byly již odstraněny. Toto řešení výrazně zkracuje čas potřebný pro uvedení robotické buňky do provozu při oživování u zákazníka. Jednotlivé buňky mohou být i mobilní, což umožňuje přesun k obsluze jiných strojů.

#### **Kovosvit 6x MCV**

Jedná se o automatickou výrobní linku vytvořenou na klíč společností Kovosvit MAS. Výrobní linka je tvořena čtyřmi 5osými CNC stroji a dvěma 3osými CNC stroji. Tyto CNC stroje jsou propojeny 24 m pojezdem, po kterém se pohybuje robot Fanuc M-710iC/70. Robot obsluhuje zásobníky s nástroji (až 288 ks), z nichž každý obsahuje RFID čip, na němž jsou nahrány jeho rozměrové parametry. Dále robot obsluhuje palety (maximální hmotnost 70 kg [21]) s polotovary a finálními obrobky. U každého stroje se nachází prostor pro uložení až 4 ks palet a kontrolní stanoviště pro finální obrobky. Na pravém konci linky je umístěn centrální vstup palet. Na levé straně je vstup nástrojů (Obr. 7). O řízení linky se stará systém MADAM. Ačkoliv se zde nachází šest CNC strojů, je možné kterýkoliv stroj vyřadit z automatického režimu a pokračovat v ruční obsluze [22].

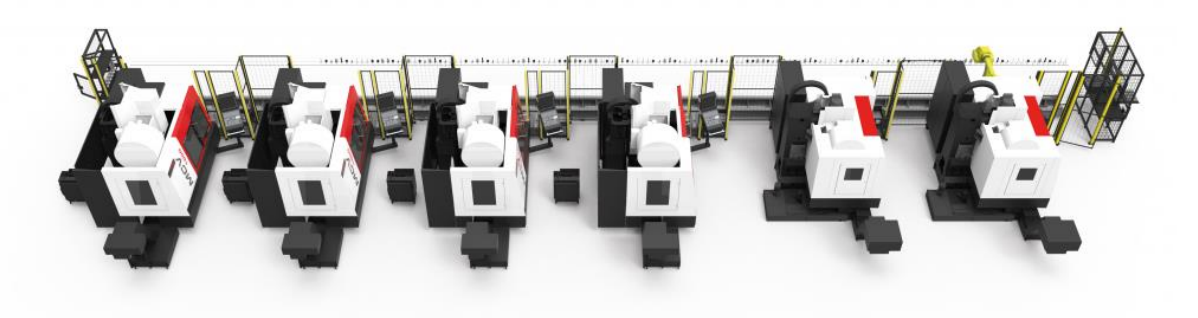

Obr. 7) Automatická výrobní linka s robotem umístěným na pojezdové dráze [22]

#### **Häberle RobodrillPlus-K Max**

Firma Häberle, systémový integrátor Fanucu, vyvinula vlastní výrobní buňku, do níž umístila robotický manipulátor Fanuc LR Mate 200iD (Obr. 8a). Toto řešení se vyznačuje nízkými nároky na zastavěnou plochu pracoviště (Obr. 9). Robot dosahuje nosnosti 6 kg a je umístěn v zavěšené poloze. Robotická buňka je oddělena od pracovního prostoru stroje bočními dveřmi. Konstrukce řešení buňky obsahuje 2 karusely umístěné po stranách buňky, do nichž je možné umístit palety se systémem nulového bodu, polotovary nebo další nástroje. V závislosti na požadavcích je možné umístit do karuselu až 200 ks nástrojů, které je robot schopen měnit (Obr. 8b) [23].

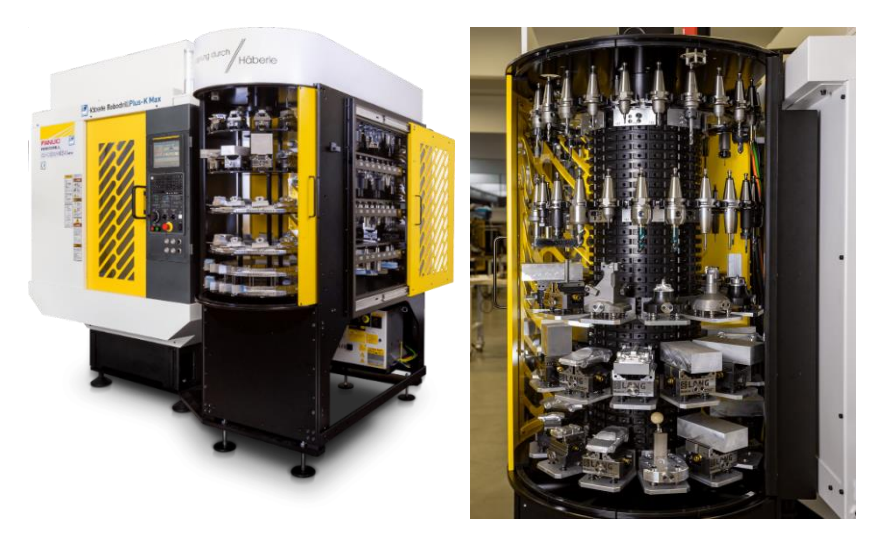

Obr. 8) a) Fanuc Robodrill s buňkou Häberle RobodrillPlus-K Max b) Detail na uložení nástrojů v karuselu [23]

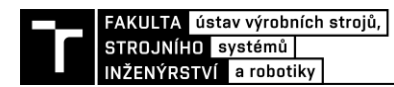

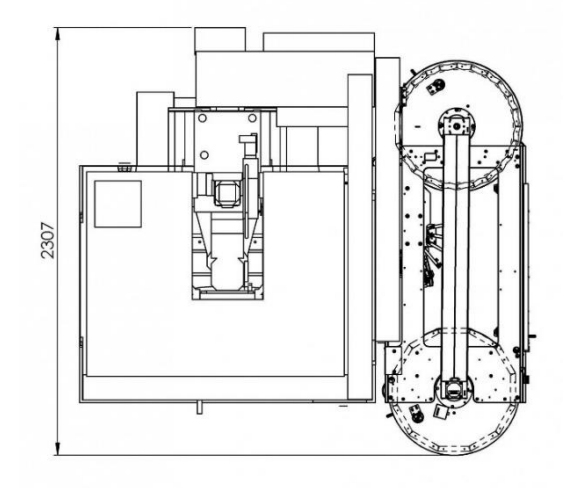

Obr. 9) Pohled na půdorys rozložení buňky [23]

#### **Robot to go**

Jedná se o mobilní automatizovanou výrobní platformu vyvinutou společností DMG MORI (Obr. 10). Je navržena k obsluze obráběcích strojů nejrůznějších typů. Součástí buňky je robotický manipulátor a zásobník na polotovary s vysokou kapacitou. Mezi přednosti tohoto řešení patří možnost přesunu k jednotlivým strojům na základě aktuálních výrobních požadavků. Po zapolohování u stroje je nutné navázat se strojem komunikaci, poté již postačuje pouze definovat minimum pohybových instrukcí vztahujících se k obsluze svěráku ve stroji. Buňka je vybavena laserovým skenerem zajišťujícím operátorům bezpečnost při pohybu v pracovním prostoru robota [24].

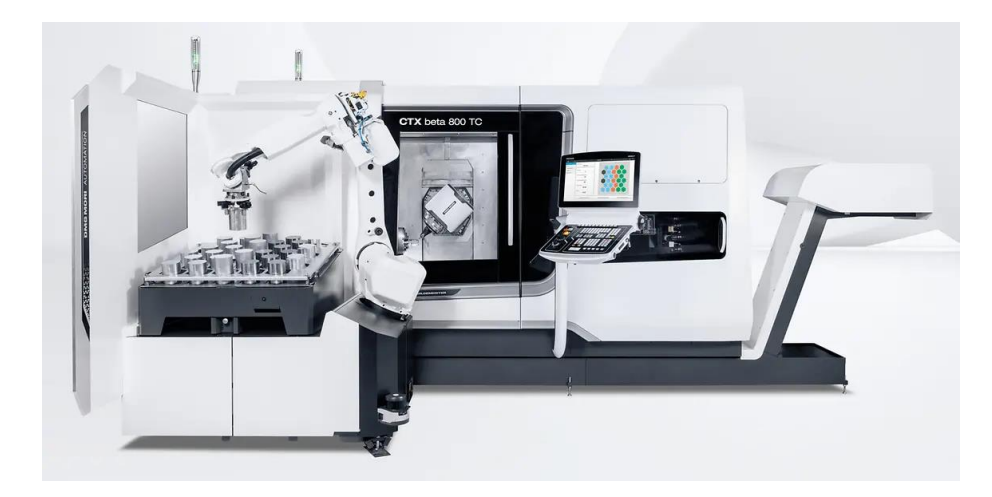

Obr. 10) Robo2Go Turning [24]

# **4 ANALÝZA ROBOTICKÉHO PRACOVIŠTĚ**

Předlohou pro vytvoření virtuálního pracoviště byla výrobní jednotka umístěná ve výrobní hale firmy JK Nástroje s.r.o (Obr. 11). Jedná se o reverzní proces, kdy na základě reálného pracoviště je cílem vytvořit identický celek ve virtuálním prostředí. Jelikož se jedná o relativně malou robotickou buňku, veškeré řízení robotické buňky je obstaráno řídicí jednotkou robota a vzájemnou komunikací mezi stroji bez nutnosti použití přídavného PLC. Na základě vytvořeného virtuálního pracoviště byla navržena doplňková periferie spočívající v robotické výměně nástrojů v CNC strojích.

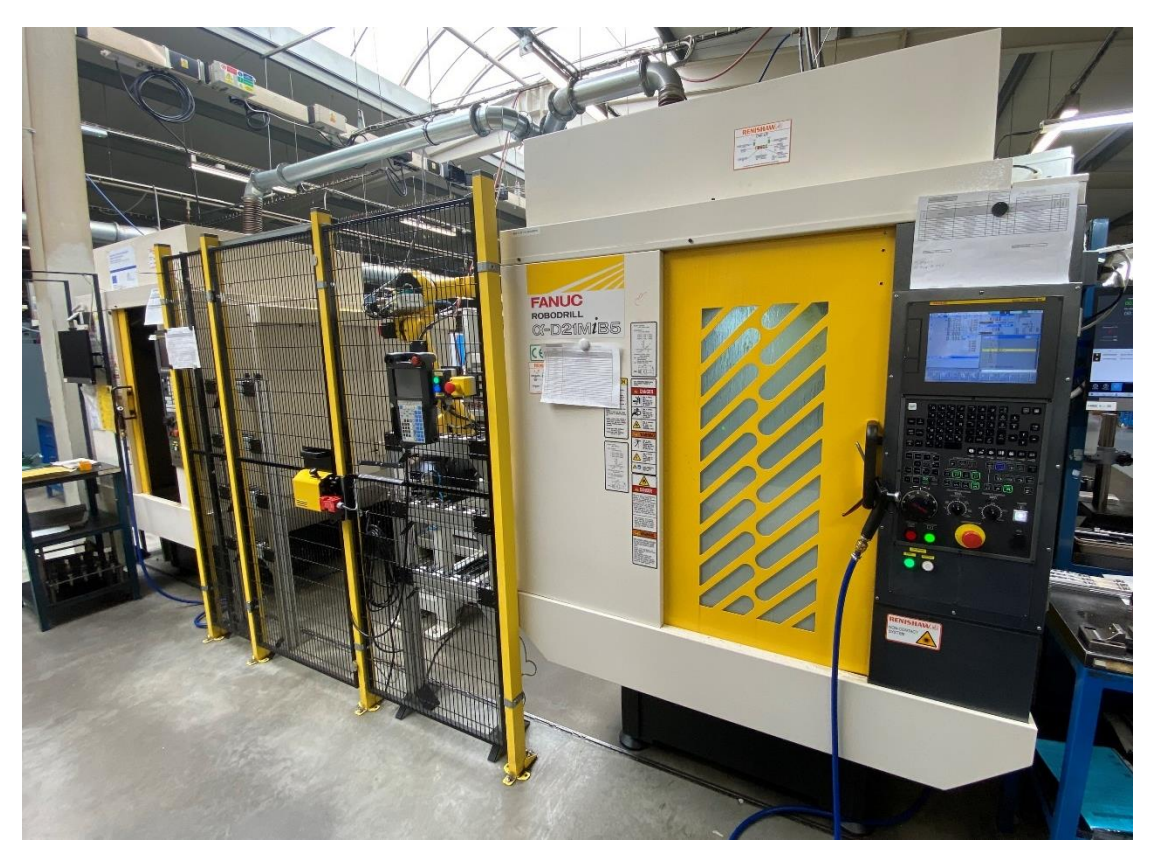

Obr. 11) Reálné robotické pracoviště

Reálné robotické pracoviště obsahuje následující hlavní komponenty:

- 2x CNC Fanuc Robodrill
- Robot Fanuc M10iA/12L
- Zásobník na obrobky
- Stojan na grippery
- Ochranné oplocení

Tyto hlavní prvky definují celý layout buňky s centrálně umístěným robotem (Obr. 12). Rozložení všech komponent je podřízeno dosahu robota, resp. gripperu.

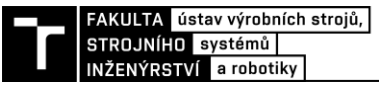

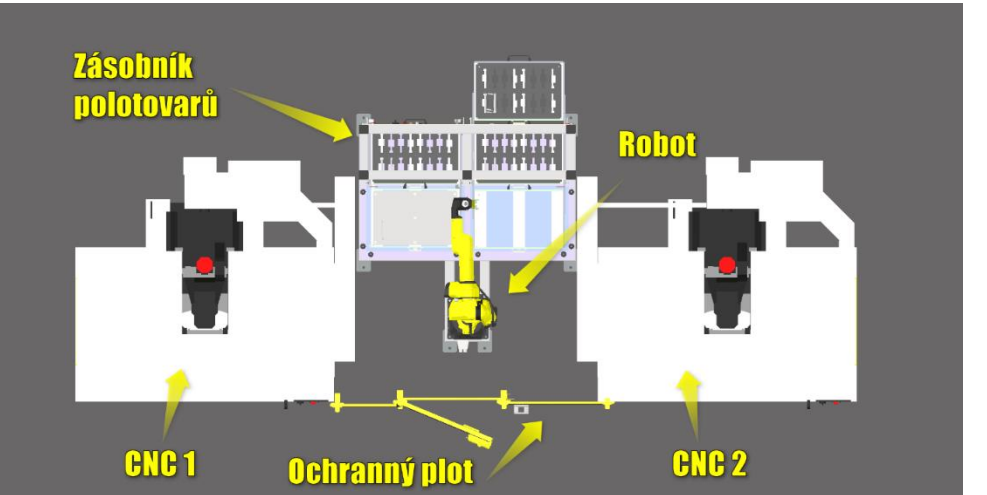

Obr. 12) Schématický popis rozložení pracoviště

#### **4.1 Robot Fanuc ARC Mate 100iD/10L**

Jedná se o 6osého robota z řady svařovacích robotů ARC Mate od společnosti Fanuc, který disponuje prodlouženým ramenem a poskytuje tak delší dosah, konkrétně 1420 mm (Obr. 14a). Jeho předností je štíhlá stavba umožňující zástavbu i do menších pracovišť (Obr. 14b). K zajímavým technickým řešením patří duté rameno 1. 3. 4. a 6. osy umožňující vedení kabeláže skrz tato ramena. Toto řešení přispívá k vyšší životnosti kabelů a eliminuje nežádoucí kontakt s okolními předměty. Maximální nosnost, tzv. payload, činí 10 kg (Obr. 13). Díky vysokému stupni krytí IP 54, resp. IP 67, bránícímu vniknutí prachu a stříkající vody, je robot předurčen pro práci v prostředí s negativními vlivy, což vnitřní prostory obráběcích strojů bezesporu jsou. Mezi jeho přednosti patří vysoká rychlost a přesnost, přičemž opakovatelnost pohybu se pohybuje v rozmezí ±0,03 mm. Maximální rychlost při lineárním pohybu dosahuje hodnoty 2 000 mm/s [25]. Kvůli lepší ergonomii při obsluze pracoviště operátory, delšímu dosahu robota a požadavku na kompaktnost řešení byl robot osazen na vyvýšené místo ocelové konstrukce zásobníku. Výška základny robota je v ose Z přibližně 740 mm.

| $\mathbf{f}$<br>$\overline{5}$<br><b>ARC Mate 100iD/10L [Hollow wrist]</b><br>Max. load capacity<br>Max. reach:<br>ΆC<br>at wrist: 10 kg<br>1636 mm |                       |                              |              |     |                        |           |     |     |     |     |                         |     |     |     |                                    |                                    |                                    |
|----------------------------------------------------------------------------------------------------|-----------------------|------------------------------|--------------|-----|------------------------|-----------|-----|-----|-----|-----|-------------------------|-----|-----|-----|------------------------------------|------------------------------------|------------------------------------|
| Controlled<br>axes                                                                                                    | Repeatability<br>(mm) | Mechanical<br>weight<br>(kq) | J1           | 12  | Motion range (°)<br>J3 | $J\Delta$ | J5  | J6  | J1  | 12  | Maximum speed (%)<br>J3 | J4  | J5  | J6  | J4 Moment/<br>Inertia<br>(Nm/kgm2) | J5 Moment/<br>Inertia<br>[Nm/kgm2] | J6 Moment/<br>Inertia<br>[Nm/kgm2] |
| 6                                                                                                    | $± 0.03*$             | 150                          | 340<br>(370) | 235 | 455                    | 380       | 360 | 900 | 260 | 240 | 260                     | 430 | 450 | 720 | 22.0/0.65                          | 22.0/0.65                          | 9.8/0.17                           |

Obr. 13) Fanuc ARC Mate 100iD/10L – technické parametry [25]

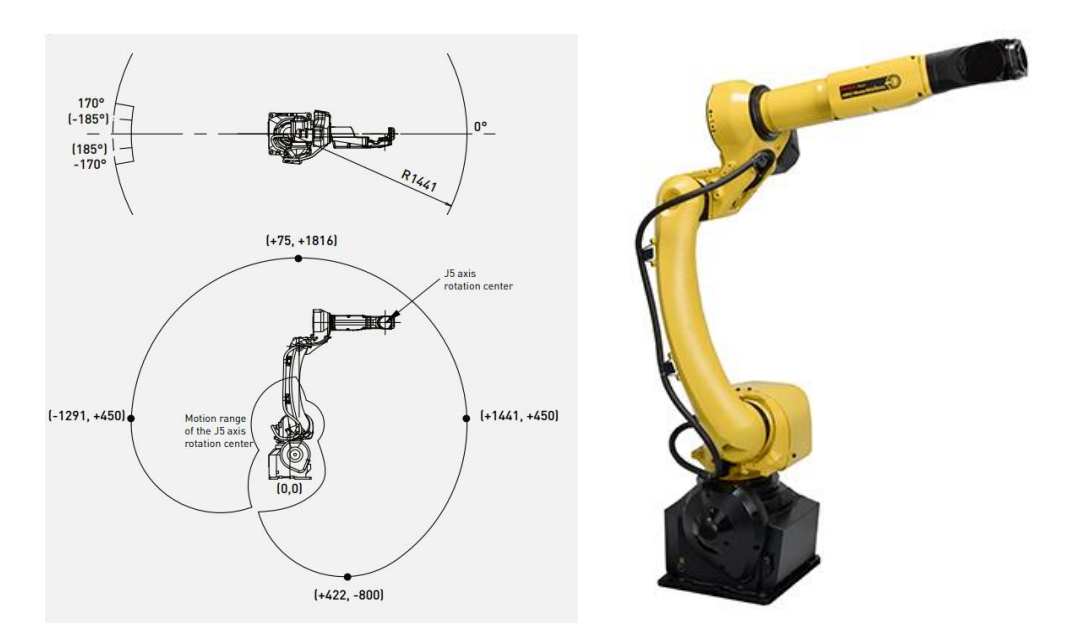

Obr. 14) a) Pracovní obálka robota [25] b) Pohled na design robota [25]

Na rameni 3. osy robota se nachází konzole, na níž jsou umístěny všechny potřebné elektromagnetické ventily sloužící pro práci se svěráky gripperů a grippry samotnými (Obr. 15a). Dále je zde elektro rozváděč, do níž je přiveden EE konektor robota. EE konektor je součástí robota již z výroby a umožňuje připojení elektroinstalace nacházející se na konci ramene robota (Obr. 15b).

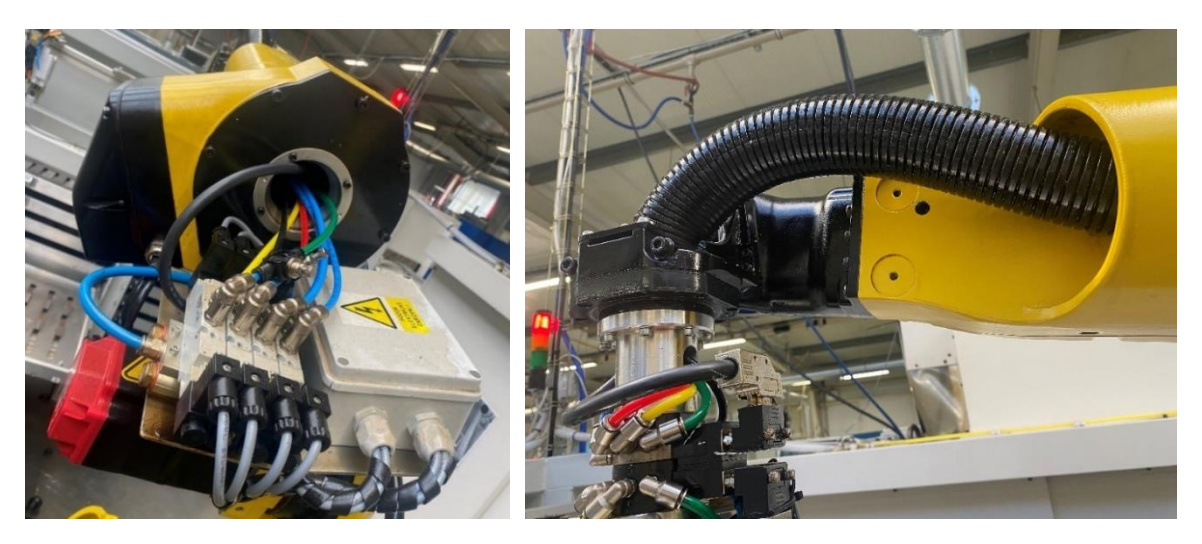

Obr. 15) a) Detail uložení konzole b) Detail uložení kabeláže skrz 4. osu

#### **4.2 Fanuc Conttroller R-30iB Mate Plus**

K řízení robota je použit Fanuc System R-30iB Mate Plus (Obr. 16a). Jedná se o kompaktní řídicí jednotku, která poskytuje vysoký výkon, rychlost a přesnost při řízení různých typů robotů a dalších zařízení.

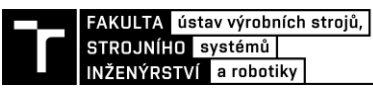

R-30iB Mate Plus je možné dovybavit nejnovějšími technologiemi a funkcemi, jako je například systém vizuálního rozpoznávání, rozpoznávání barvy, adaptivní řízení síly a mnoho dalších. Tyto funkce umožňují robotům efektivněji pracovat a zlepšit produktivitu výrobního procesu.

R-30iB Mate Plus také obsahuje uživatelské rozhraní, které umožňuje uživateli ovládat roboty a automatizované systémy. S tímto řídicím systémem je možné uživatelsky přívětivě programovat i monitorovat roboty a automatizované systémy, což zajišťuje rychlou a efektivní výrobu. Řídicí systémy se dodávají v různých variantách skříní a specifikací [26].

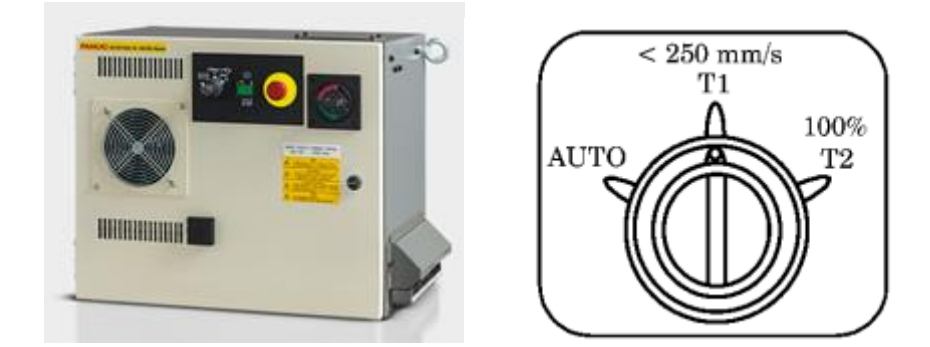

Obr. 16) a) Fanuc R-30iB Mate Plus [26] b) Přepínač provozních režimů [27]

#### **Provozními režimy robota**

Provozní režimy robota se ovládají prostřednictvím controlleru na jehož čelní straně se nachází přepínač volby provozního režimu robota (Obr. 16b). Provozní režimy jsou Auto, T1 a T2 (Obr. 17). Z bezpečnostních důvodů je změna režimu možná pouze po vložení bezpečnostního klíče do spínače [27].

- Režim T1 slouží k učení poloh robota při pohybových instrukcích, kontroly cesty robota a k programovým úpravám. Veškeré pohyby robota jsou při provádění pohybu omezeny maximální rychlostí 250 mm/s. Jedná se o rychlosti na přírubě robota, popř. v TCP. Při volbě režimu T1 je bezpečnostní oplocení, popř. skenery, deaktivováno. Tato skutečnost klade zvýšené nároky na dodržování bezpečnost na pracovišti, operátor se může pohybovat v pracovním prostoru robota.
- Provozní režim T2 je předurčen pro závěrečnou kontrolu požadovaného programu. V tomto režimu je možné ověřit skutečnou trajektorii TCP a zjistit dobu cyklu robota, jelikož při tomto režimu se robot pohybuje na 100 % a není nikterak omezován. Při zvýšené opatrnosti se i v tomto případě může operátor pohybovat v pracovním prostoru robota.
- Režim Auto je možné spustit tlačítkem na controlleru nebo z externího zařízení. V tomto režimu může robot pracovat maximální rychlostí. Jsou aktivovány bezpečnostní prvky. Operátor se nemůže pohybovat v pracovním prostoru robota a při jakémkoli přerušení bezpečnostních prvků (oplocení) dojde k okamžitému zastavení robota. V tomto režimu také není možné robota učit pohyby.

| Přepínač<br>tří režimů | <b>Bezpečn</b><br>ostní<br>plot | TP povolen/<br>vypnut | <b>Bdělostní</b><br>tlačítko TP | <b>Stav robota</b>                                   | Jednotky, které lze<br>spustit | Programem zadaná<br>provozní rychlost |
|------------------------|---------------------------------|-----------------------|---------------------------------|------------------------------------------------------|--------------------------------|---------------------------------------|
|                        | Otevřeno                        | Povoleno              | <b>Uchopeno</b>                 | Servo vypnuto (plot otevřen)                         |                                |                                       |
|                        |                                 |                       | Uvolněno                        | Servo vypnuto<br>(bdělostní tlačítko, otevřený plot) |                                |                                       |
|                        |                                 | Zakázáno              | <b>Uchopeno</b>                 | Servo vypnuto (plot otevřen)                         |                                |                                       |
| <b>AUTO</b>            |                                 |                       | Uvolněno                        | Servo vypnuto (plot otevřen)                         |                                |                                       |
|                        | Zavřeno                         | Povoleno              | Uchopeno                        | Alarm a zastavení<br>(AUTO a TP vypnuty)             |                                |                                       |
|                        |                                 |                       | Uvolněno                        | Servo vypnuto (bdělostní tlačítko)                   |                                |                                       |
|                        |                                 | Zakázáno              | Uchopeno                        | Provozovatelné                                       | Externí start(*1)              | Naprogramovaná rychlost               |
|                        |                                 |                       | Uvolněno                        | Provozovatelné                                       | Externí start(*1)              | Naprogramovaná rychlost               |
|                        | <b>Otevřeno</b>                 | Povoleno              | <b>Uchopeno</b>                 | Provozovatelné                                       | Pouze TP                       | <b>Rychlost T1</b>                    |
|                        |                                 |                       | Uvolněno                        | Servo vypnuto (bdělostní tlačítko)                   |                                |                                       |
|                        |                                 | Zakázáno              | <b>Uchopeno</b>                 | Alarm a zastavení<br>(T1/T2 a TP vypnuto)            |                                |                                       |
| T <sub>1</sub>         |                                 |                       | Uvolněno                        | Servo vypnuto<br>(T1/T2 a TP vypnuto)                |                                |                                       |
|                        | Zavřeno                         | Povoleno              | <b>Uchopeno</b>                 | Provozovatelné                                       | Pouze TP                       | <b>Rychlost T1</b>                    |
|                        |                                 |                       | Uvolněno                        | Servo vypnuto (bdělostní tlačítko)                   |                                |                                       |
|                        |                                 | Zakázáno              | Uchopeno                        | Alarm a zastavení<br>(T1/T2 a TP vypnuto)            |                                |                                       |
|                        |                                 |                       | <b>Uvolněno</b>                 | Servo vypnuto<br>(T1/T2 a TP vypnuto)                |                                |                                       |
|                        | Otevřeno                        | Povoleno              | <b>Uchopeno</b>                 | Provozovatelné                                       | Pouze TP                       | Naprogramovaná rychlost               |
| T <sub>2</sub>         |                                 |                       | <b>Uvolněno</b>                 | Servo vypnuto (bdělostní tlačítko)                   |                                |                                       |
|                        |                                 | Zakázáno              | Uchopeno                        | Alarm a zastavení<br>(T1/T2 a TP vypnuto)            |                                |                                       |
|                        |                                 |                       | <b>Uvolněno</b>                 | Servo vypnuto<br>(T1/T2 a TP vypnuto)                |                                |                                       |
|                        | Zavřeno                         | Povoleno              | <b>Uchopeno</b>                 | Provozovatelné                                       | <b>Pouze TP</b>                | Naprogramovaná rychlost               |
|                        |                                 |                       | Uvolněno                        | Servo vypnuto (bdělostní tlačítko)                   |                                |                                       |
|                        |                                 | Zakázáno              | Uchopeno                        | Alarm a zastavení<br>(T1/T2 a TP vypnuto)            |                                |                                       |
|                        |                                 |                       | Uvolněno                        | Servo vypnuto<br>(T1/T2 a TP vypnuto)                |                                |                                       |

Vztahy mezi nastavením přepínačů tří režimů a operacemi programu

 $*_{1}$ Externí start

Obr. 17) Chování robota podle volby provozního režimu [27]

#### **4.3 Teach-pendant**

Teach-pendant (TP) je ruční ovládací panel umožňující programátorovi programovat a ovládat roboty Fanuc v reálném čase. Jedná se o nejběžnější zařízení používané k programování průmyslových robotů. TP je standartní výbavou robotického manipulátoru. TP se ke controlleru robota fyzicky připojuje pomocí kabelu. Dostatečně dlouhý kabel umožňuje ovládat a programovat pohyb robota z bezpečné vzdálenosti mimo pracovní dosah.

Součástí TP je dotykový displej včetně klávesnice, programovatelných tlačítek, bezpečnostních prvků jako jsou deadman a E-stop a dalších funkčních tlačítek. Standartní výbavou je grafické rozhraní umožňující zobrazení polohy robota v prostoru včetně souřadných systémů a možnost přehledně vytvářet bezpečnostní zóny (Obr. 18) [28].

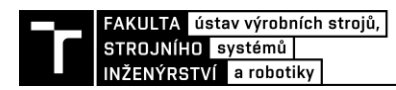

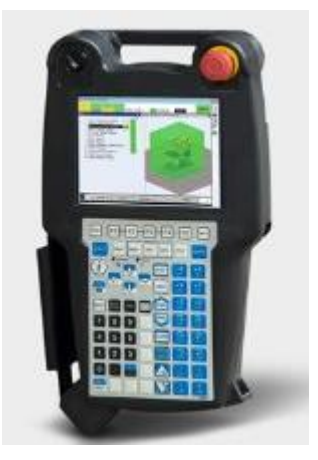

Obr. 18) Teach-pendant – ovládací panel [28]

#### **4.4 CNC stroje Fanuc Robodrill**

Po stranách pracoviště se nacházejí dvě 5osá CNC obráběcí centra Robodrill α-D21MiB5 (Obr. 19a) od společnosti Fanuc. V základu se jedná o koncepci vertikálně umístěného vřetene s pohybujícím se stolem ve 3 osách, který byl rozšířen o naklápěcí stůl DTTiB umožňující natočení v dalších 2 osách (Obr. 19b). Výrobcem této konstrukce je firma Haeberle, což je smluvní výrobce (integrátor) společnosti Fanuc.

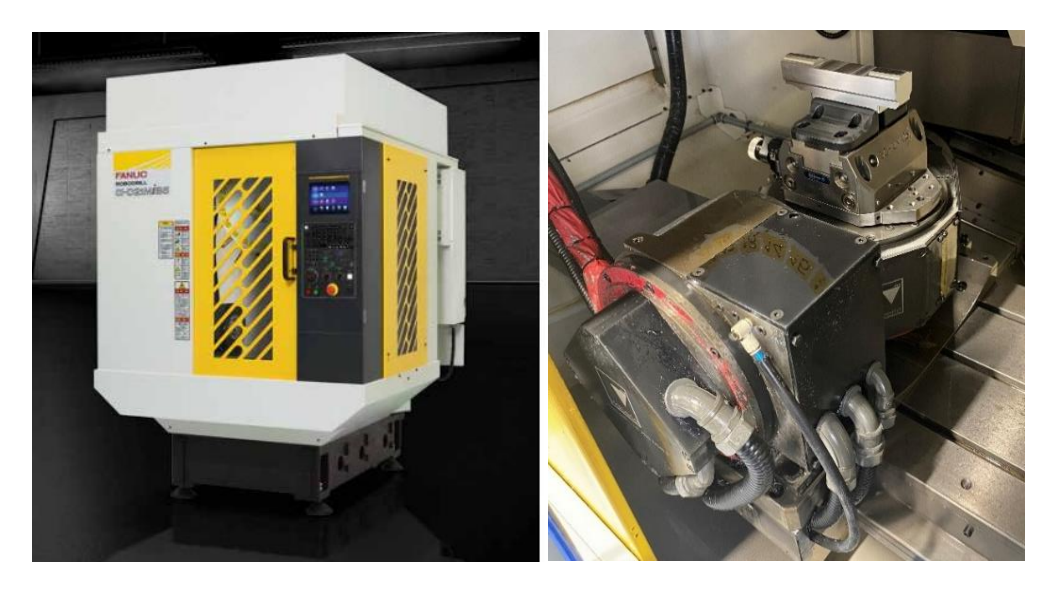

Obr. 19) a) RoboDrill α-D21MiB5 [29] b) Přídavný otočný stůl Häberle DTTiB

Nejedná se o dva zcela identické stroje, protože mají rozdílnou konfiguraci vnějšího opláštění z důvodu celkové zástavby pracoviště a především kvůli obsluze robotickým manipulátorem. Boční dveře stroje, otevíratelné pomocí pneumatického válce, se nacházejí vždy na vnitřní straně k robotu, díky tomuto řešení dokáže robot obsluhovat oba stroje z jednoho pevného místa, viz Obr. 20.

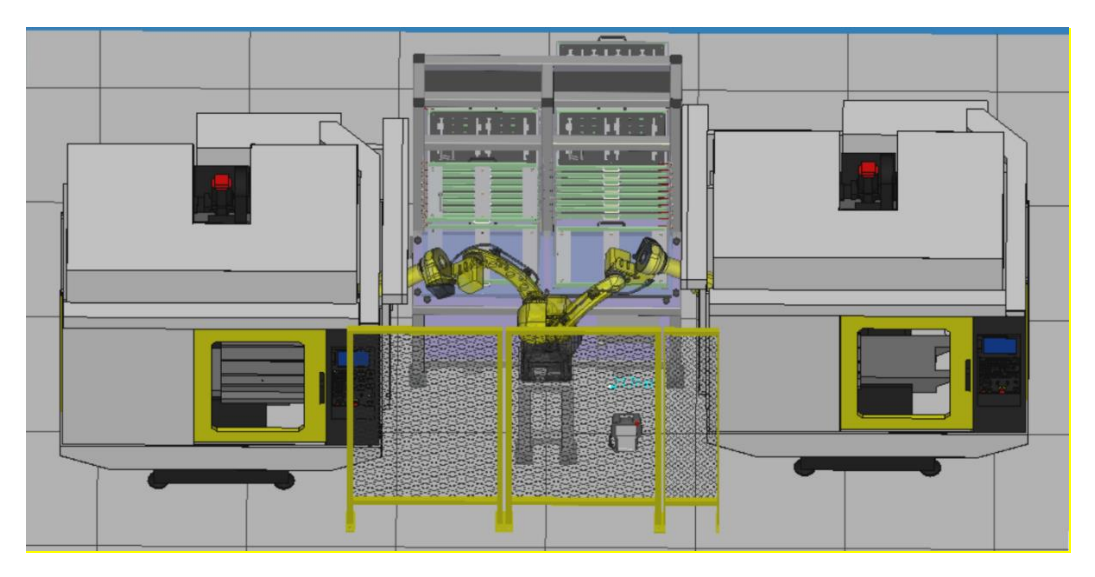

Obr. 20) Pohled na obsluhu CNC strojů

#### **4.5 Zásobník na obrobky**

Konstrukce je vyrobena jako svařenec z ocelových profilů. Konstrukce musí být dostatečně tuhá a mít vysokou nosnost, jelikož je na ni posazen robot a přenáší tak veškeré síly vzniklé dynamickým pohybem robota. Součástí konstrukce je 20 šuplíků rozdělených do dvou sloupců (Obr. 21a). Jeden sloupec vždy pro jeden stroj (nemusí být pravidlem). Šuplík je možné vysouvat na obě strany pomocí kuličkového vedení Accuride s nosností 10 kg. Každý šuplík je sestaven z hliníkového rámu, do kterého se vkládají blistry podle velikosti polotovaru. Blistry slouží k vymezení polohy polotovaru v rámci souřadného systému šuplíku, díky tomuto řešení robot zakládá polotovary do CNC bez nutnosti použití odkládací stanice na vystředění polotovaru mezi zásobníkem a CNC (Obr. 21b). Každý z šuplíků je kontrolován 2 reflexními světelnými snímači IFM 08H208. Jeden snímač slouží pro kontrolu vysunutého šuplíku ve směru k robotu a druhý snímač kontroluje vysunutí šuplíku směrem k obsluze, přičemž v zasunutém stavu šuplík není detekován ani jedním snímačem.

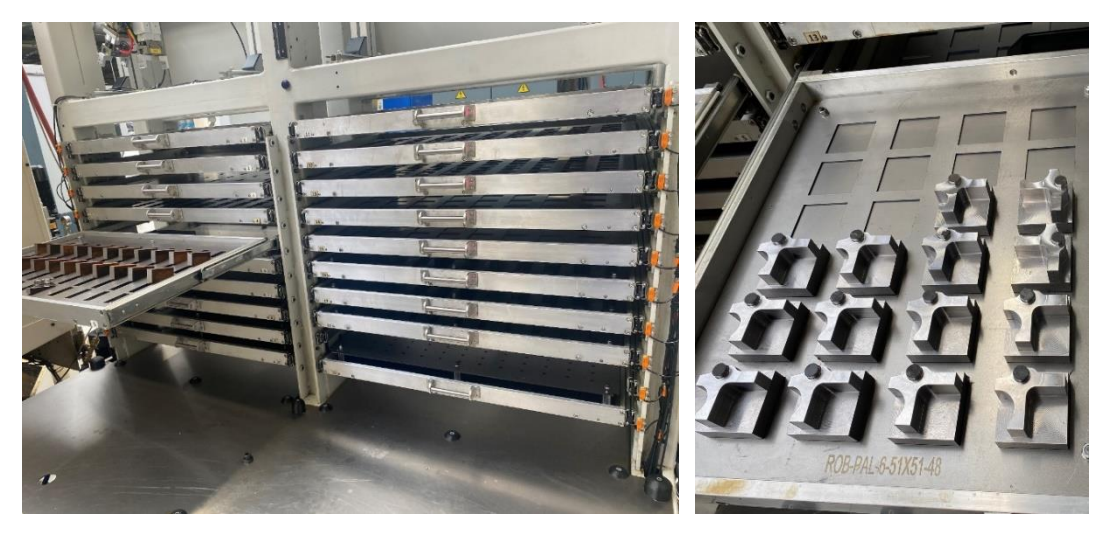

Obr. 21) a) Pohled na šuplíky zásobníku b) Detail polohování polotovarů

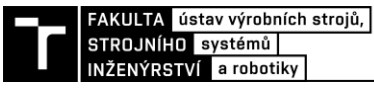

#### **4.6 Stojan na grippery**

Robot disponuje možností výměny gripperu díky systému Schunk SWS. Na pracovišti se nacházejí celkem tři odkládací místa situovaná do horní části zásobníku a připevněná na hliníkový rám (Obr. 22). Každé z odkládacích míst je kontrolováno indukčním snímačem Turck na detekci gripperu. Vzdálenost detekce snímače je 2 mm. Na základě drobné úpravy logiky v programu robota jsou grippery vzájemně vyměnitelné na jednotlivých pozicích, tudíž nemusí mít striktně danou pozici.

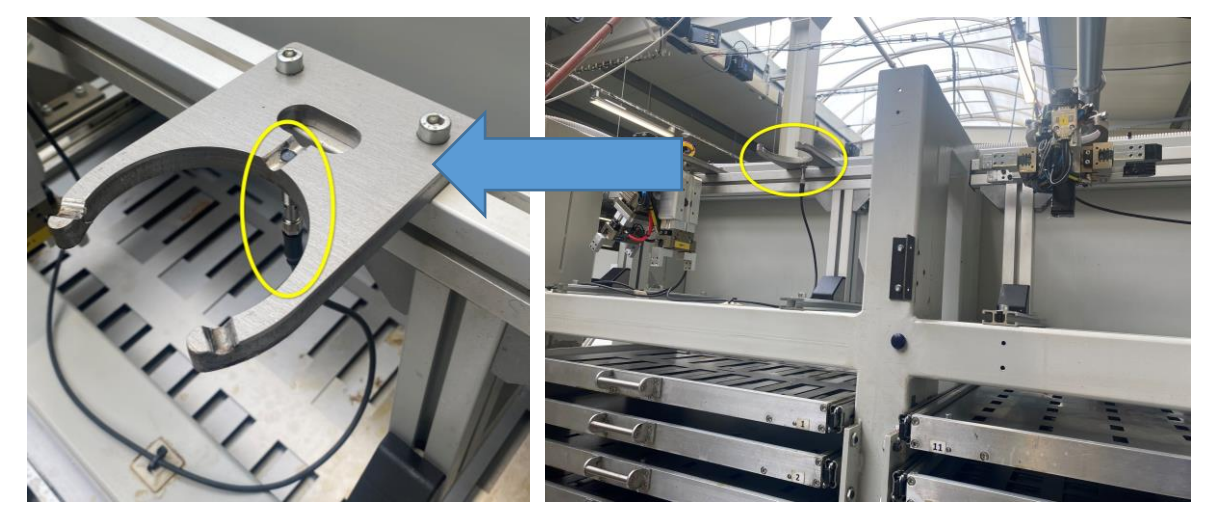

Obr. 22) Stojan na odkládání gripperů

#### **4.7 Ochranné oplocení**

Celý vnitřní prostor pracoviště je obklopen dvěma CNC stroji, centrálním zásobníkem a ochranným oplocením. Oplocení je součástí bezpečnostního systému a zamezuje tak kontaktu obsluhy s pohybujícím se robotem a vytváří ochrannou bariéru v případě vymrštění předmětu z gripperu. Drátěné provedení oplocení poskytuje operátorovi potřebnou vizuální kontrolu (Obr. 23a). Součástí oplocení jsou vstupní dveře umožňující vstup do vnitřního prostoru pracoviště pro operátory, popř. údržbu. Výrobcem je Troax s použitím bezpečnostního zámku dveří od fi. Allen-Bradley (Obr. 23b).

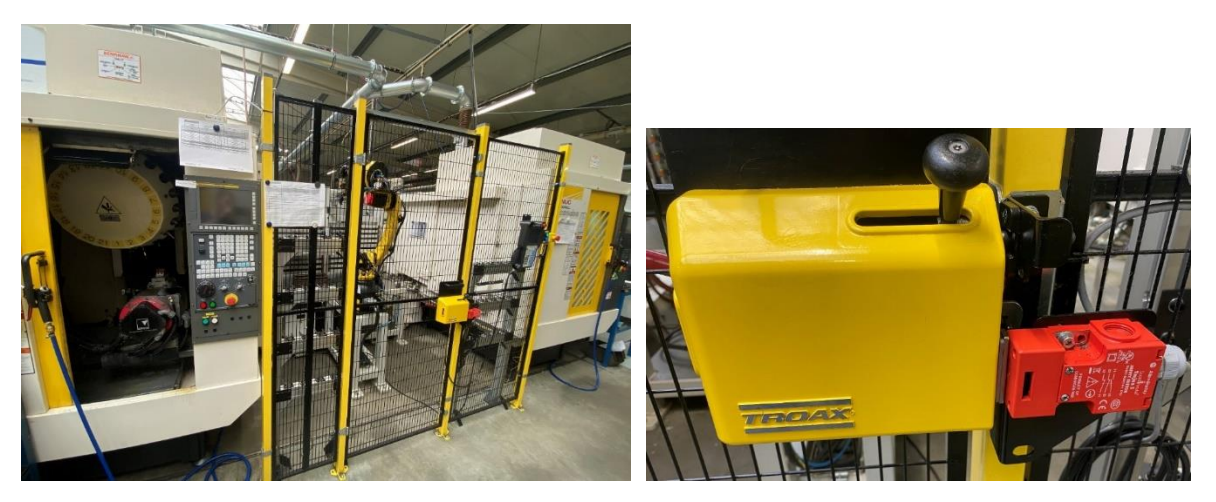

Obr. 23) a) Pohled na ochranné oplocení b) Detail bezpečnostního zámku

#### **4.8 Grippery**

Součástí buňky jsou tři výměnné robotické grippery položené ve stojanovém gipperu. Díky většímu počtu gripperů je zajištěna potřebná variabilita při obsluze CNC, tudíž na každém ze strojů může být rozdílný výrobek s odlišnými rozměry a tvary. K dispozici jsou 2 grippery ve tvaru T a 1 gripper ve tvaru Y, přičemž každý z gripperů obsahuje 2 svěráky Schunk PGN-P64-1 (Obr. 24). Svěráky mají zdvih 6 mm na prst a maximální síla sevření činí 350 N. Rovněž na každém z gripperů je připevněn hák na otevírání šuplíků s integrovanými kanálky zakončenými tryskou pro tlakové čištění hotového výrobku vzduchem, popř. čelistí svěráku ve stroji od chladící emulze a zbytkových třísek po obrábění. Hák je vytištěn z PLA plastu na 3D tiskárně. K jednotlivým svěrákům je přišroubovaný prst, ke kterému se připevňuje dotyk. Na základě rozměru výrobku se volí potřebná šířka dotyku, aby bylo zaručeno dostatečné uchycení polotovaru/obrobku.

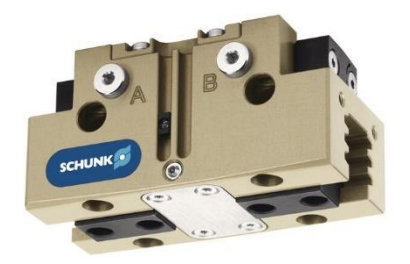

- Zdvih na čelist [mm] 6
- Uzavírací síla [N] 350
- Otevírací síla [N] 375
- Váha [kg] 0,27

Obr. 24) Svěrák Schunk PGN-P64-1 [30]

Y gripper se odlišuje od T gripperu nejen tvarem, ale také kompenzátorem Schunk AGE-Z 2- 050-1 (Obr. 25), který mu díky integrované pružině umožňuje vyrovnat případné odchylky samotného polotovaru či odlišné uchopení. Samotný tvar gripperu je specifický a umožňuje výměnu obrobku v odlišné konfiguraci ramen (Obr. 26). Úhel svíraný mezi svěráky je 34°. Nevýhodou Y gripperu je větší rozměr limitující při obsluze zásobníku obrobků a proto je postupně nahrazován T gripperem.

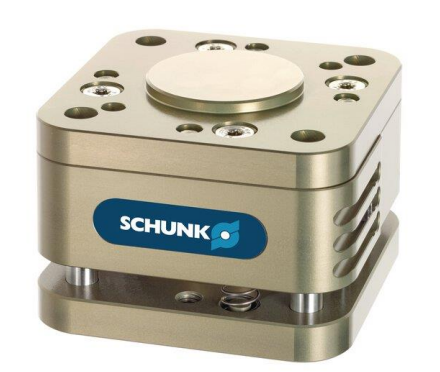

- Kompenzace Z [mm] 8
- Přesnost opakování [mm] 0,02
- Doporučená man. hmotnost [kg] 5
- Váha [kg] 0,55

Obr. 25) Kompenzátor Schunk AGE-Z 2-050-1 [31]

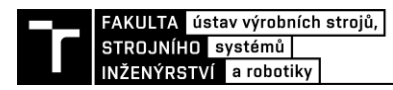

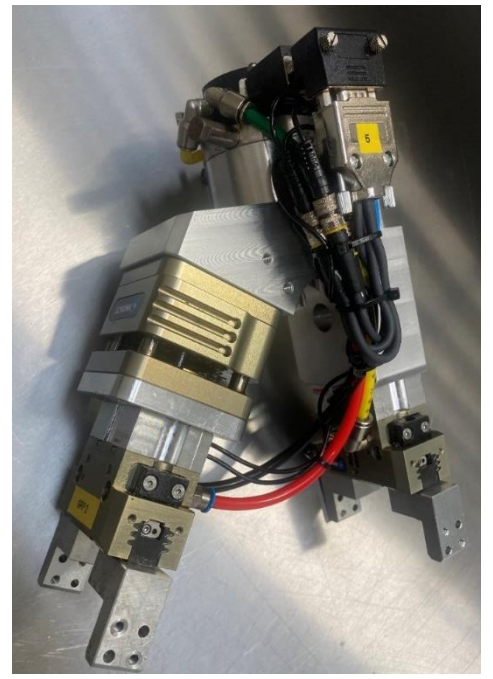

Obr. 26) Y gripper

Svěráky u T gripperu jsou umístěny proti sobě, díky čemuž jsou rozměrové nároky nižší a gripper tak působí kompaktněji. Poloha svěráků blíže k přírubě robota poskytuje vyšší tuhost gripperu, a tedy i nižší náchylnost k rozkmitání (Obr. 27).

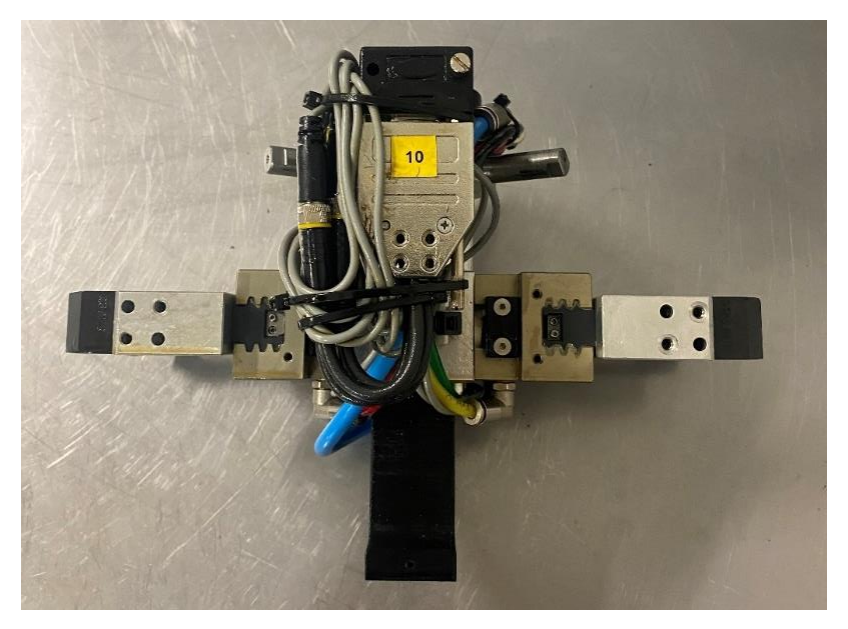

Obr. 27) T gripper

Přenos elektrických signálů je zajištěn pomocí integrace modulu SWO-B15-A do adaptéru pro rychlovýměnný systém SWS s celkovým počtem použitelných pinů 15 (Obr. 28). Prostřednictvím konektoru a různých variant proklenutí 4 pinů dokáže robot rozpoznat až 15 různých gripperů a prázdnou přírubu bez gripperu. Tímto řešením lze jednoznačně určit aktuálně nasazený gripper i z jiných pracovišť.

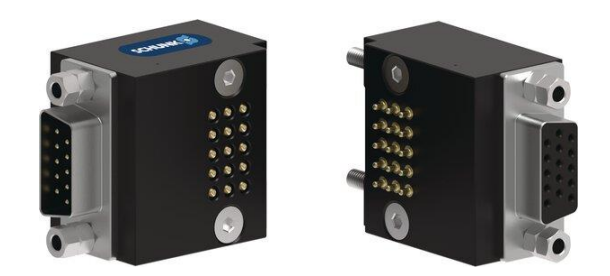

Obr. 28) Modul SWO-B15-A [32]

#### **4.9 Systém výměny gripperů**

Každý z gripperů je osazen automatickým systémem výměny nástrojů, tzv. Schunk SWS 005 (Obr. 29). Na přírubě robota je připevněna rychlovýměnná hlava SWK 005 a na každém z gripperů rychlovýměnný adaptér SWA 005. Systém obsahuje 6 použitelných portů vzduchu, které jsou utěsněny po nasazení. Maximální doporučená manipulační nosnost činí 8 kg, tato hodnota je ale nižší než maximální nosnost robota. Tento fakt je zapříčiněn vzájemnou kompatibilitou i s jinými robotickými pracovišti dříve vybavenými tímto systémem.

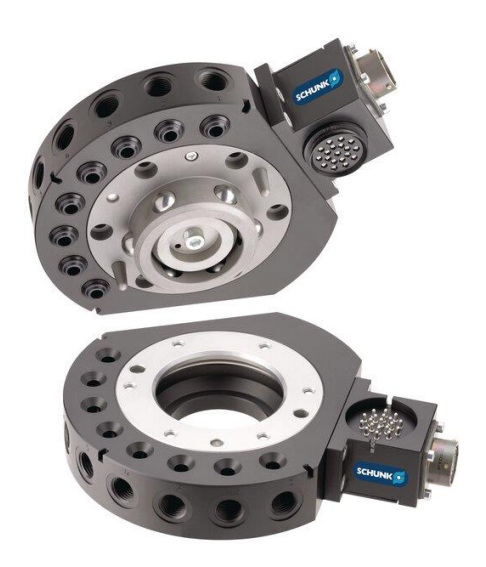

Obr. 29) Automatický systém výměny Schunk SWS 005 [33]

#### **4.10 Upínání obrobků**

Úplná obsluha CNC stroje robotem v automatickém cyklu je podmíněna instalací automatického upínače. V tomto případě je otočný stůl Robodrillu (Obr. 30a) osazen upínačem Schunk KSP PLUS 160 dosahující upínací síly až 45 kN, přičemž zdvih na čelist je 3 mm (Obr. 30b) [34].
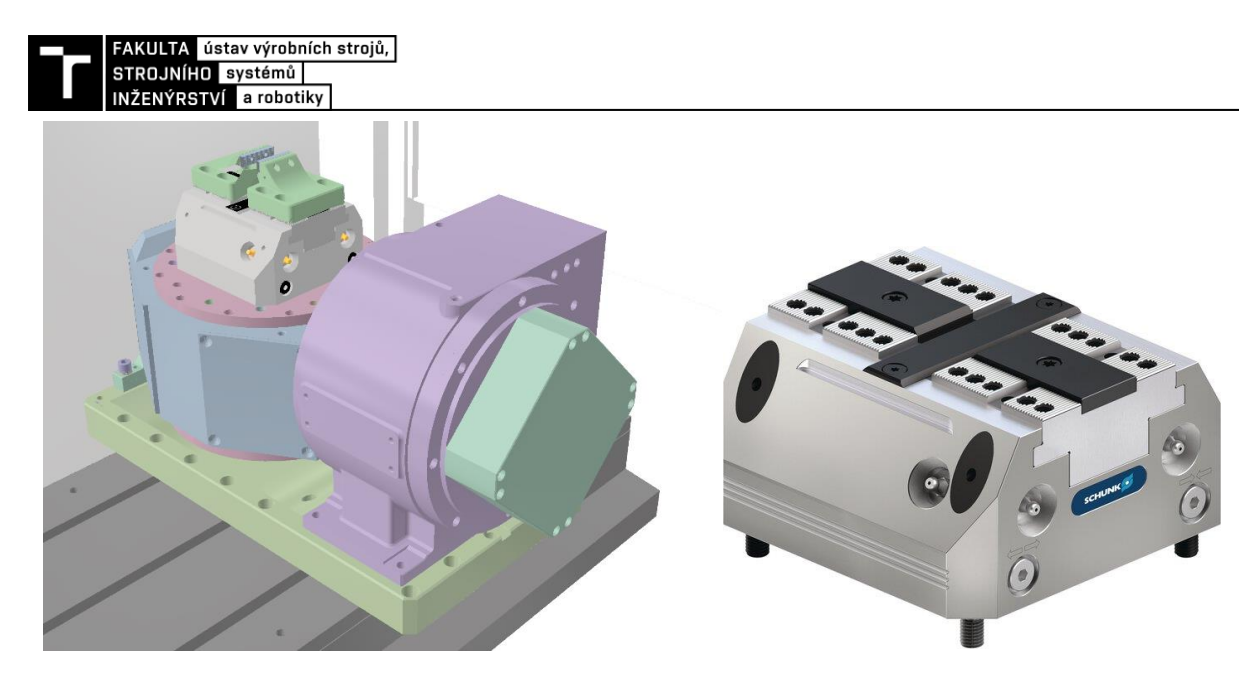

Obr. 30) a) Detail uložení automatického upínače b) Schunk KSP PLUS 160 [34]

#### **4.11 Pracovní cykly robota**

#### **4.11.1 Obsluha stroje**

Hlavní náplní práce robota je obsluha obráběcího stroje s navazující výměnou obrobků. Pro dosažení co nejvyšší produktivity je žádoucí tento proces provést v co nejkratším čase. Robot čeká připravený v *home* pozici na ovládací signál k obsluze stroje. Tento signál je vyslán CNC strojem vždy na konci cyklu obráběcího programu po zapolohování stolu pro výměnu obrobku (Obr. 31). Polohu stolu lze individuálně měnit podle technologie výměny obrobků.

Pro využití mezičasu (kdy CNC čeká na robota) se vkládá do obráběcího programu stroje ještě druhý ovládací signál, zpravidla navazující na poslední výměnu nástroje v CNC, který dává na vědomí blížící se výměnu obrobku, tudíž se může robot dostatečně předem připravit, tzn. vyměnit gripper a vysunout šuplík s polotovary.

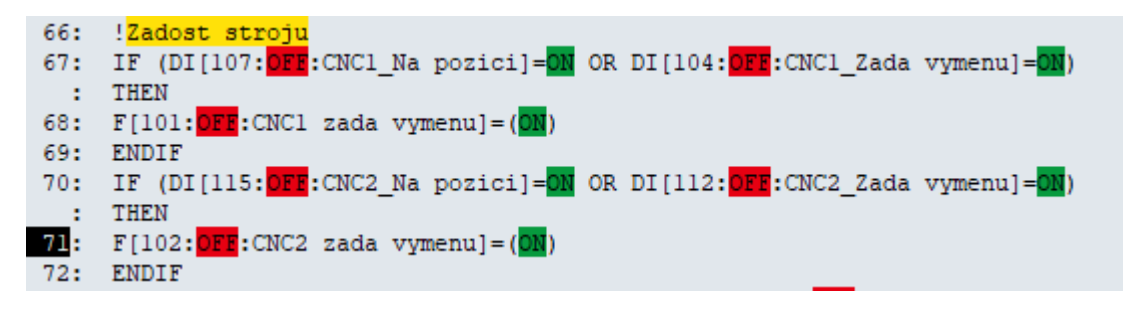

Obr. 31) Logika signálů žádostí CNC strojů

Nevýhodou vkládání dalšího ovládacího signálu je nutnost ručního vložení do každého NC-kódu a také možnost, že poslední nástroj v programu obrábí příliš dlouho, tzn. že robot čeká příliš dlouho před strojem a může tak omezovat druhý CNC stroj.

K maximální efektivitě je také navržen gripper, který má zabudován 2 svěráky a integrovaný ofuk stlačeným vzduchem. Jelikož použité svěráky disponují zdvihem pouze 6 mm, je nutností ke každému rozměru/typu polotovaru vč. obrobku vyměnit dotyky s odpovídajícími rozměry (Obr. 32).

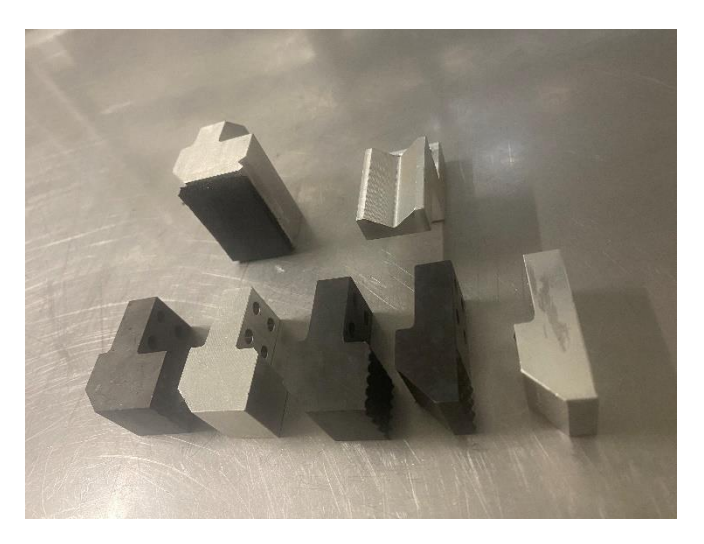

Obr. 32) Příklad používaných dotyků svěráků

#### **4.11.2 Doplňkové práce**

Mimo hlavní pracovní náplň robota obsluhovat samotné CNC stroje patří i další vedlejší činnosti jako je příprava šuplíku s polotovary a výměna gripperu na základě požadavku. Ke každé činnosti robota je definován na začátku programu potřebný konkrétní gripper. V případě, že má robot nasazený jiný gripper, automaticky si jej vymění a pokračuje dále v programu. Šuplíky si robot vytahuje a zasouvá sám pomocí háku umístěného na každém z gripperů, operátor pouze definuje rozsah použitých šuplíků.

#### **4.12 Obsluha pracoviště**

Hlavní prostor pro doplňování polotovarů se nachází ze zadní strany zásobníku (Obr. 33). Tento prostor je mimo dosah robota a je volně přístupný obsluze. Obsluha si vysune šuplík směrem k sobě, naplní jej předpřipravenými polotovary, resp. odebere již hotové obrobky a zpátky jej zasune. V případě, kdy má operátor vysunutý jeden z okolních šuplíků směrem k sobě, robot z bezpečnostních důvodů robot nemanipuluje se sousedními šuplíky.

Další z možností, jak může operátor průběžně kontrolovat kvalitu obrobků, je vstup do vnitřního prostoru pracoviště buňky a odběr přímo z aktivního šuplíku. I z tohoto místa lze doplňovat polotovary, nicméně po celou dobu je robot zastaven a je tak bráněno jeho činnosti.

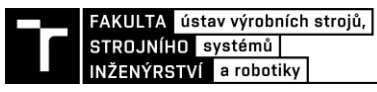

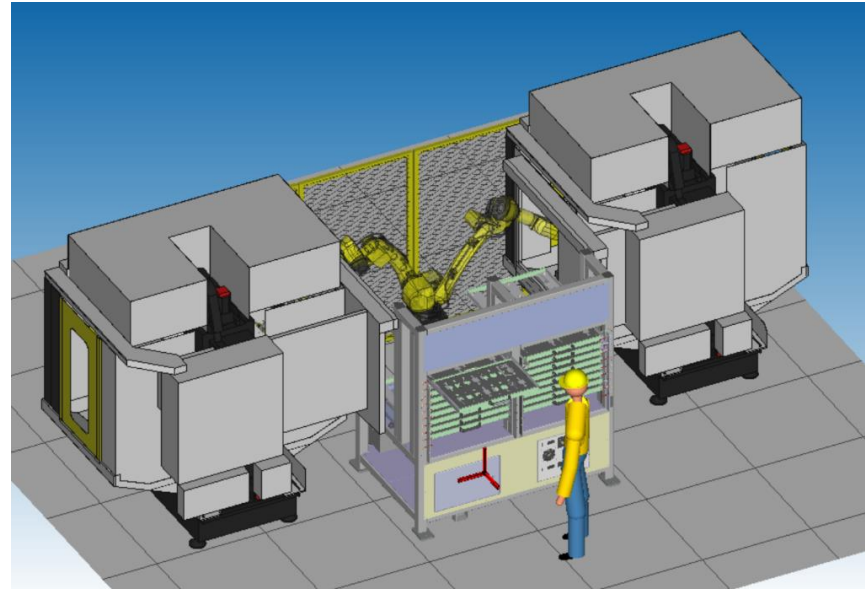

Obr. 33) Obsluha zásobníku na polotovary

#### **4.12.1 HMI**

Human-Machine Interface (HMI) v překladu označuje rozhraní mezi člověkem a strojem, popř. počítačovým systémem. Hlavním cílem HMI je co nejefektivnější a nejintuitivnější monitorování a ovládání stroje nebo systému. Nezbytnou součástí HMI je uživatelské rozhraní zahrnující grafické rozhraní s vizualizací dat, popř. pop-up upozornění s informacemi. S rozvojem technologii probíhá interakce uživatele s technologií především přes dotykovou obrazovku.

Součástí řešeného robotického pracoviště je HMI sloužící k obsluze robota operátorem. Grafické rozhraní je vytvořeno na pozadí dotykového displeje teach-pendantu. Jedná se o levné a praktické řešení disponující možností individuálních úprav. Na domovské obrazovce teach-pendantu jsou přehledně zobrazeny nejdůležitější informace, například indikace zařazení CNC stroje do robotické obsluhy, aktuální program robota, aktuálně obsluhovaný šuplík zásobníku na polotovary a informace o aktuálním stavu robota, jako je například chyba robota, kolize, robot pracuje. Horní části displeje dominují ikony umožňující operátorovi základní práci s robotickým manipulátorem (Obr. 34a).

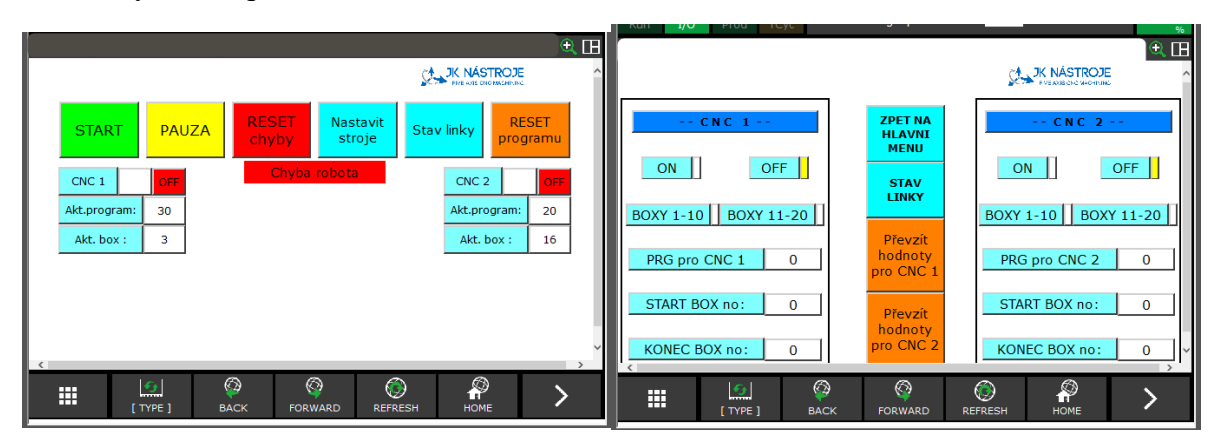

Obr. 34) a) Domovská obrazovka b) Karta nastavení strojů

V režimu nastavení strojů lze již konkrétně nastavit aktuální programy robota a množství šuplíků s polotovary pro každý z CNC strojů. Je pamatováno na jednotlivé varianty obsluhy, např. lze z jednoho šuplíku s polotovary obsluhovat oba stroje souběžně (Obr. 34b).

Další z funkcionalit je možnost zobrazení aktuálního stavu všech snímačů celého robotického pracoviště (Obr. 35). Díky tomuto schématu může operátor rychle a efektivně odstranit případnou závadu, popř. provést korekci do požadovaného stavu.

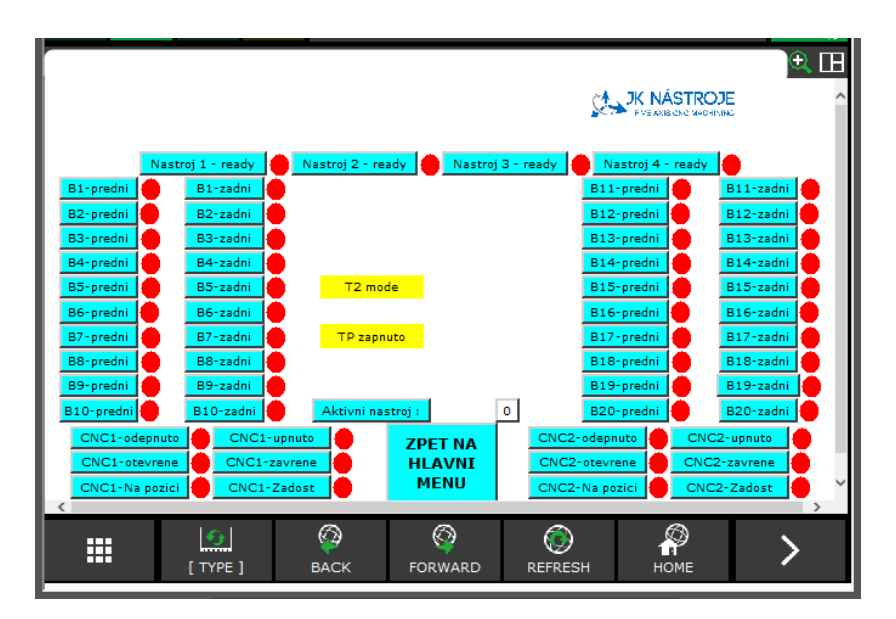

Obr. 35) Karta aktuálního stavu linky

#### **4.13 Detekce nástroje**

Robot dokáže detekovat aktuálně nasazeny gripper. Detekce probíhá nastavením unikátního proklenutí 4 pinů na každém z gripperů. Na pozadí řídícího systému běží v nekonečné smyčce program starající se o logiku detekce nástrojů a celého pracoviště. Na Obr. 36 lze vidět ukázku logiky.

| 16:  | !Detekce nastroje                                                        |
|------|--------------------------------------------------------------------------|
|      | 17: IF (RI[5:0FE:Akt.tool bit4 ]=OFE AND RI[6:0FE:Akt.tool bit3]=OFE AND |
|      | RI[7: OFF: Akt.tool bit2]=OFF AND RI[8: OFF: Akt.tool bit1]=OFF) THEN    |
| 18:  | $R[4:AKt.Tool No.] = 0$                                                  |
| 19:  | <b>ENDIF</b>                                                             |
|      | 20: IF (RI[5:OFF:Akt.tool bit4 ]=OFF AND RI[6:OFF:Akt.tool bit3]=OFF AND |
| ÷.   | RI[7: OFF: Akt.tool bit2]=OFF AND RI[8: OFF: Akt.tool bit1]=ON) THEN     |
| 21:  | R[4:Akt.Tool No.]=1                                                      |
| 22:  | ENDIF                                                                    |
| 23:  | IF (RI[5:OFE:Akt.tool bit4 ]=OFE AND RI[6:OFE:Akt.tool bit3]=OFE AND     |
| - 11 | RI[7: OFF: Akt.tool bit2]=ON AND RI[8: OFE: Akt.tool bit1]=OFF) THEN     |
| 24:  | R[4:Akt.Tool No.]=2                                                      |
| 25:  | ENDIF                                                                    |
| 26:  | IF (RI[5:OFF:Akt.tool bit4 ]=OFF AND RI[6:OFF:Akt.tool bit3]=OFF AND     |
| ÷    | RI[7: OFF:Akt.tool bit2]=ON AND RI[8: OFF:Akt.tool bit1]=ON) THEN        |
| 27:  | R[4:Akt.Tool No.1=3                                                      |
| 28:  | ENDIF                                                                    |
| 29:  | IF (RI[5:OFF:Akt.tool bit4 ]=OFF AND RI[6:OFF:Akt.tool bit3]=ON AND      |
|      | RI[7:OFF:Akt.tool bit2]=OFF AND RI[8:OFF:Akt.tool bit1]=OFF) THEN        |
| 30 E | $R[4:Att.Tool No.] = 4$                                                  |

Obr. 36) Logika programu detekce nasazeného gripperu

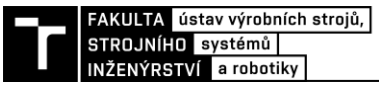

#### **4.14 Komunikace robota a stroje**

Robot je propojen s CNC stroji pomocí rozhraní Fanuc I/O Link. Řídicí jednotka robota pracuje jako I/O link master a připojuje se ke stroji, který je I/O link slave. Do CNC nebo z CNC se přenáší maximálně 256 vstupních bodů a 256 výstupních bodů I/O informací. Schéma propojení je zobrazeno na Obr. 37.

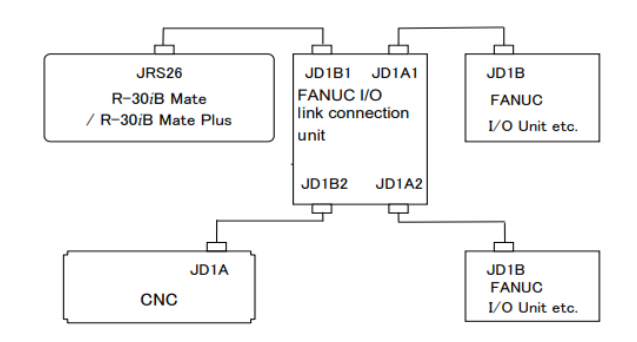

Obr. 37) Schéma propojení sběrnice [35]

Elektrické signály I/O slouží k propojení řídicí jednotky systému s robotem, gripperem, dalšími periferními zařízeními a externími zařízeními. Tyto signály se dělí na dvě skupiny: obecné I/O a specializované I/O [35].

Obecné I/O

Specializované I/O

- Digitální I/O DI/DO
- Periferní I/O UI/UO • I/O panelu obsluhy SI/SO
- Skupinové I/O GI/GO • Analogové I/O AI/AO
- I/O robota RI/RO

V řešeném pracovišti se především využívají následující signály:

- Digitální I/O, což je skupina signálů pro všeobecné použití, které odesílají nebo přijímají data periferních zařízení do jednotky I/O. Digitální signál nabývá hodnoty ON/OFF.
- Skupinové I/O jsou signály pro všeobecné použití převedené na data. Hodnota skupiny I/O je reprezentována v desítkové nebo šestnáctkové soustavě. Při odesílání dat je hodnota převedena na binární číslo.
- I/O robota jsou digitální signály, které se používají jako vstupy/výstupy gripperu prostřednictvím robota. Vstup/výstup koncového efektoru je připojen k EE konektoru na konci robotického ramene. Signály koncových efektorů se skládají z 8 vstupních a 8 výstupních signálů pro všeobecné použití. Pro tyto signály jsou již předdefinována čísla signálů.

#### **4.15 Struktura programů**

Základem jsou dva programy *BG\_Logic* a *BG\_HMI*, které běží neustále na pozadí ve skenovací smyčce s periodou 8 msec. Jsou nezbytné pro hladký chod robota a kontinuálně vyhodnocují signály z obráběcích strojů, detekce gripperů popř. signalizační zařízení. Nejedná se o pohybové programy. Program *BG\_HMI* se stará o logiku HMI displeje teach-pendantu, zapisuje konfiguraci výroby do proměnných a umožňuje operátorovi základní úkony s robotem (start, stop, reset…).

Program A\_Main je hlavním pohybovým programem koordinujícím pohybové programy pro jednotlivé výrobky (Obr. 38). Po jeho prvním spuštění jsou všechny proměnné parametry vztažené k definování výroby přepsány do výchozího stavu. Program A\_Main běží v nekonečné smyčce, dokud robot nedostane signál od jednoho ze strojů o blížící se výměně. Následně je vyvolán pohybový program výrobku podle čísla definovaného operátorem v HMI.

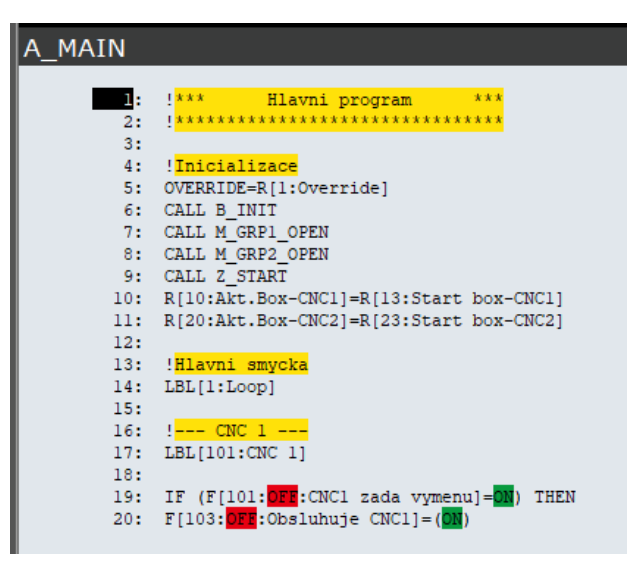

Obr. 38) Program A\_MAIN

Všechny pohybové programy vázané k jednotlivým výrobkům mají shodnou strukturu. V úvodní části jsou definované hlavní parametry reprezentující vlastnosti použité šablony v šuplících a číslo gripperu. V dalších částech se již nacházejí pohybové instrukce pro robota vedoucí k výměně obrobku v CNC stroji a jeho zpětném založení do šuplíku zásobníku (Obr. 39).

| <b>PRG 01</b>  |                                                                                                    |
|----------------|----------------------------------------------------------------------------------------------------|
| п.<br>2:<br>3: | !*** Program pro Kloub-OP.1 ***<br><b>Ixxxxxxxxxxxxxxxxxxxxxxxxxxxxxxxxxx</b>                              |
| 4:<br>5:       |                                                                                                    |
| 6:<br>7:<br>8: | !- - - Nastaveni programu<br>!Definice boxu                                                                |
| 9:             | R[51:Roztec X]=100<br>10: R[52:Roztec Y]=110                                                               |
|                | 11: $R[53:Kusu \nabla X]=4$<br>12: R[54:Kusu v Y]=6                                                        |
|                | 13: R[55:Kusu celkem]=R[53:Kusu v X]*R[54:Kusu v Y]<br>14: !Definice pozic<br>$15: PR[1:Odber]=P[1:Odber]$ |
|                | 16: PR[2:0dloz]=P[2:0dloz zpet]<br>17: PR[3:Odber prijezd]=P[3:Prijezd odber]                              |
| 19:            | 18: !Definice nastroje<br>$R[5:Nastroj]=1$                                                                 |
| 20:            |                                                                                                    |

Obr. 39) Parametry nastavení výrobku

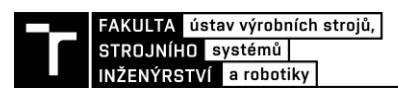

## **4.16 Časové vytížení robota**

Jedním z důležitých podkladů bylo zmapovat stávající časové využití robota a míru jeho využití. Časové vytížení robota je především ovlivněno délkou výrobního cyklu obráběcího stroje (portfolio čítá více jak 30 výrobků a jejich počet stále roste, přičemž délka výrobních cyklů se pohybuje v rozmezí 6-18 minut), počtem obsluhujících strojů a neposlední řadě také vynucenými odstávkami strojů. Měření časového vytížení robota bylo provedeno při robotické obsluze obou strojů, na nichž byla seřízena identická výroba s výrobním cyklem 12 min. Délka sběru dat byla více jak 68 hod při 3 směnném provozu, přičemž maximální míra využití robota nepřesáhla 15 % uvedeného času (Obr. 40).

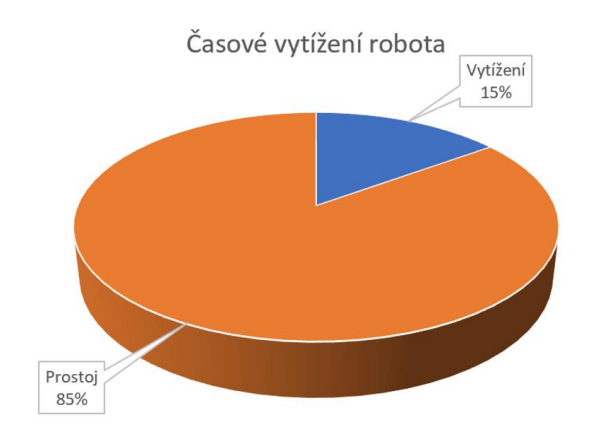

Obr. 40) Časové vytížení robota

# **5 PRAKTICKÁ ČÁST**

V následující části práce bude rozebrán postup zpracování kompletního 3D modelu stávajícího pracoviště a jeho vložení do simulačního programu RG s finální kalibrací jednotlivých prvků. Na základě vytvořeného virtuálního pracoviště bude rozvíjena robotizovaná výměna rozšířeného počtu nástrojů s nasazením do praxe.

#### **5.1 Postup tvorby 3D sestavy modelu pracoviště**

Jako výchozí software pro návrh byl zvolen Autodesk Inventor Professional 2023. V tomto programu byla vytvořena sestava, do níž byly importovány 3D modely CNC strojů a robota. Modely byly získány z knihovny softwaru RG a databáze Fanucu. Základní model šuplíkového zásobníku se podařilo získat od výrobce Klimasoft Robotics s.r.o. Model ochranného oplocení pracoviště byl získán od společnosti Troax.

#### **5.1.1 3D model gripperů a rotačního stolu**

Bylo nutné vytvořit kompletní modely gripperů vč. příslušenství (Obr. 41) a rotační stůl v CNC stroji (Obr. 42). Při sestavování bylo čerpáno z výrobních podkladů firmy JK Nástroje s.r.o. V případě, že některé díly neměly svůj výkres, byla vytvořena nová výkresová dokumentace včetně opětovné výroby, aby byla veškerá data aktuální. Modely použitých svěráků byly volně staženy z dostupných zdrojů společnosti Schunk.

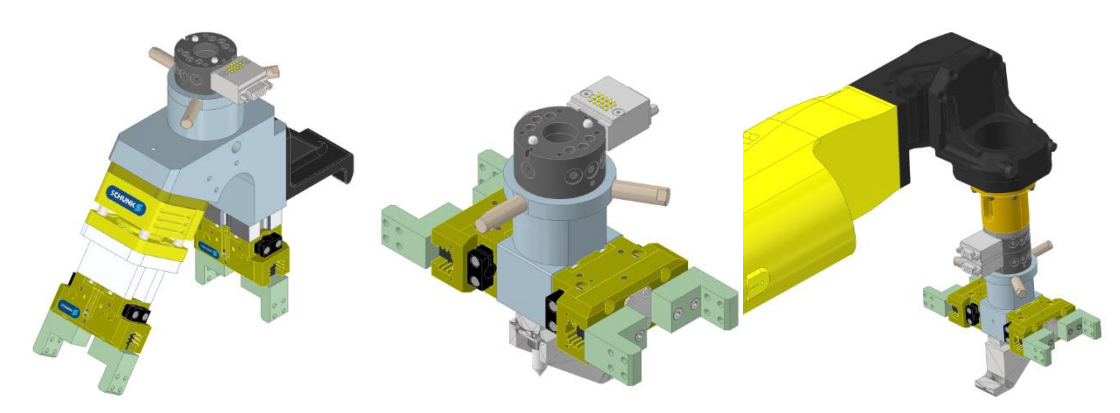

Obr. 41) Sestavené 3D modely gripperů

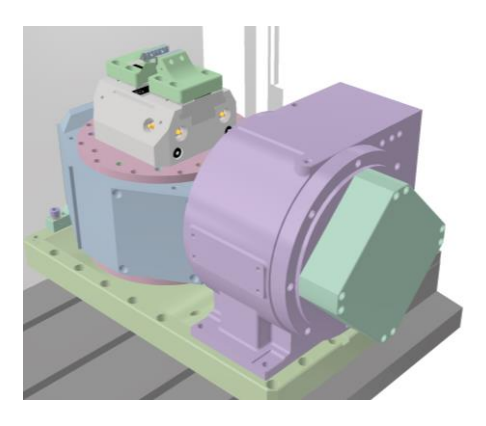

Obr. 42) 3D model rotačního stolu CNC stroje

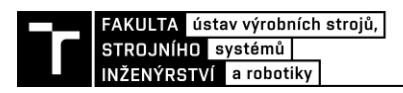

#### **5.1.2 Bezpečnostní prvky**

Model ochranného oplocení včetně vstupních dveří a bezpečnostního zámku byl vygenerován na základě designového konfigurátoru společnosti Troax umístěného na jejich webových stránkách (Obr. 43).

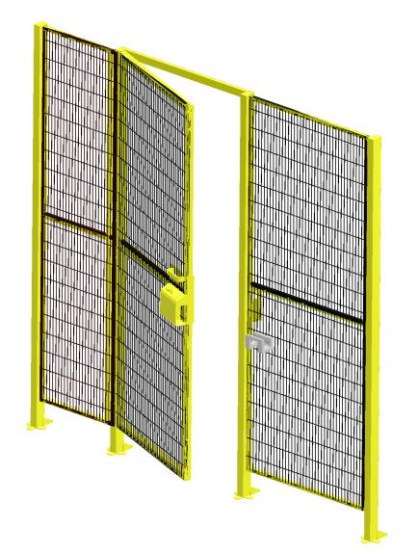

Obr. 43) Ochranné oplocení Troax

#### **5.1.3 Stojan na grippery**

Původní model zásobníku na obrobky neodpovídal aktuálnímu stavu, bylo nutné vymodelovat kompletní konstrukci z hliníkových profilů, na kterých se nacházejí odkládací stanoviště robotických gripperů (Obr. 44).

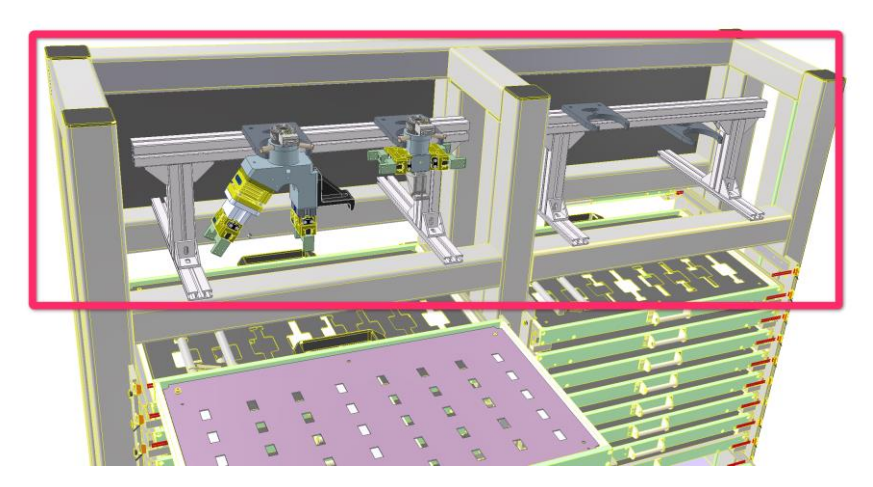

Obr. 44) Doplnění odkládacího stanoviště gripperů

Sestavením modelu pracoviště byla práce v Inventoru dočasně ukončena, prozatím bez kalibrace (Obr. 45). Následně byly zahájeny práce v prostředí simulačního softwaru RoboGuide.

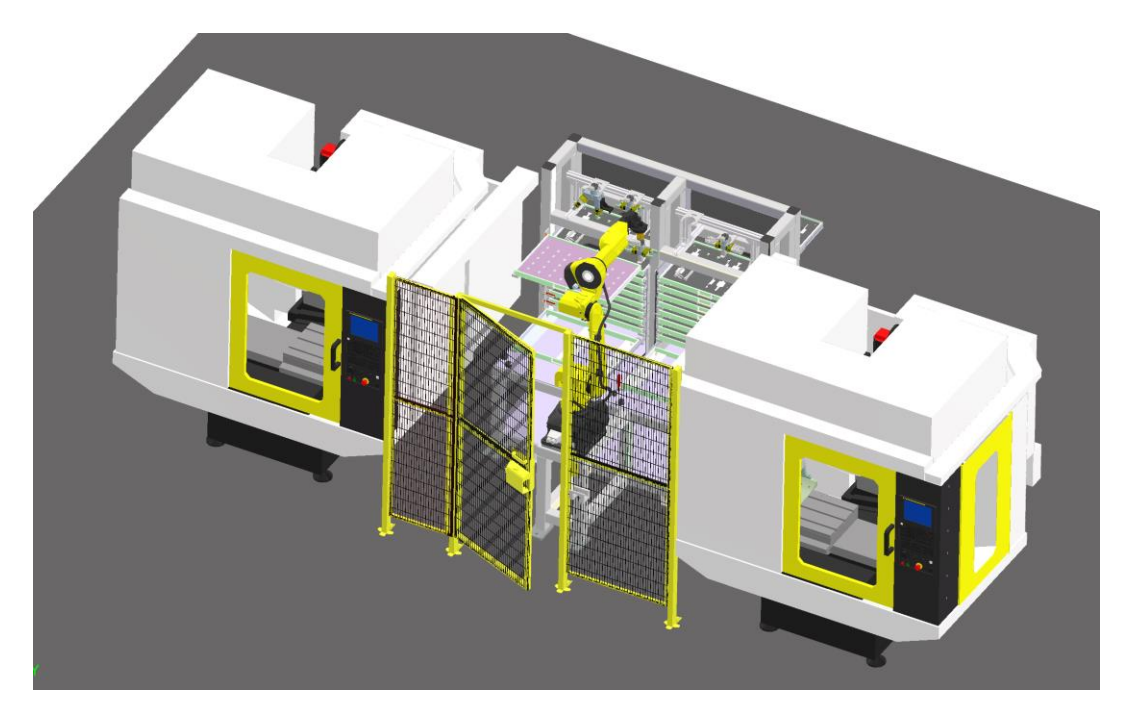

Obr. 45) Vytvořený finální 3D CAD model

### **5.2 Simulace virtuálního pracoviště v programu RoboGuide**

Dříve než bylo možné začít práce v simulačním programu RG, bylo nutné stáhnout kompletní zálohu reálného robota obsahující všechna data řídicí jednotky. Tato data byla podkladem pro vytvoření nové robotické buňky jednotky ve virtuálním prostředí obsahující identického robota včetně řídicí jednotky. Díky tomuto kroku má virtuální řídicí jednotka identické parametry jako reálná řídicí jednotka včetně signálů i jednotlivých komentářů. Z databázové knihovny byly vygenerovány modely jednotlivých CNC strojů podle skutečnosti. Na základě vytvořeného pracoviště v Inventoru byly objekty importovány do vytvořené buňky v RG a přibližně umístěny na pracoviště. Ochranné oplocení se nepodařilo přenést z Inventoru do RG kvůli formátu a bylo tak nutné vygenerovat v simulačním programu RG nové oplocení pomocí nástroje na generování oplocení. Všechny importované objekty musely být uloženy ve formátu \*.igs.

#### **5.2.1 Definování UTool**

Po vhodně zvoleném souřadném systému sestavy byly importovány modely gripperů a zarovnány s přírubou robota. Následně byla definována pozice UToolu u každého ze svěráků (Obr. 46). Pozice středu nástroje byla převzata z CAD modelu. Poloha byla stanovena pouze přibližně bez osazení dotyků, jelikož se zde dotyky prstů často střídají a je nemožné individuálně pro každý dotyk nastavovat pozici UT. Orientace UT odpovídá pozici robota ve stroji při odběru obrobku ze svěráku.

Po nahrání CAD modelu vygenerovaného s jednotlivými pozicemi prstů při otevření či sevření bylo docíleno i automatického otevírání a zavírání v simulačním programu RG.

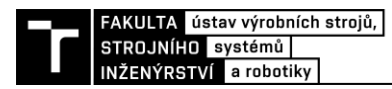

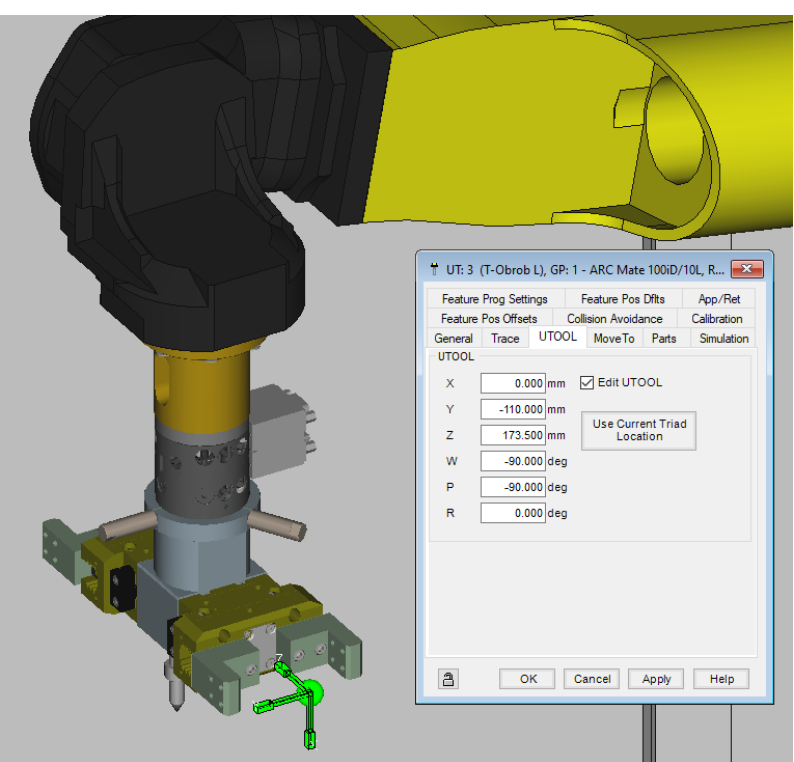

Obr. 46) Definování pozice UToolu

#### **5.2.2 Payloady**

Při vytváření UToolu se definuje pouze hmotnost gripperu. Nicméně pro správnou funkci a docílení nejvyšší přesnosti a rychlosti je nutné mnohem detailněji nastavit zatížení, tzv. payload (Obr. 47). Žádné nebo příliš chybné údaje o zatížení mohou způsobovat vibrace nebo falešné detekce kolize.

Pozice těžiště vůči přírubě byla získána z CAD modelu, stejně tak i momenty setrvačnosti kolem těžiště v jednotlivých osách. Některé řídicí jednotky robotů obsahují nadstandartní výbavu na automatické zjištění parametrů zatížení, avšak aktuální robot není tento případ.

|                      |                | [kq]                                                           |                                                                                                |
|----------------------|----------------|----------------------------------------------------------------|------------------------------------------------------------------------------------------------|
|                      |                | [cm]                                                           | 0.00                                                                                           |
|                      |                | [cm]                                                           | 0.00                                                                                           |
|                      |                | [cm]                                                           | 13.00                                                                                          |
|                      |                | $[\text{kgfcms}^{\wedge}2]$                                    | 0.50                                                                                           |
|                      |                | [kgfcms^2]                                                     | 0.08                                                                                           |
|                      |                |                                                                | 0.44                                                                                           |
| Group 1<br>2 PAYLOAD | 1 Schedule No! | 3 PAYLOAD CENTER X<br>4 PAYLOAD CENTER Y<br>5 PAYLOAD CENTER Z | 2]: [T Gripper<br>6 PAYLOAD INERTIA X<br>7 PAYLOAD INERTIA Y<br>8 PAYLOAD INERTIA Z [kgfcms^2] |

Obr. 47) Definování parametrů payloadu

#### **5.2.3 Programové zprovoznění stroje**

Aby se robot mohl dostat dovnitř CNC stroje, bylo nutné programově rozpohybovat dveře CNC stroje v modelu. V nastavení dveří byl definován typ řízení pohybu, o jaký pohyb se jedná, v jakém rozsahu a jakou rychlostí, resp. délkou trvání. Na reálném pracovišti byl změřen čas trvání otevření dveří včetně zpětné vazby signálu o otevřených dveří. Opakovaným měřením byla zjištěna hodnota 1,5 s a byla shodná pro otevření i pro zavření dveří. Následně byla přiřazena čísla jednotlivých DO a DI signálů podle skutečnosti (Obr. 48).

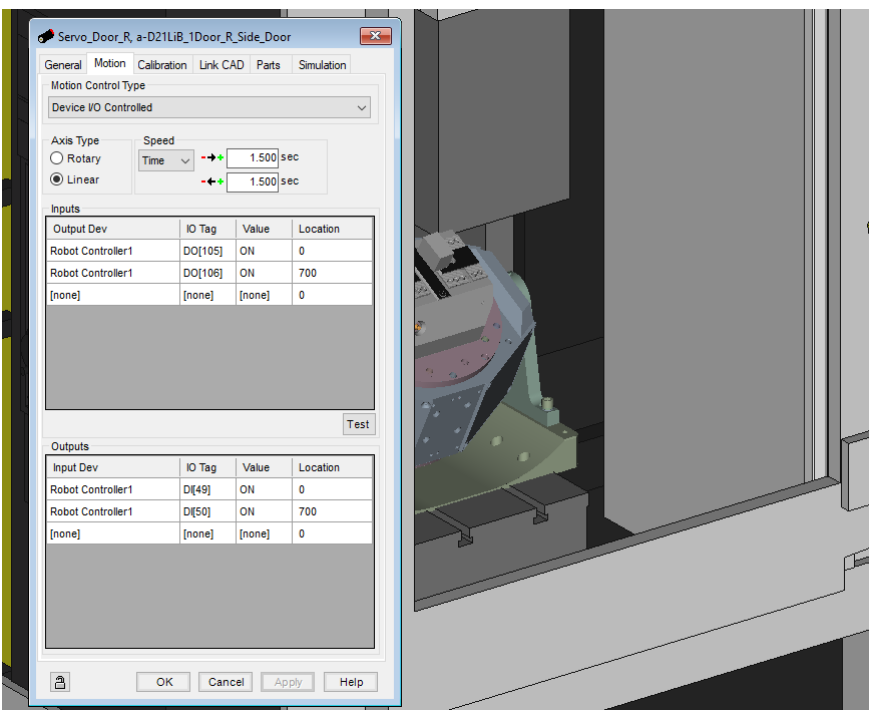

Obr. 48) Přiřazení signálů a definice pohybu

Rozpohybování buňky bylo ověřeno na jednoduché pick & place simulaci. Robot provedl automatickou výměnu obrobku v CNC stroji, viz Obr. 49.

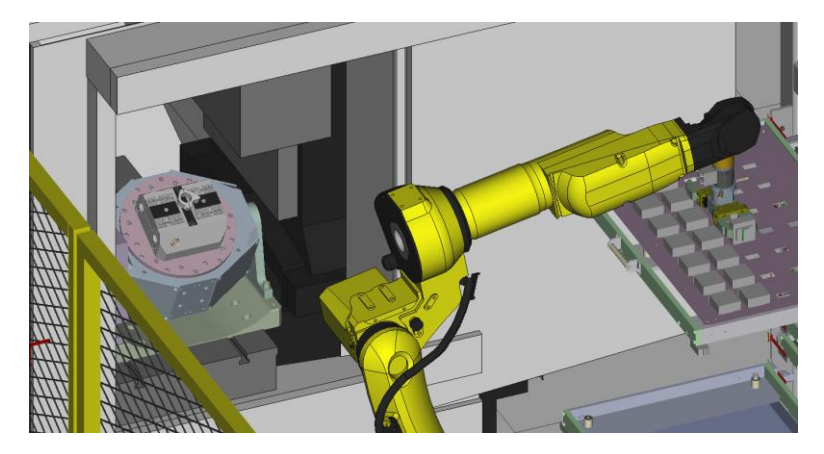

Obr. 49) Pick & place simulace

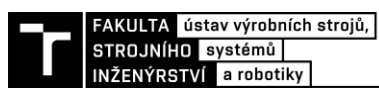

#### **5.2.4 Kalibrace virtuálního pracoviště**

Po ustavení polohy všech prvků se již virtuální buňka podobala reálnému stavu. Nicméně pro dosažení relevantních výsledků simulace bylo nutné provést celkovou kalibraci hlavních částí. Kalibrace objektů se provádí z důvodu rozměrové neshody mezi 3D modelem a reálným předmětem. Tato nepřesnost vzniká nejen při výrobě jednotlivých prvků jako takové, ale i během procesu montáže a sestavování. Cílem je pracovat s aktuálními daty a díky kalibrační funkci lze pozici výchozího 3D modelu sestavy zpětně zpřesnit k podobě reálného stavu.

Jelikož konstrukce zásobníku, na které je posazen robot, je provedena jako jeden celek a nelze tento prvek kalibrovat. Je tedy nutné vycházet z výchozí polohy ukotvení robotu na konstrukci zásobníku. CNC stroje stojí odděleně, tudíž je možné je samostatně zaměřit, včetně polohy stolů v pozici pro výměnu obrobků.

Při kalibraci objektů byl postup následující:

Nejdříve bylo nutné zvolit vhodný gripper. Pro kalibraci byl zvolen T gripper s ohledem k jeho kompaktním rozměrům. Aby bylo možné přesně definovat polohu objektů, byl na gripper umístěn hrot, jehož UTool byl následně ručně zaměřen pomocí 6 bodové metody. Výsledné hodnoty byly poté přeneseny do programu RG.

V prostředí programu RG byl vybrán objekt určený k ruční kalibraci. Krokem č.1 byl automaticky vygenerován TP program obsahující 3 body korespondující s 3 bodovou metodou vytváření souřadných systémů. Vzhledem k obtížnému definování polohy otočného stolu vůči stroji byl otočný stůl stroje označen jako nejednoznačný prvek pro definování umístění celého stroje v prostoru. A proto byl zvolen jako význačný prvek stroje vstupní otvor pro robota v opláštění stroje, respektive jeho rohy v okně. Krokem č.2 byly ve virtuálním modelu definovány jednotlivé body P[x] a následně byl program přenesen do reálného robota, kde proběhlo ruční najetí robotem na význačné body objektu stroje. Jednotlivé body v programu byly tzv. touchupovány, tzn. přepsány souřadnice bodu na základě aktuální polohy UToolu. Poté byl program opět přenesen zpět do prostředí RG, kde proběhlo krokem č.3 znovunačtení kalibračního programu a automatická korekce polohy objektu (Obr. 50).

Identickým postupem proběhla kalibrace i druhého CNC stroje. Kvůli možnosti vytvářet co nejvěrnější a nejpřesnější programy byly zkalibrovány i oba otočné stoly nacházející se uvnitř strojů.

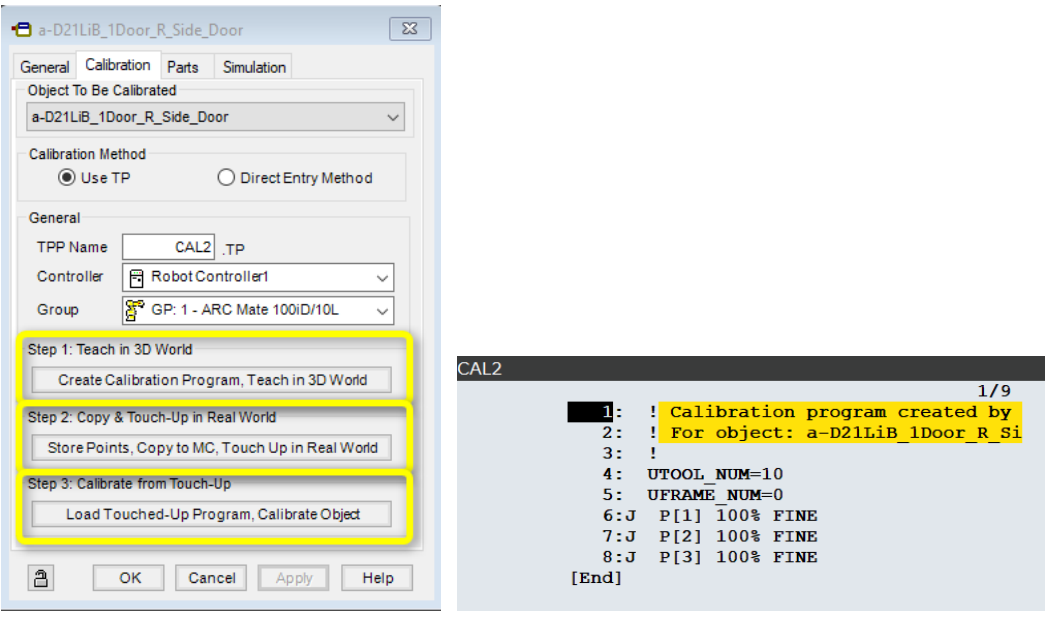

Obr. 50) Postup kalibrace v programu RoboGuide

#### **5.3 Návrh doplňkových periferií**

Poté, co bylo virtuální pracoviště vytvořeno a oživeno, bylo přistoupeno k dalšímu z cílů práce, a to návrhu doplňkové periferie. V praxi se ukázalo, že ne vždy je efektivní roboticky měnit obrobky ve stroji. Příčinou může být příliš komplikovaný způsob upínání do svěráku stroje, ale i malý objem zakázky. Nicméně bez ohledu na tato fakta lze v CNC stroji měnit nástroje pomocí robota. Jedná se tedy o návrh robotické výměny nástrojů.

Jednou ze slabin moderních strojů Fanuc Robodrill je maximální kapacita 21 ks nástrojů. V praxi se často stávalo, že nebylo možné vyrábět jedním procesem složitě tvarované výrobky pro jejichž obrobení bylo potřeba více jak 21 nástrojů.

Tento problém lze řešit více způsoby:

- Rozdělit výrobu na více upnutí, tedy více operací, a vnášet tak nepřesnosti opětovným zakládáním do svěráku, případně zvyšovat riziko nežádoucích otlaků od nečistot na čelistech svěráku.
- Zmiňované přesunutí výroby na jiný stroj disponující vyšší kapacitou nástrojů.
- Vyrábět i přes požadavek na více nástrojů, přičemž operátor by ručně během cyklu provedl výměnu nástrojů, resp. před zahájením cyklu.

Poslední varianta se zdá být použitelná v praxi, ale skýtá v sobě spoustu rizik. Operátor by musel v polovině a na konci NC programu otevřít dveře stroje, vyměnit nástroj za nástroj, zavřít dveře a spustit obráběcí cyklus. V případě jednoho nástroje je tento scénář reálný, ale pokud by měl takto postupovat při výměně 2 a více nástrojů, hrozí obrovské riziko lidské chyby a prohození nástrojů mezi sebou, což by mělo za následek kolizi stroje. V současné době, kdy jsou operátoři naplno vytíženi seřizováním strojů, výměnou obrobků ve stroji a výměnou

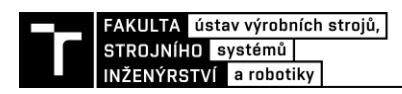

opotřebovaných nástrojů, je efektivita tohoto řešení velmi nízká a přínos tohoto řešení minimální.

Nabízí se proto varianta rozšíření stroje o externí zásobník nástrojů umístěný mimo stroj a vkládání i vykládání nástrojů roboticky. Jak bylo zjištěno v kapitole 4.16, časové vytížení robota je velmi nízké a toto je jedna z variant, jak zvýšit jeho časové vytížení a minimalizovat pravděpodobnost lidské chyby. Dalším možným způsobem využití robota je výměna sesterských nástrojů stroje. Po uplynutí životnosti nástroje ve stroji by jej robot vyjmul ze stroje a vložil druhý předchystaný nástroj, tzv. sesterský. Díky tomuto řešení by se značně prodloužila celková doba v automatickém režimu bez nutnosti ručního zásahu.

Na základě vyhodnocení přínosu robotické výměny nástrojů bylo přistoupeno k realizaci za pomocí dříve vytvořených virtuálních nástrojů.

Uvnitř CNC stroje se nachází rotační zásobník disponující kapacitou 21 nástrojů (Obr. 51a). Fanuc používá držáky nástrojů BT30. Zásobník je pro operátora volně přístupný a může tak vizuálně zkontrolovat všechny pozice nástrojů. Ze zadní strany zásobníku se nachází výřez v krytí umožňující ručně vkládat a odebírat nástroje (Obr. 51b). Mechanismus uchycení nástroje v zásobníku lze vidět na Obr. 52). Jedná se čistě o mechanické řešení s aretací polohy bez detekce snímače nástrojů v zásobníku. Stroj dokáže pouze detekovat vložení nástroje do vřetene.

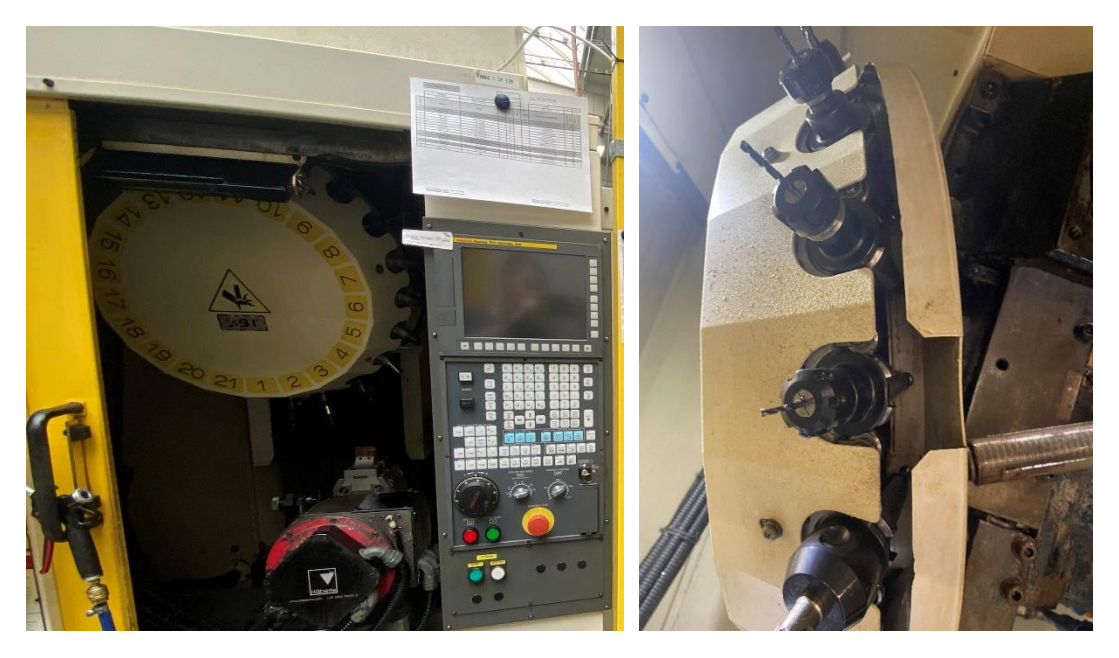

Obr. 51) a) Pohled na rotační zásobník CNC stroje b) Výchozí pozice ručního vkládání nástrojů

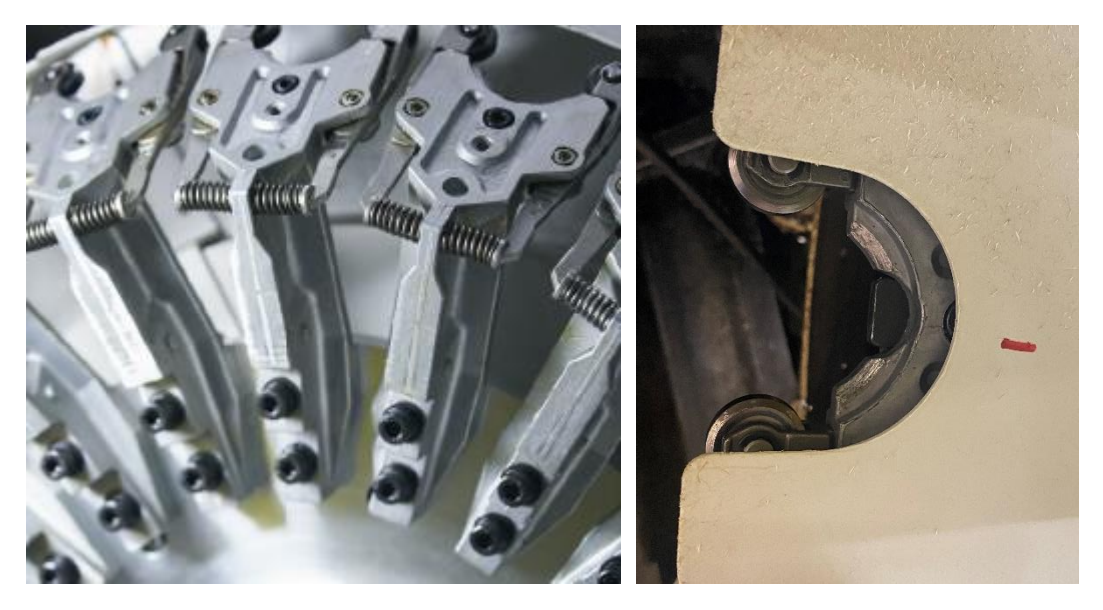

Obr. 52) Konstrukční řešení mechanismu uchycení nástrojů [29]

#### **5.3.1 Návrh řešení pro výměnu nástroje robotem**

Nejdříve bylo nutné ověřit dosah robota uvnitř CNC stroje jak ve virtuálním prostředí, tak i fyzicky na reálném robotu. Pokud by robot vkládal nástroje přímo do vřetene, není současný dosah robota dostatečný a muselo by se přistoupit k návrhu individuálního gripperu umožňujícího vkládat nástroje do vřetene stroje. Gripper by musel být příliš dlouhý a dokázal by udržet pravděpodobně pouze jeden nástroj. Z výše uvedených důvodů navržené řešení výměny nástrojů směřuje k jejich výměně v zásobníku. Pozice pro výměnu nástrojů v zásobníku stroje je dostatečně přístupná a umožňuje použití stávajících T-gripperů. T-gripper navíc disponuje řešením s uchycením dvou nástrojů zároveň, což má velký přínos z hlediska výsledné efektivity výměny.

Dalším krokem bylo zjistit, jakou optimální kapacitou nástrojů by měl externí zásobník vůbec disponovat. Na základě průzkumu výrobního portfolia výrobků potřebuje nejsložitější výrobek 35 rozdílných nástrojů. Je tedy nutné navrhnout a zkonstruovat externí zásobník s kapacitou na více jak 14 držáků nástrojů.

Před finálním návrhem projektu byly vypracovány různé varianty umístění externího zásobníku (Obr. 53). Při návrhu konstrukce je vhodné vzít do úvahy následující požadavky:

- variabilita potencionálního rozšíření do budoucna
- rozměrová kompaktnost kvůli omezenému pracovnímu prostoru
- dobrá dostupnost pro operátory
- dostupnost pro robota

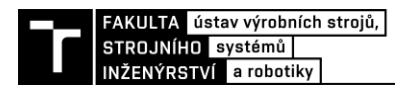

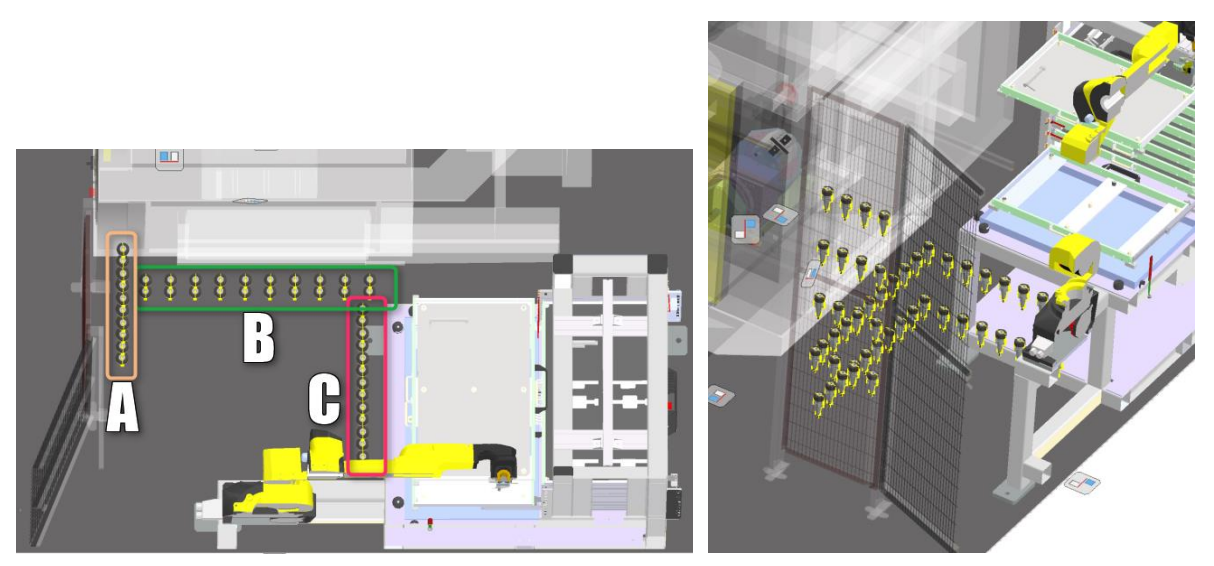

Obr. 53) Návrhy poloh externího zásobníku

#### **Varianta A**

V případě varianty A by byl zásobník umístěn v těsné blízkosti ochranného oplocení. V této pozici by zásobník umožňoval dobrou vizuální kontrolu operátorem. Při vstupu do pracovního prostoru buňky stojan nepřekáží a jeho poloha je hned těsně vedle dveří do CNC. Zásobník by pojmul až 16 nástrojů s možností případného dalšího rozšíření.

#### **Varianta B**

U varianty B je zásobník umístěn přímo pod bočními dveřmi stroje (Obr. 54a). Zde hrozí nebezpečí případného znečištění z pracovního prostoru stroje. Ačkoliv je celková kapacita nástrojů stojanu vyšší (20 ks), do budoucna již neumožňuje rozšíření z prostorových důvodů. Umístění nástrojů není příliš ergonomické jak z hlediska obsluhy operátorem, tak i dosahu robota (Obr 54b).

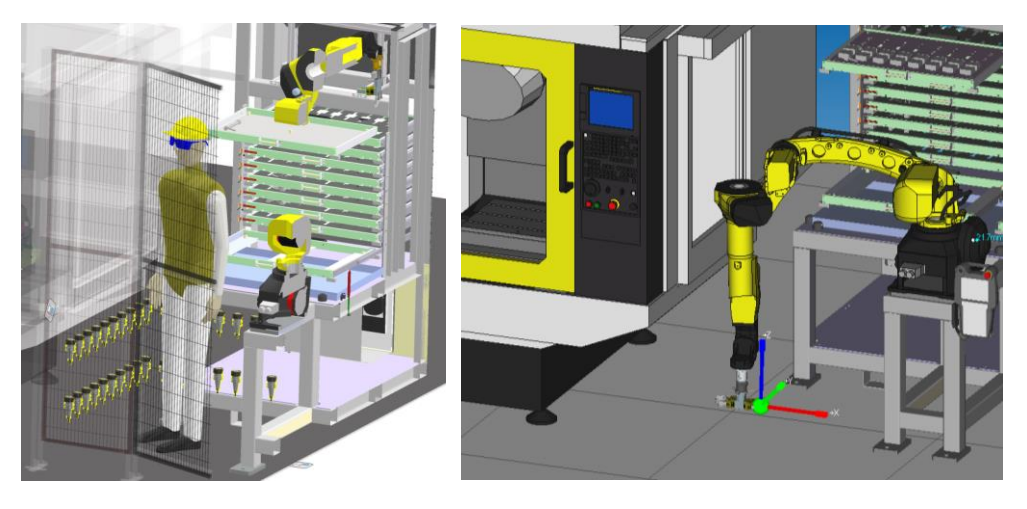

Obr. 54) a) Pohled na uložení nástrojů u stroje b) Vizualizace polohy robota při odběru nástroje

#### **Varianta C**

Poslední varianta je umístěna těsně před zásobník s obrobky, kapacita dosahuje přesně 14 nástrojů, přičemž je možné rozšíření po obvodu zásobníku s obrobky. Zásobník je stejně jako ve variantě B vystaven nečistotám od pohybujícího se robota s obrobky nad stojanem.

S ohledem na nejednoznačnost nejvhodnější varianty umístění zásobníku byla zvolena multikriteriální metoda pro výběr umístění zásobníku.

Zvolená kritéria:

- Dostupnost operátorem
- Čistota prostředí
- Velikost kapacity
- Možnost rozšíření kapacity
- Dostupnost robota

|        | Přístup<br>operátora | Čistota | Kapacita | rozšíření | Možnost   Dostupnost  <br>robota | celkem |
|--------|----------------------|---------|----------|-----------|----------------------------------|--------|
| váha   |                      | 8       | ŏ        |           |                                  |        |
| Var. A |                      |         |          |           |                                  | 209    |
| Var. B |                      |         |          |           |                                  | 177    |
| Var. C |                      |         |          |           |                                  | 186    |

Tab 1) Kriteriální tabulka výběru varianty

Na základě vyhodnocení jednotlivých variant byla dále rozpracována varianta A, která bude umístěna u obou CNC strojů (Tab 1).

Dříve než bude vytvořen konstrukční návrh externího zásobníku, je nutné navrhnout prsty gripperu, jež dokážou pevně držet držák nástroje.

#### **5.3.2 Návrh gripperu**

Na základě požadavku rychlosti výměny nástrojů byl zvolen již používaný gripper tvaru T. Z tohoto důvodu byla zakoupena další sada svěráků Schunk PGN P64-1 včetně rychlovýměnného adaptéru Schunk SWA 005. V případě neúspěchu by pak gripper nalezl uplatnění v dalších robotických pracovištích.

Při návrhu prstů gripperů se vycházelo z použitého typu držáků nástrojů BT30. Nicméně všechny držáky mají identický tvar pouze ve spodní části (Obr. 55). V horní části se již držáky odlišují podle průměru nástroje a způsobu upnutí. Rozlišujeme na upínání tepelné, pomocí kleštiny nebo weldonu.

S ohlédnutím na výše popsané poznatky bylo nutné navrhnout univerzální prsty gripperu bez ohledu na způsob upnutí nástroje.

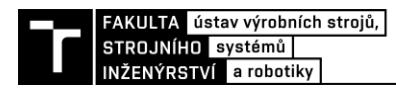

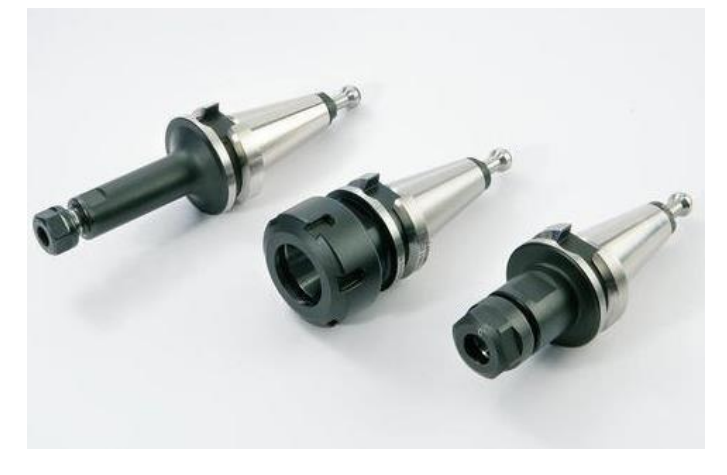

Obr. 55) Držáky nástrojů BT30 [27]

Z webových stránek prodejce Accu components byl stažen vzorový model držáku. Následovala fáze modelování v softwaru Inventor, na jejímž konci byl model připraven k vytištění na 3D tiskárně (Obr. 56). 3D tiskárna se ukázala být významným pomocníkem během procesu výroby prototypu.

Jelikož svěrák gripperu disponuje rozsahem zdvihu pouze 6 mm na prst, byly tak veškeré prototypy modelů prstů modelovány s tolerancí při sevření držáku pouhý 1 mm. Díky použitému postupu bylo možné využít zbývající rozsah k maximálnímu obejmutí obvodu držáku. K tomuto kroku bylo možné přistoupit pouze díky normovanému tvaru držáku.

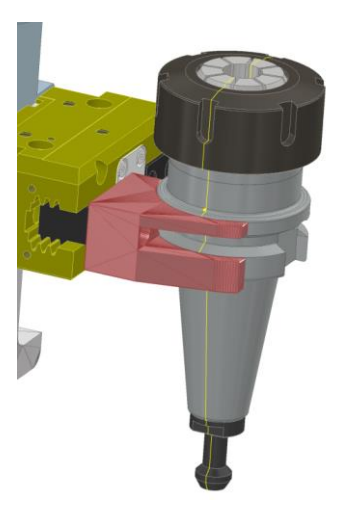

Obr. 56) Návrh uchycení držáku nástroje

Po testování na reálném gripperu prst vykazoval známky dobrého uchopení držáku, avšak při zkoušce vložení nástroje do zásobníku uvnitř stroje docházelo ke kolizi s konstrukcí držící nástroj v zásobníku stroje. Ačkoliv se jednalo o jednoduchý design, nebyl příliš funkční. Z tohoto důvodu bylo přistoupeno k návrhu nových prstů.

U druhého návrhu bylo navrženo fixovat držák pouze za spodní část a v maximální míře eliminovat možný kontakt se strojem (Obr. 57a). Po uchycení držáku zůstaly pouze 2° volnosti – rotace okolo svislé osy Z a translace v ose Z. Natočení držáku je definováno samotnou polohou v zásobníku nástrojů stroje, ale translace v ose z se ukázala být jako kritická vlivem kuželovitého tvaru držáku, kdy držák nástroje je tlačen vzhůru během zavírání svěráku (Obr. 57b). Vyjma tohoto selhání se vytisknutý prst ukázal být použitelný. Již bylo možné vyzkoušet robotické vložení a vyjmutí nástroje ze zásobníku stroje bez kolize s jakýmkoliv jeho příslušenstvím.

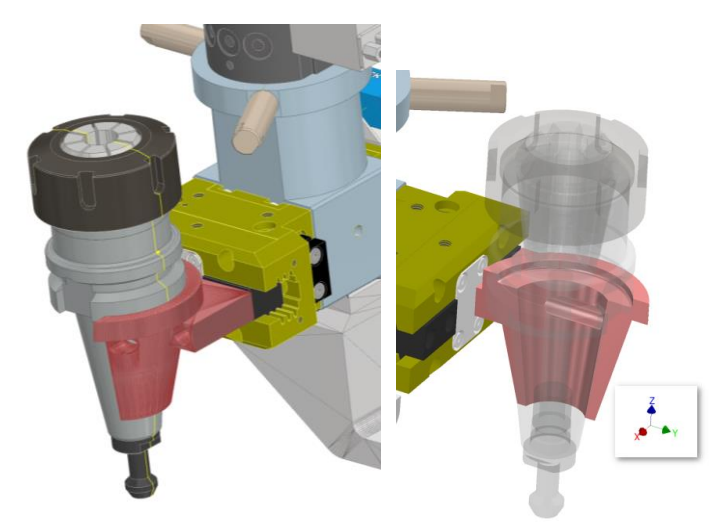

Obr. 57) a) Návrh č. 2 uchycení držáku nástroje b) Detail uchycení

Po vyhodnocení poznatků byla vytvořena třetí verze prstů. Tento návrh vycházel z předchozí verze modelu pouze s doplněním aretace držáku nástroje proti pohybu v ose Z (Obr. 58a). Při virtuální simulaci byla ověřena funkčnost této verze, ale v případě použití nástrojů delších než 170 mm došlo ke kolizi s robotem (Obr. 58b). Z tohoto důvodu byly prsty gripperu prodlouženy o 30 mm, díky čemuž může délka nástroje dosahovat až 230 mm. Tato hodnota byla validována simulací. Tato verze již byla úspěšně nasazena do praxe, byť byla pouze vytištěna na 3D tiskárně z PLA plastu.

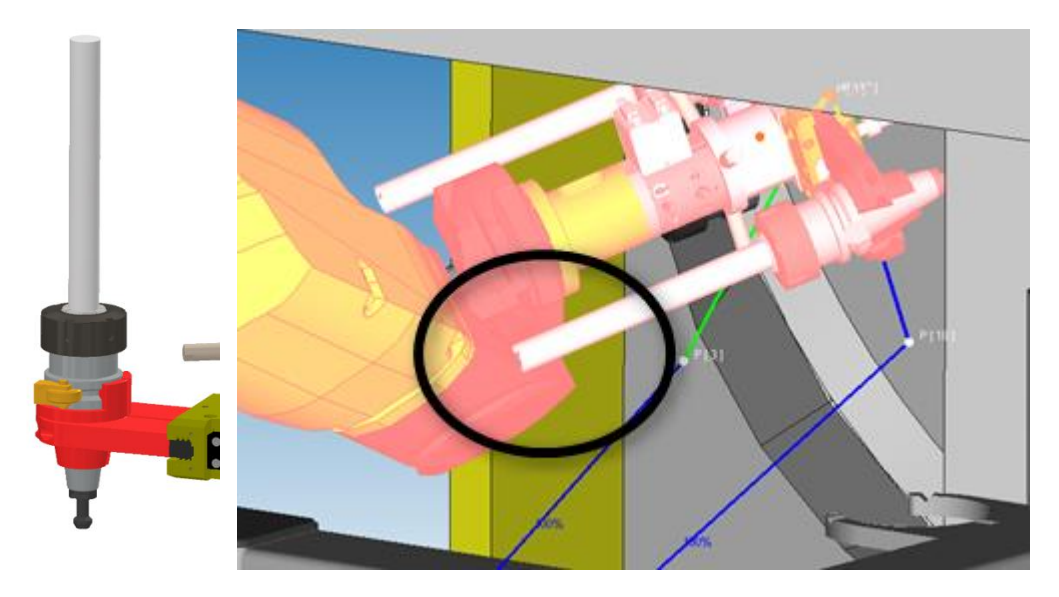

Obr. 58) a) Návrh č. 3 uchycení držáku nástroje b) Detail na kolizi nástroje s robotem

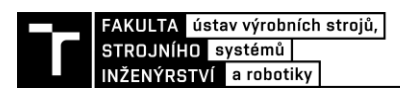

Pozice pro gripper byla přidána na stávající stanoviště gripperů pouze s tím rozdílem, že byl osazen o 45 mm níže kvůli případné kolizi s ostatním gripperem z důvodu délky prstů (Obr. 59).

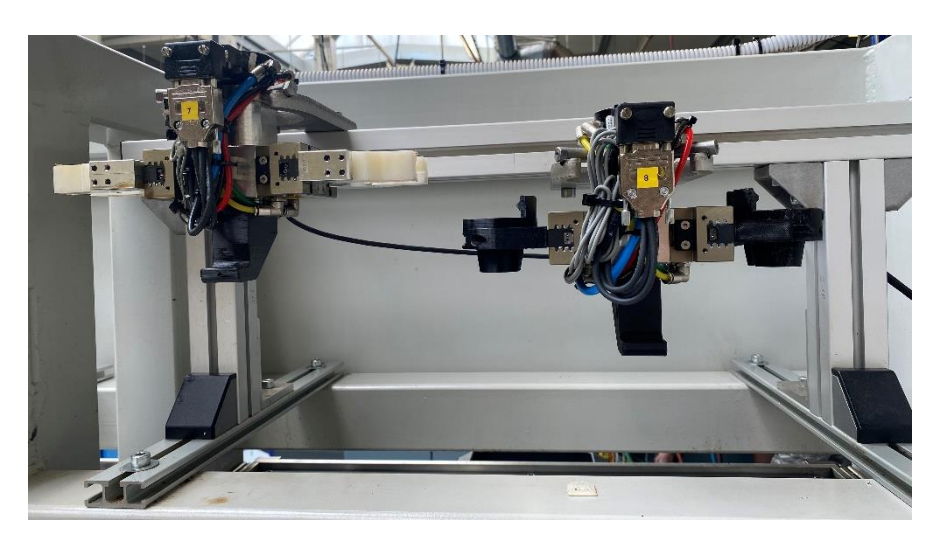

Obr. 59) Odkládací pozice nástrojového gripperu

#### **5.3.3 Návrh externích zásobníků nástrojů**

Při návrhu konstrukce externích zásobníků nástrojů se vycházelo z vybrané varianty A. U CNC 1 by bylo umístěno 4x4 nástrojů. U CNC 2 dovoluje prostor mírně rozšířit zásobník do stran a vytvořit tak konfiguraci 5x3. Konstrukce zásobníku by vycházela z žebřinového typu rámu. Ve spodní části by byla konstrukce pevně přikotvena k betonové podlaze pomocí chemické kotvy. Jako základ konstrukce byl vybrán systém hliníkových konstrukčních profilů kvůli své jednoduchosti, variabilitě, velké škále příslušenství a snadné recyklaci k jinému využití (Obr. 60).

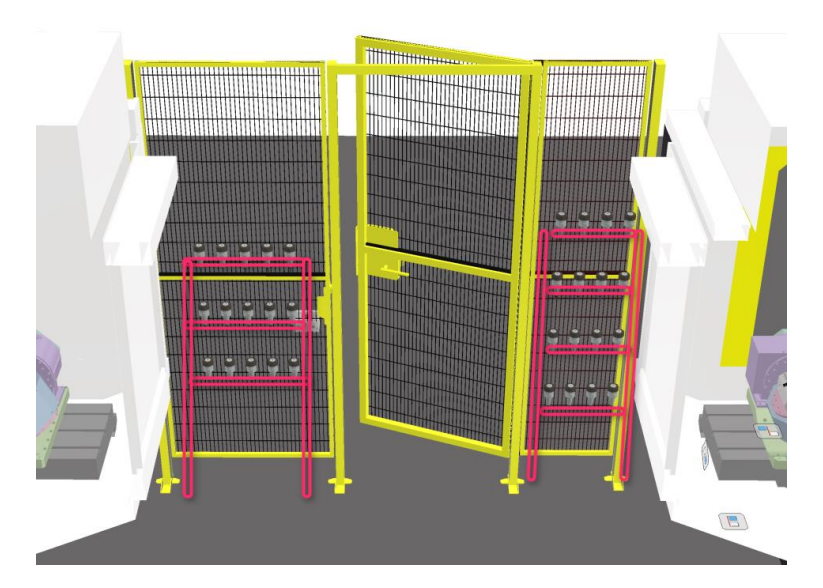

Obr. 60) Vizualizace návrhu externích zásobníků

Z webu společnosti Alutec KK s.r.o. byla stažena 3D knihovna do softwaru Inventor obsahující kompletní sortiment hliníkových systémů včetně příslušenství, díky čemuž bylo výsledné modelování mnohem snazší. Další výhodou byla uživatelská přívětivost při generování kusovníku a následná poptávka.

S ohledem na maximální přípustnou délku nástroje CNC stroje, kterou Fanuc uvádí 250 mm, a šířky gripperu byly stanoveny rozteče mezi jednotlivými nástroji 100 mm, resp. 300 mm (Obr. 61).

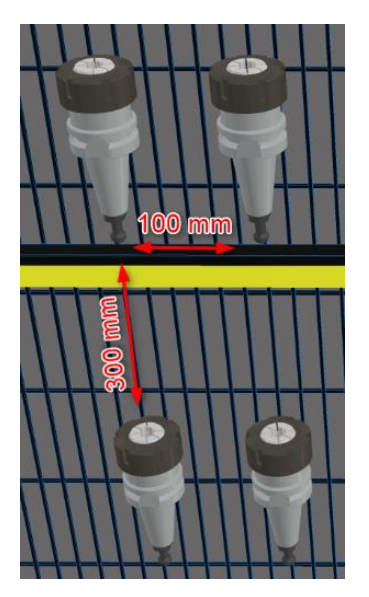

Obr. 61) Rozteče mezi držáky

S pomocí vytvořeného 3D pracoviště v softwaru Inventor a zjištěných poznatků byla sestavena finální podoba rámu zásobníku. Při modelování byl kladen důraz na výslednou tuhost konstrukce, především ve spojích a ukotvení. Tomu odpovídá i použití většího počtu fixačních úhelníků a dodatečných výztuh (Obr. 62).

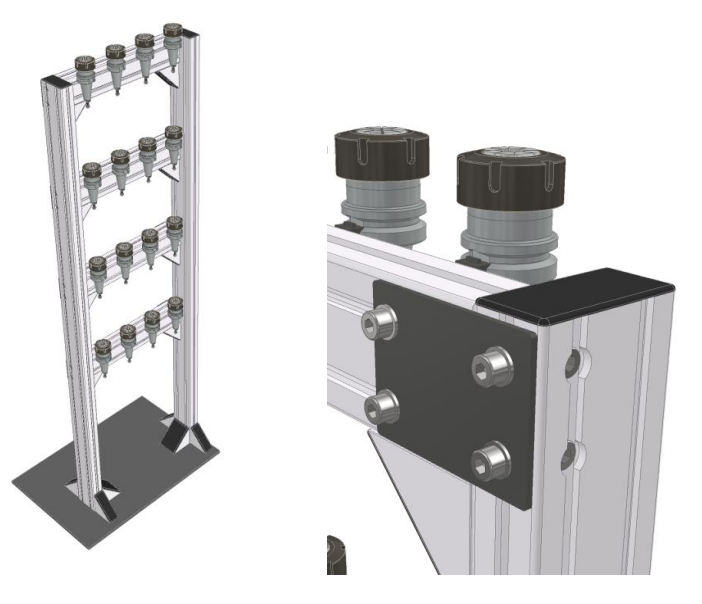

Obr. 62) Návrh zásobníku nástrojů

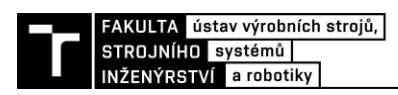

Dalším krokem bylo uchycení držáků ke stojanu. Na trhu byla nalezena pouze jedna svorka držáku, která by vyhovovala vytvořené konstrukci rámu a nástrojovému gripperu, nicméně její cena se pohybovala přibližně ve výši 600 Kč za kus, což při navrhovaném počtu 31 ks představuje značnou sumu 18 600 Kč pouze za svorky. Z tohoto důvodu bylo přistoupeno k návrhu vlastní svorky držáku nástrojů.

Jelikož je identická pouze spodní část držáků BT30 a v gripperu je držák uchycen téměř po celém obvodu, jakákoliv svorka by způsobovala kolizi při otevírání svěráku gripperu. Inspirací proto bylo uchycení držáku v zásobníku uvnitř stroje. Ve snaze napodobit toto řešení byla navržena vidlička, do které by robot zasouval držák s nástrojem. Aretace proti nežádoucímu natočení držáku by byla zaručena pomocí středícího osazení, uprostřed kterého by byl umístěn magnet zajišťující držák proti samovolnému vypadnutí (Obr. 63).

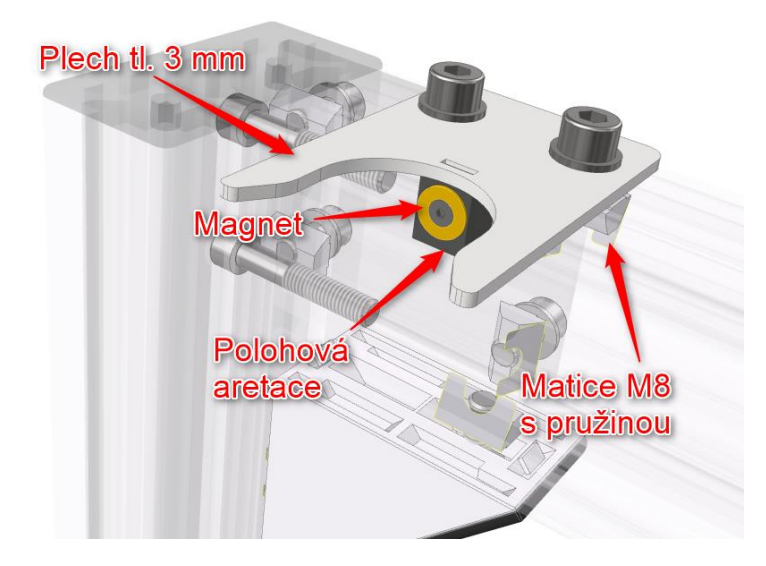

Obr. 63) Návrh uchycení držáku nástroje v zásobníku

Na základě toho návrhu bylo řešení rozpracováno do podoby výkresové dokumentace s následnou realizací výroby. Jako magnetický úchyt byl vybrán neodymový magnet s magnetickou silou cca 2,4 kg v odolném kovovém pouzdře s otvorem pro šroub M3. Jednoduchý tvar vidličky byl vyroben z plechu o tloušťce 3 mm pomocí laserového řezání. Středící osazení bylo jediným prvkem, který byl vyroben pomocí třískového obrábění a následně přivařen k vidličce. Celá sestava je uchycena k hliníkovému profilu pomocí vložených matic s pružinou.

Toto řešení se ukázalo být pro zamýšlené použití jako dostačující.

#### **5.3.4 Detekce nástroje**

Aby nedocházelo ke kolizím, je nutné pravidelně kontrolovat pozici nástroje. Jelikož je v obou případech kapacita zásobníků menší, než je kapacita zásobníku ve stroji, byly vytvořeny pevně dané dvojice nástrojů, které se mění mezi sebou. Jejich číslování je následovné – poslední nástroj v zásobníku stroje má pozici č.21, po něm následuje první nástroj v externím zásobníku s pozicí č.22 (Obr. 64).

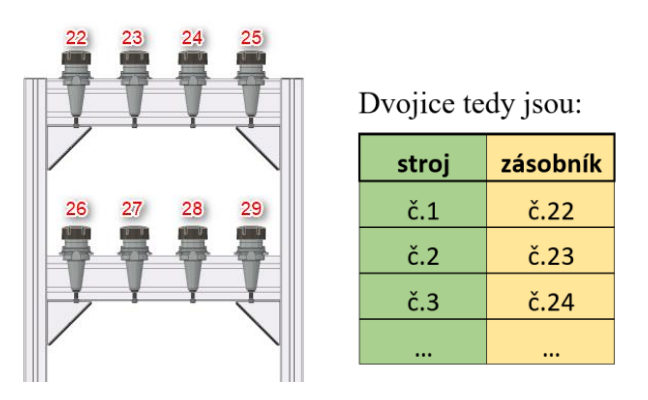

Obr. 64) Číslování pozic nástrojů

Kontrolovat detekci nástroje lze dvěma způsoby, pomocí snímačů umístěných na gripperu (Obr. 65a) nebo umístěním indukčních snímačů na všechny pozice v zásobnících (Obr. 65b). S ohledem na kapacitu zásobníků by bylo nutné pořídit a zapojit 31 ks indukčních snímačů, což v porovnání s umístěním 2 ks optických snímačů na gripper nepředstavuje příliš efektivní řešení.

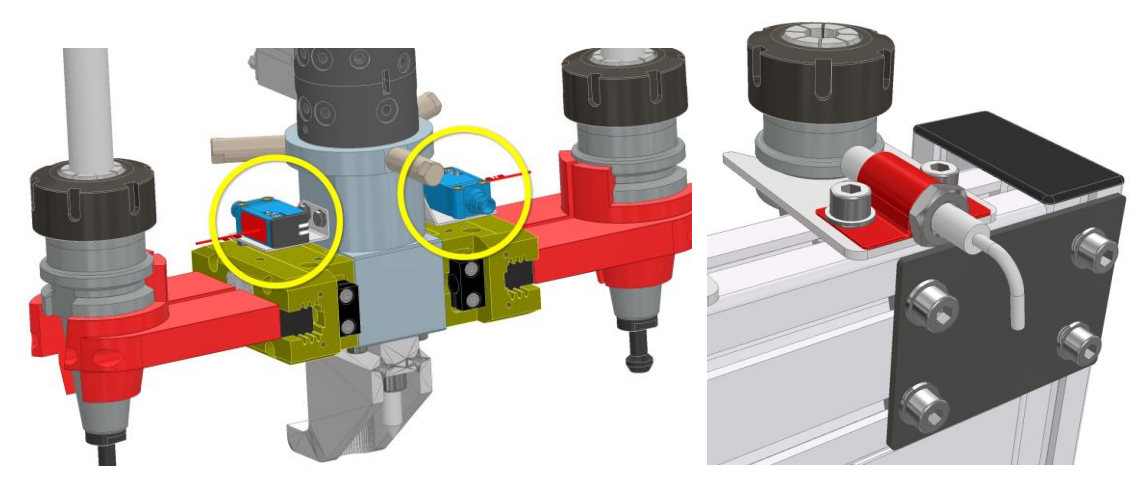

Obr. 65) a) Detekce nástroje pomocí gripperu b) Detekce nástroje pomocí indukčního snímače v zsobníku

#### **Kontrolní simulace**

Po vložení kompletní sestavy zásobníků a gripperu do simulačního programu RG proběhla ověřovací kontrola dosahu robota a případné odhalení možných kolizí. Při simulaci nebyly zjištěny kolize a mohlo být přistoupeno k dalšímu kroku, objednávce a výrobě všech potřebných komponent.

Cenová kalkulace všech potřebných materiálů a předmětů nutných k realizaci robotické výměny nástrojů u obou CNC strojů je zobrazena v Tab 2.

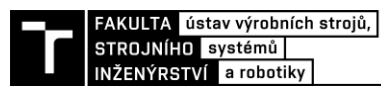

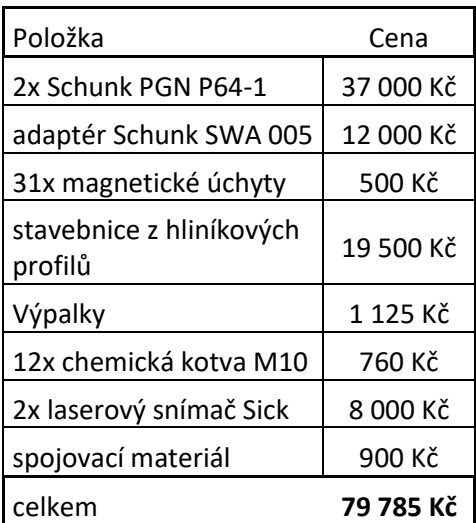

Tab 2) Materiální náklady projektu

#### **5.3.5 Tvorba robotického programu**

Po vytvoření všech potřebných podkladů v rámci přípravných prací bylo možné začít vytvářet finální simulační program.

Do virtuálního pracoviště v RG byly nahrány jednotlivé zásobníky. Na každém ze zásobníku byl vytvořen specifický souřadný systém, tzv. User Frame (UF). Dále byly v ose držáku nástrojů definovány UTooly (UT) na každém ze svěráků. Polohy UT jsou v rámci svěráků identické (Obr. 66). UT je důležitý nejen pro snadnější ovládání v ručním režimu, ale také pro správné offsetování a přesnou trajektorii lineárního pohybu.

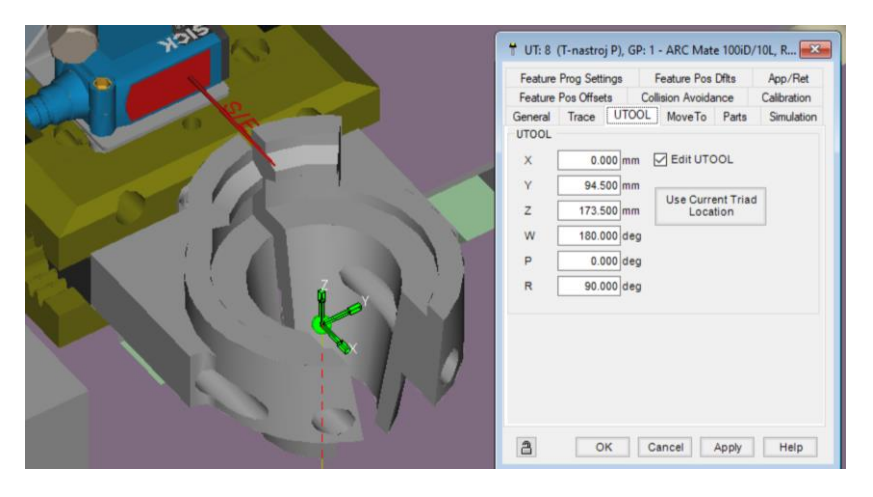

Obr. 66) Pozice UToolu gripperu

Aby mohla být vytvořena simulace v RG, musí být na každém ze svěráků a všech fixturách (externí zásobník nástrojů, strojní zásobník nástrojů) definována správná poloha držáku nástrojů. Od této polohy se následně odvíjí orientace gripperu, resp. robota při uchopování.

Po automatickém zarovnání souřadného systému držáku nástroje v zásobníku a UT gripperu byl vytvořen první bod odběru, přičemž součástí bodu je informace o aktuální konfiguraci natočení ramen. Polohy dalších držáků již byly odvozeny a jejich souřadnice ručně přepsány na základě známé rozteče mezi držáky. Kvůli dalším pracím byly všechny tyto body přiřazeny do UF jednotlivých zásobníků.

Dále bylo nutné programově navrhnout univerzální trajektorii příjezdu gripperu k jakémukoliv držáku ze stojanu. Z tohoto důvody byly vytvořeny tři PR[i] s hodnotami (Obr. 67). Díky PR[i] je možné jakýkoliv bod offsetovat v osách souřadnicového systému, ale i v ose gripperu, tzv. tool offset, jako v tomto případě. Tento způsob programování je systémový a umožňuje snadno reagovat na změnu polohy odběru/založení. Souřadnice PR[40] reprezentuje konkrétní bod odběru/založení (Obr. 68).

| <b>DATA Position Reg</b> |        |              |     |     | <b>DATA Position Reg.</b> |       |     |              |     |     | <b>DATA Position Reg.</b> |    |              |     |
|--------------------------|--------|--------------|-----|-----|---------------------------|-------|-----|--------------|-----|-----|---------------------------|----|--------------|-----|
| PR[13]UF:F               | UT : F | CONF:NDB 000 |     |     | PR[14]UF:F                | UT: F |     | CONF:NDB 000 |     |     | PRI161 UF:F UT:F          |    | CONF:NDB 000 |     |
| X.<br>$-60,000$          | mm W   | $0.000$ dea  |     | X I | $-5.000$                  | mm    | w   | 0.000        | dea | x I | $-60.000$                 | mm | $0.000$ deg  |     |
| 0.000                    | mm P   | 0.000        | dea |     | 0.000                     | mm    | - P | 0.000        | dea |     | 0.000                     | mm | $0.000$ deg  |     |
| $-20.000$                | $mm$ R | 0.000        | dea |     | $-5.000$                  | mm    | R   | 0.000        | dea |     | 0.000                     | mm | 0.000        | dea |

:J PR[40] 100% CNT10 :J PR[40] 100% CNT10 : Tool Offset, PR[13:offset x-60 z-] Tool Offset, PR[16:offset x-60] :L PR[40] 200mm/sec FINE L PR[40] 250mm/sec FINE  $L$  PR[40] 250mm/sec CNT10 :L PR[40] 200mm/sec FINE Tool\_Offset, PR[14:offset x-5 z-5] : CALL M GRP2 CLOSE :L PR[40] 250mm/sec CNT10 L PR[40] 250mm/sec CNT10 : Tool\_Offset, PR[16:offset x-60] Tool\_Offset, PR[17:offset x-100 z]

Obr. 67) Obecné hodnoty offsetu jednotlivých os

Obr. 68) a) Pohybové instrukce pro odběr nástroje ze zásobníku b) Pohybové instrukce pro odložení nástroje do zásobníku

#### **5.3.6 Úprava HMI**

Kvůli přehledu operátora nad pozicemi jednotlivých nástrojů bylo nutné rozšířit stávající obrazovku HMI teach-pendantu o záložku spravující data nástrojů (Obr. 69a). Fanuc umožňuje vytvářet vlastní design uživatelské obrazovky tech-pendantu s ohledem na individuální požadavky. Výchozí soubor má formát \*.stm a je napsán v jazyce HTML. Úpravy byly prováděny v programu Microsoft Office SharePoint Designer 2007. Bylo vytvořeno pole korespondující s rozložením zásobníků, zvolen typ formátu buňky umožňující zápis čísla, které je následně promítnuto jako hodnota do jednotlivých registrů pozic. Dále byla doplněna tlačítka odkazující na další záložky a přidání tlačítka směřující na správu nástrojů na domovské obrazovce (Obr. 69b).

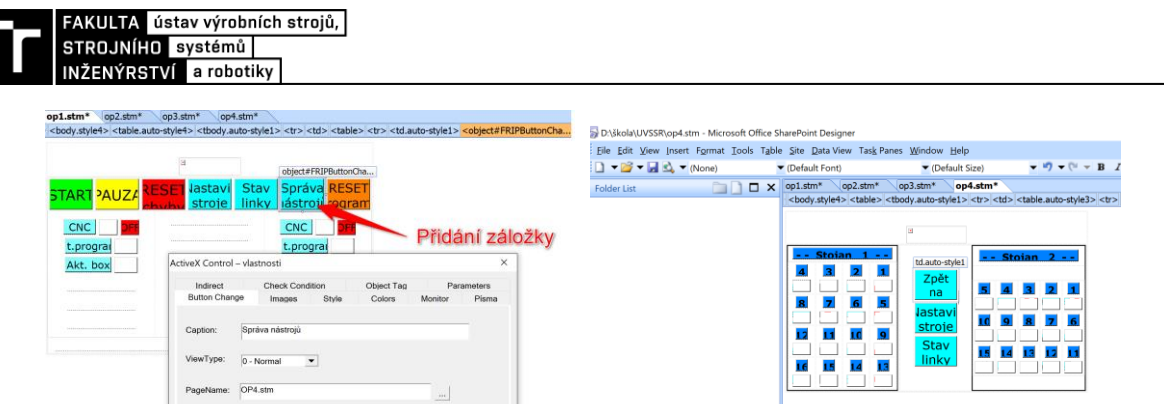

Obr. 69) a) Úprava domovské obrazovky HMI b) Vytvořená záložka správy nástrojů

#### **5.3.7 Mechanické úpravy na CNC strojích**

K realizaci robotické výměny nástrojů byly nutné mechanické úpravy na stávajících zásobnících ve strojích, aby byl zajištěn dostatečný přístup a robot měl kam vkládat, popř. vykládat, nástroje. Bylo důležité, aby se provedené zásahy neprojevily na správné funkci zásobníku.

U CNC 1 se poloha výměny nacházela na identické pozici v zásobníku, jako v případě výchozí předurčené pozice pro ruční výměnu. Byly nutné pouze drobné změny na ochranném krytu zásobníku spočívající ve zvětšení otvoru kvůli rozměrům gripperu a trajektorii jeho pohybu. Ochranný kryt je z PVC materiálu a je napevno uchycen, tudíž nedochází k jeho pohybu společně se zásobníkem během výměny (Obr. 70).

U CNC 2 byla zvolena pozice robotické výměny na protější straně vůči výchozí pozici ruční výměny. Důvodem byl dosah robota, samotná konstrukce zásobníku dovolující pouze omezené zásahy a pracovní prostor v okolí zásobníku. V případě CNC 2 bylo nutné vytvořit zcela nový otvor v ochranném krytu (Obr. 71).

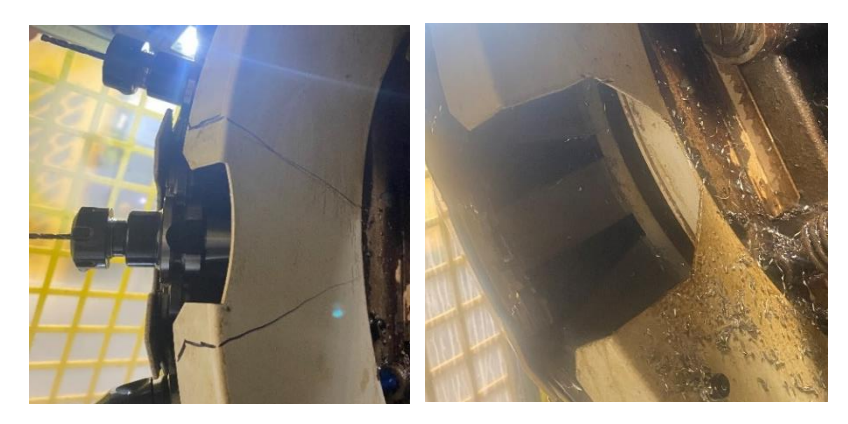

Obr. 70) Rozšíření otvoru v zásobníku CNC 1

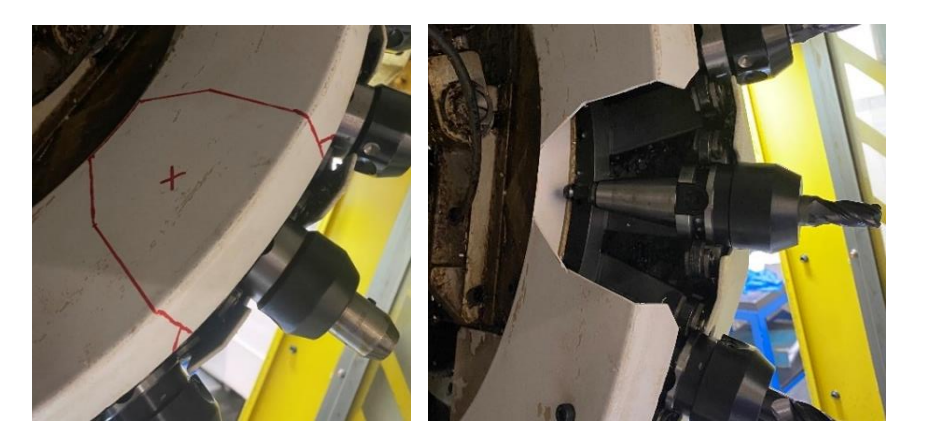

Obr. 71) Vytvoření nového otvoru v zásobníku CNC 2

#### **5.3.8 Montáž zásobníků do robotické buňky**

Při upevňování zásobníků do reálného pracoviště buňky se vycházelo z virtuálního modelu buňky v RG. Pozice jednotlivých zásobníků v buňce byly ručně odměřeny a následně ukotveny k podlaze pomocí závitových tyčí M10 a chemické kotvy (Obr. 72).

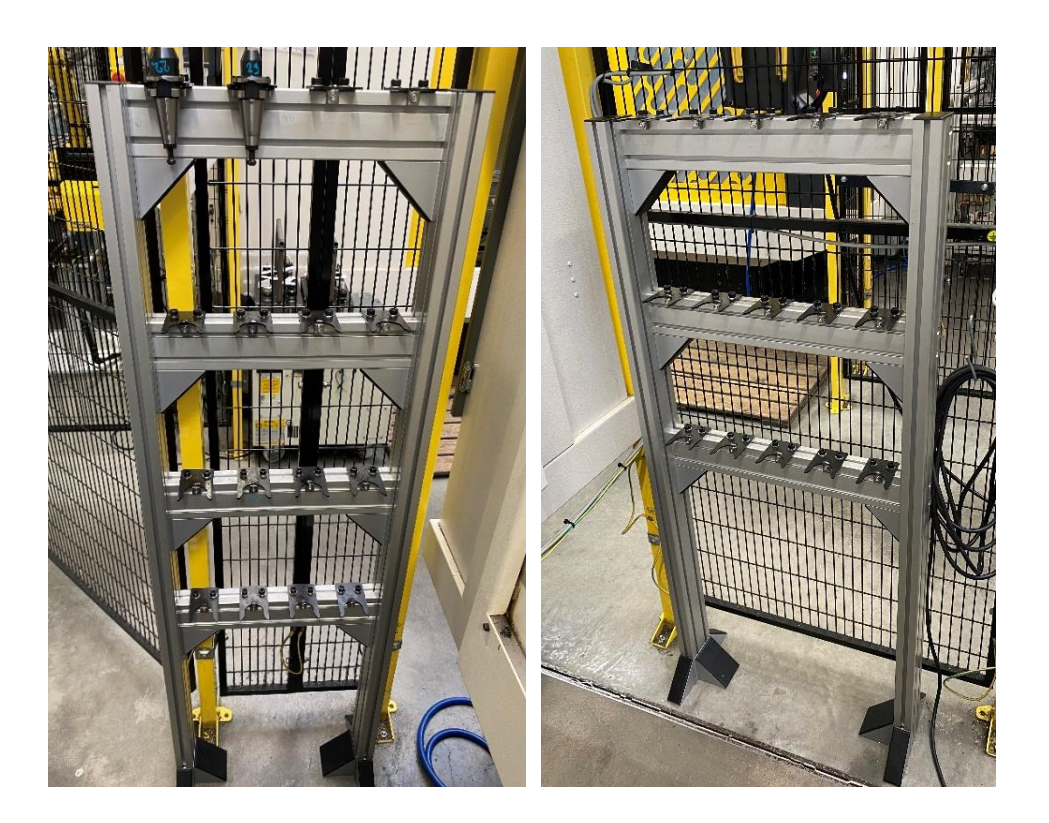

Obr. 72) Ukotvené externí zásobníky nástrojů u obou CNC strojů

Jelikož vyměření jednotlivých poloh zásobníků bylo pouze přibližné, bylo proto nutné následně aktualizovat polohu těchto zásobníků ve virtuálním modelu, tedy provést kalibraci. Po kalibraci byla provedena opětovná simulační kontrola případných kolizí v RG.

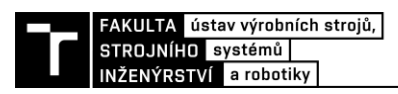

Jednotlivé body pozic odběru všech nástrojů ze zásobníku mají definovaný UF, v reálné buňce stačilo pouze definovat pozice UF na ukotvených zásobnících, přičemž reálné UF musely být vytvořeny na identických bodech/hranách jako ty ve virtuálním modelu. Díky tomuto kroku nebylo nutné ručně definovat jednotlivé body odběru ve stojanu, případně provádět polohové korekce (Obr. 73). Ovšem předpokladem byla přesná montáž zásobníku, resp. uchycení držáků nástrojů. Průběh vytváření UF byl podobný průběhu kalibrace předmětů, tedy pomocí 3 bodové metody a hrotu umístěném na gripperu robota.

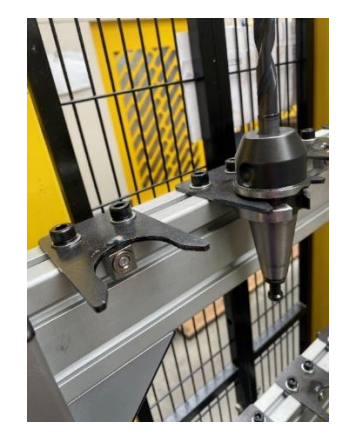

Obr. 73) Uchycení nástroje a pozice odběru

#### **5.3.9 Softwarové úpravy v CNC stroji**

V případě robotické výměny nástrojů CNC stroj posílá signály robotovi o výměnu nástroje včetně konkrétní informace o číslu nástroje (Obr. 74). Komunikace mezi robotem a strojem by tedy měla zahrnovat číslo nástroje, který stroj žádá, a naopak číslo nástroje, který je robotem vyjmut ze stroje. Dále by měl být definovaný signál od stroje informující o žádosti výměny nástroje, příp. podobně jako při výměně obrobku signál upozorňující na blížící se výměnu, aby se robot mohl včas připravit.

| I/O Group In |             |     |                  |                      |  |
|--------------|-------------|-----|------------------|----------------------|--|
|              |             |     | <b>SIM VALUE</b> | 1/300                |  |
|              | GI I        | - S |                  | 0 [CNC1-Pozadovany ] |  |
|              | <b>GI</b> I | 21S |                  | 0 [CNC1-Stavajici ]  |  |
|              | <b>GI</b> I | 31S |                  | 0 [CNC2-Pozadovany ] |  |
|              | GI I        |     |                  | 0 [CNC2-Stavajici    |  |
|              |             |     |                  |                      |  |

Obr. 74) Skupinové signály strojů s čísli nástrojů

Řídicí systém CNC stroje umožňuje vytvoření více jak 100 nástrojových skupin, ačkoliv fyzický zásobník je pouze na 21 nástrojů. Z tohoto důvodu bylo v CNC vytvořeno 21 maker, do nichž se zapisují aktuální čísla nástrojů na jednotlivých pozicích ve stroji a podle toho si stroj vyvolává odpovídající rozměrové a korekční parametry daného nástroje. Dále má CNC stroj díky této databázi přehled o konkrétním obsazení zásobníku nástroji. Tento předpoklad je důležitý při volání výměny nástroje uvnitř stroje. Jestliže podprogram výměny nenalezne v databázi požadované číslo nástroje, dává signál robotovi s informací o požadovaném čísle

nástroje a dojde k natočení zásobníku na pozici robotické výměny. Během robotické výměny je otočný stůl pěvně zapolohován mimo trajektorii robota. Po následné výměně robotem je vložený nástroj umístěn do vřetene stroje.

Kvůli vyšší časové efektivitě byla vytvořena M-funkce M306 umožňující výměnu většího počtu nástrojů do zásobníku najednou. Odlišností od přechozí výměny je absence následného vložení nástroje do vřetene. Díky tomuto řešení dojde pouze k pootočení zásobníku o potřebné pozice, nicméně při výměně posledního nástroje je nutné jej vložit do vřetene, čímž dojde ke zreferování pozic. Díky této úspoře času dostane robot včas informaci o další pozici nástroje k výměně již během procesu odkládání nástroje do externího zásobníku.

Při jakémkoliv pohybu zásobníku uvnitř stroje, otočného stolu apod. je nutné z bezpečnostních důvodů, aby byly dveře CNC stroje zavřeny.

#### **5.3.10 Tvorba programu a simulace**

Základní část programu pro robotickou výměnu nástrojů byla vytvořena v prostředí RG, včetně veškeré logiky. Pouze pohybová část uvnitř CNC stroje byla z bezpečnostních důvodů vytvořena v ručním režimu fyzicky na pracovišti. Přestože byla pozice stroje zkalibrována, vygenerovaný 3D model stroje není natolik detailní, aby obsahoval veškeré rozvody nutné pro chod stroje (chlazení, elektrický rozvod).

Úvod programu (Obr. 75) obsahuje nutné části jako definování výchozí polohy, definování čísla gripperu a v případě nutnosti jeho výměna za požadovaný. Požadovaná a odebíraná čísla nástrojů jsou převedena do registrů. Dále byl vytvořen program *SET\_TOOL\_POS*, který hledá pozici nástroje v externím zásobníku na základě porovnání požadované hodnoty registru R[99] s čísly nástrojů na jednotlivých pozicích (definované operátorem v HMI). Poté je pozice odběru nepřímo definována do PR[40]. Body odběru všech pozic se nacházejí na konci programu, kde je možné provádět jejich polohovou korekci (Obr. 76).

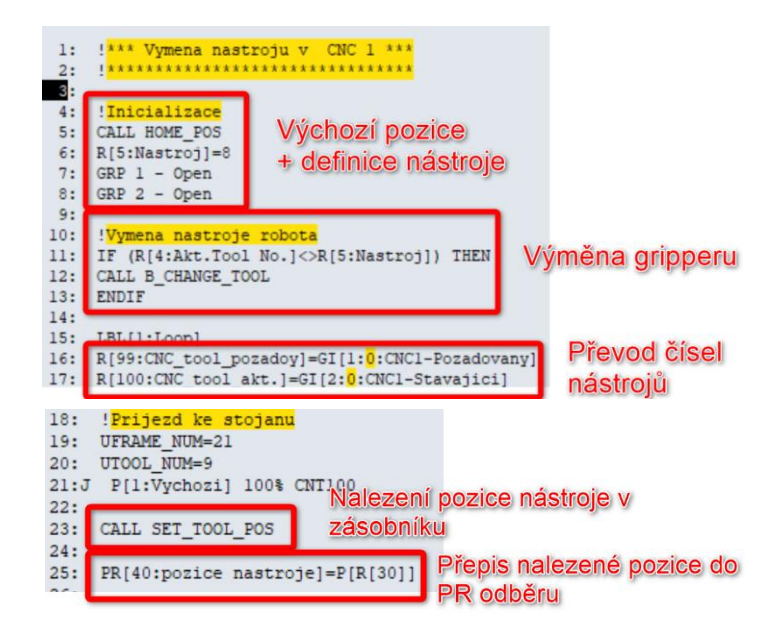

Obr. 75) Část programu pro výměnu nástrojů v CNC 1

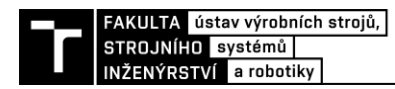

| 106:             | !Body ke korekci                   |  |
|------------------|------------------------------------|--|
| 107 <sub>5</sub> | UFRAME NUM=21                      |  |
| 108:             | UTOOL NUM=9                        |  |
| 109:             |                                    |  |
| 110:J            | 100%<br><b>FINE</b><br>P[101:c.1]  |  |
| 111:J            | P[102:c.2]<br>100%<br><b>FINE</b>  |  |
| 112:J            | 100%<br>P[103:c.3]<br><b>FINE</b>  |  |
| 113:J            | P[104:c.4]<br>100%<br><b>FINE</b>  |  |
| 114:J            | P[105:c.5]<br>100%<br><b>FINE</b>  |  |
| 115:J            | P[106:c.6]<br>100%<br><b>FINE</b>  |  |
| 116:J            | P[107:c.7]<br>100%<br><b>FINE</b>  |  |
| 117:J            | P[108:c.8]<br>100%<br><b>FINE</b>  |  |
| 118:J            | P[109:c.9]<br>100%<br><b>FINE</b>  |  |
| 119:J            | PI110:c.101<br>100%<br><b>FINE</b> |  |
| 120:J            | P[111:c.11] 100%<br><b>FINE</b>    |  |
| 121:J            | P[112:c.12]<br>100%<br><b>FINE</b> |  |
| 122:J            | P[113:c.13]<br>100% FINE           |  |
| 123:J            | P[114:c.14]<br>100%<br><b>FINE</b> |  |
| 124:J            | P[115:c.15]<br>100%<br><b>FINE</b> |  |
| 125:J            | P[116:c.16]<br>100%<br><b>FINE</b> |  |

Obr. 76) Pozice odběrů všech nástrojů ze zásobníku

#### **5.3.11 Ověření životnosti robota**

Po vytvoření kompletního programu proběhla na základě vykonané simulace v RG kontrola životnosti robota s cílem zjistit, zda nedochází k nadměrnému namáhání některého z ramen robota. Jedná se pouze o kontrolu přehřívání jednotlivých motorů při dané okolní teplotě. Ze získaných dat na Obr. 77 je zřejmé, že nejvíce namáhané je rameno 3. osy. Detailnější vyhodnocení vlivu trajektorie pohybu na životnost by bylo možné ověřit po rozšíření RG o opci DiagnosticPRO.

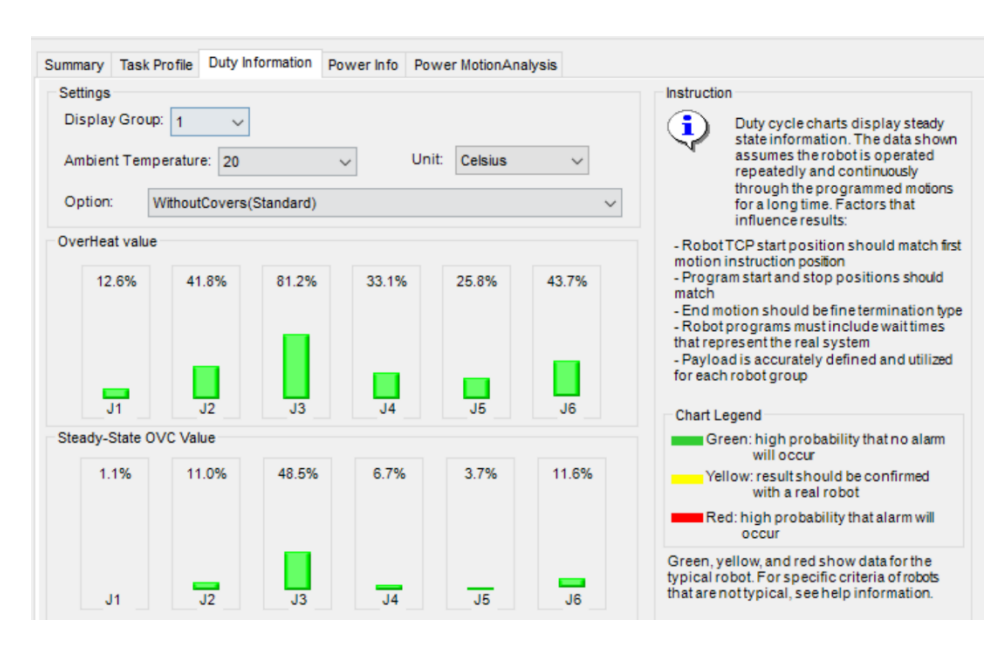

Obr. 77) Diagnostika provedeného cyklu výměny nástroje

#### **5.4 Zprovoznění virtuálního pracoviště**

Všechny dílčí kroky byly po odladění úspěšně implementovány do virtuálního pracoviště. Kontrolní simulace ověřili funkčnost řešení a bylo možné přistoupit k aplikaci do reálného provozu.

#### **5.5 Vyhodnocení**

S cílem zjistit přesné časy cyklů výměn nástrojů byla provedena řada měření na fyzické buňce. Stopován byl čas prostoje stroje, tedy od otevírání bočního krytu stroje po jeho opětovné zavření. Měření probíhalo pomocí vložení *timerů* mezi jednotlivé řádky programu, přičemž byla simulována výměna 1 ks, 5 ks a 10 ks nástrojů. Dosažené časy jsou zobrazeny na Obr. 78.

| počet<br>nástrojů [ks] | čas výměny nástroje<br>[s] |
|------------------------|----------------------------|
|                        | 6,60                       |
| 5                      | 59,49                      |
| 10                     | 128,60                     |

Obr. 78) Délky cyklů výměn reálného robota

S ohledem na dosažené výsledky bylo provedeno porovnání doby cyklu v prostředí RG a ve skutečnosti. Zjištěné rozdíly jsou zobrazeny na Obr. 79. Simulace v RG vykazovala vždy kratší čas cyklu, než tomu bylo ve skutečnosti. Na základě tohoto zjištění byly postupně nalezeny rozdíly mezi realitou a RG. Konkrétně byla nepřesně nastavena doba otevírání a zavírání dveří v simulaci. Zde proběhla korekce z 1,5 s na 1,55 s. Zbylá odchylka byla definována jako prodleva signálů při otevírání a zavírání gripperu, zde byl obdobně vložen korekční součinitel 0,12 s. Po provedených úpravách byl vzájemný rozdíl pouhý 0,12 s při výměně 10 ks nástrojů a výsledné časy cyklů tak lze považovat za identické.

| počet         | čas výměny nástroje | rozdíl |
|---------------|---------------------|--------|
| nástrojů [ks] | [s]                 | [s]    |
|               | 6,34                | 0,26   |
|               | 57,35               | 2,14   |
| 10            | 124,21              | 4,39   |

Obr. 79) Délky cyklů virtuální simulace

Aby bylo možné vytvořit komplexní pohled na dosažené časy, bylo provedeno obdobné měření, při ruční výměně nástrojů operátorem. Byla shodně simulována výměna 1 ks, 5 ks a 10 ks nástrojů a čas byl měřen od zastavení stroje po jeho spuštění. Na pracovním stole vedle stroje byly přehledně nachystány potřebné nástroje k výměně. Na CNC stroji byl ručně v MDI módu

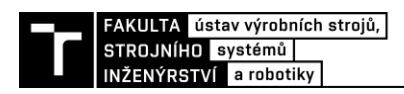

vytvořen simulovaný program. Po zastavení stroje musel operátor otevřít dveře, vyměnit nástroj, zavřít dveře stroje a spustit program. Proběhlo pootočení zásobníku a celý proces byl znovu opakován až do výměny všech nástrojů. Dosažené časy jsou porovnány s robotickou výměnou v grafu Obr. 80.

Nutno podotknout, že při měření operátor již čekal u stroje připravený na výměnu. Avšak při porovnání výměny nástrojů s výměnou obrobků praxe ukazuje, že může být jednotlivá ruční výměna obrobku rychlejší jak robotická výměna. Ale v případě dlouhodobého měření vykazuje stroj mnohem vyšší produktivitu při obsluze robotem. Vliv na to má počet strojů obsluhovaných operátorem, nekonzistentní výkonnost operátora i jeho podíl času věnovaného pracovním činnostem.

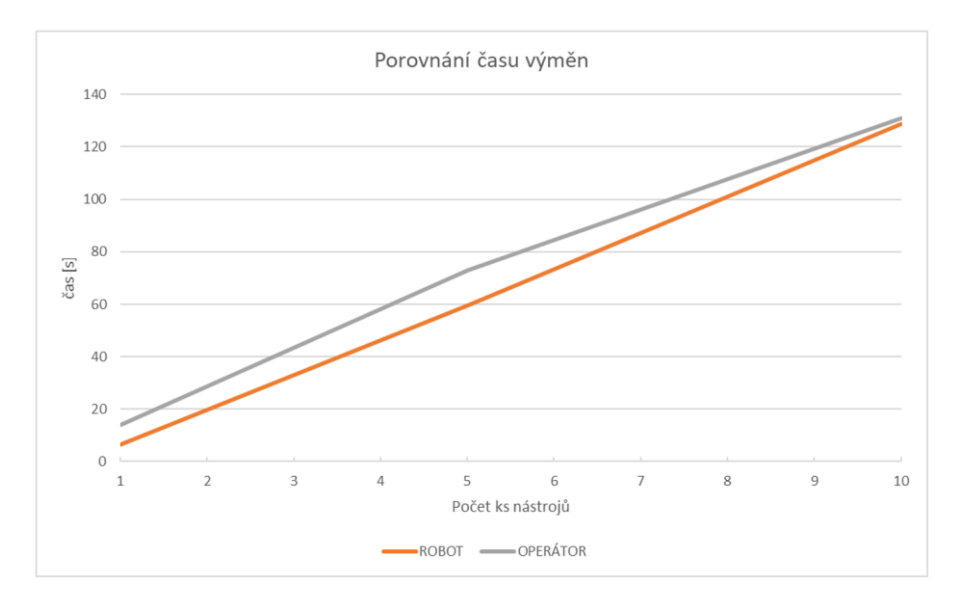

Obr. 80) Porovnání dosažených časů výměn podle počtu nástrojů

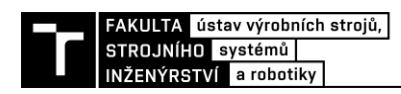

# **6 ZHODNOCENÍ A DISKUZE**

V současné době je virtuální model úspěšně nasazen do procesu tvorby robotických programů a výrazně tak snižuje čas odstavení robota z provozu. V případě robotické výměny nástrojů nebyla tato technologie dosud nasazena do sériové výroby, nicméně během testování proběhly stovky výměn nástrojů bez jakýchkoliv potíží.

Ačkoliv byla implementována do pohybového programu robota kontrola detekce nástroje v gripperu, může dojít k záměně nechtěné záměně nástrojů mezi sebou. Tato záměna může nastat při výměně opotřebovaného nástroje operátorem nebo při nečekaném přerušení chodu stroje s následným chybným spuštěním. Důsledkem chybné výměny nástroje může být jeho poškození, znehodnocení obrobku, ale i kolize stroje. V současném stavu není tato pravděpodobnost lidské chyby nikterak ošetřena. Tuto problematiku by bylo možné řešit pomocí instalovaného bezkontaktního systému Renishaw TRS2 pracujícího na principu detekce nástroje pomocí odraženého laserového paprsku. Při každé výměně by byl vložený nástroj pouze zkontrolován porovnáním naměřených hodnost s tabulkou nástrojů. Nicméně i po nutných softwarových úpravách by laser nedokázal detekovat určité typy nástrojů. Další možností je použití stávající nástrojové sondy Renishaw OTS. Toto řešení by však příliš prodlužovalo cyklus výměny a při záměně nástrojů s velkým rozdílem délek by hrozilo poškození sondy. Vhodná varianta by byla instalace nástrojové sondy NC4. Tato sonda by umožňovala dostatečně rychlé porovnání rozměrů a přidanou hodnotou by byla možnost vyhodnocení házivosti a zlomení nástroje. Nevýhodou je však vysoká pořizovací cena.

Dále v důsledku provedených mechanických úprav na zásobnících CNC strojů probíhá občasné sledování vlivu občasně odletujících třísek při obrábění na znečištění držáků nástrojů. V případě zhoršení stavu by bylo nutné doplnit oplach nástrojů chladicí kapalinou skrze vyřezaný otvor v zásobníku.
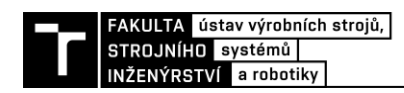

## **7 ZÁVĚR**

Předmětem této diplomové práce bylo navrhnout a realizovat virtuální zprovoznění robotizované obsluhy CNC strojů. Postupným naplňováním vytyčených cílů práce byl popsán celý proces tvorby virtuálního modelu.

V úvodní, teoretické části diplomové práce byly popsány typy hlavních výrobních systémů a jejich odlišnosti. Byl vysvětlen princip virtuálního provozu výrobních systémů, metody vytváření a přínosy pro reálný výrobní provoz. Dále byly popsány způsoby programování průmyslových robotů včetně jejich předností, potřebné softwarové nástroje a specifikován vybraný simulační program k řešení praktické části práce.

V analýze robotického pracoviště byly rozebrány jednotlivé komponenty podílející se na činnosti robotického pracoviště a utvářející výslednou podobu výrobní buňky. U vybraných komponent byla uvedena nutná součinnost obsluhy operátora pro zajištění chodu výrobní buňky. Proběhl popis hlavních činností robotického manipulátoru včetně vyhodnocení jeho časového vytížení.

Praktická část byla věnována návrhu a realizaci virtuálního zprovoznění pracoviště. Nejdříve byl sestaven 3D model pracoviště ze základních modelů komponent. Ne všechny modely komponent se podařilo získat, velká část z nich se musela dodatečně modelovat či aktualizovat na základě reálného stavu. Hrubý model sestavy byl importován do simulačního prostřední softwaru RoboGuide. Zde proběhlo rozpohybování funkčních celků na základě získané zálohy řídicí jednotky reálného robota. Za účelem identického rozložení virtuální buňky s reálnou buňkou, proběhly kalibrační práce na jednotlivých komponentech. S pomocí vytvořeného virtuálního pracoviště byla navržena a realizována robotická výměna nástrojů v CNC strojích. Celý proces návrhu a realizace jednotlivých částí byl důkladně popsán, přičemž cílem bylo co nejvíce prokázat a využít hlavní přednosti virtuálních nástrojů. Na závěr proběhlo ověření vlivu navržených trajektorií pohybu robota na teplotu jednotlivých pohonů.

Dosažené výsledky virtuálních simulací byly validovány s reálnými cykly. Při srovnávacích měření byly zjištěny časové nesrovnalosti navrhovaných činností. Zjištěné nesrovnalosti byly způsobeny časovým zpožděním signálů od snímačů umístěných na gripperu a jejich vyhodnocením řídicí jednotkou. Dále byla zpřesněna časová prodleva při otevírání a zavírání bočních dveří CNC strojů. Po drobných korekcích lze považovat dosažené časy cyklů za identické.

Vytvořené virtuální pracoviště umožňuje jeho implementaci do výrobního procesu a je základem pro simulace dalšího rozvoje robotické buňky.

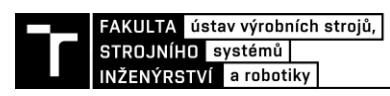

### **8 SEZNAM POUŽITÝCH ZDROJŮ**

- [1] Szabolcs, Csokmai Lehel a Ganea Macedon. *Examples Of Flexible Manufacturing Systems For Milling Machines With Horizontal Axis*. Annals Of The Oradea University. Fascicle of Management and Technological Engineering [online]. 2010, XIX (IX), 2010/2(2) [cit. 2023-05-26]. ISSN 15830691. Dostupné z: doi:10.15660/AUOFMTE.2010-2.1907
- [2] Inartifexyou. *Flexible manufacturing systems* [online]. 2022 [cit. 2023-05-10]. Dostupné z:<https://www.inartifexyou.com/images/FMS8Robots.png>
- [3] ADAMEC, Jaromír. *Technologie automatizovaných výrob* [online]. Ostrava: VŠB Technická univerzita, 2006 [cit. 2023-05-10]. ISBN 80-248-0871-4. Dostupné z: <http://books.fs.vsb.cz/TAV/technologie-automatizovanych-vyrob.pdf>
- [4] *Pružné výrobní systémy* [online]. ELUC, 2015 [cit. 2023-05-10]. Dostupné z: <https://eluc.ikap.cz/verejne/lekce/1360>
- [5] Virtual Commissioning: *Scientific review and exploratory use cases in advanced production systems* [online]. 2019. [cit. 2023-05-15]. ISSN 2212-8271. Dostupné z: <https://www.sciencedirect.com/science/article/pii/S2212827119305839>
- [6] PUGGAARD DE OLIVEIRA HANSEN, Jesper, Elias IBEIRO DA SILVA, , BILBERG a Carsten BRO. *Design and development of Automation Equipment based on Digital Twins and Virtual Commissioning.* Procedia CIRP [online]. 2021(104), 1167- 1172 [cit. 2023-05-15]. ISSN ISSN 2212-8271. Dostupné z: https://doi.org/10.1016/j.procir.2021.11.196
- [7] BEILBY, ALEX. WHAT IS VIRTUAL COMMISSIONING. *Virtual Commissioning* [online]. MAPLESOFT, 2021 [cit. 2023-05-13]. Dostupné z: <https://virtualcommissioning.com/what-is-virtual-commissioning/>
- [8] MAKRIS, S., G. MICHALOS a G. CHRYSSOLOURIS. *Virtual Commissioning of an Assembly Cell with Cooperating Robots. Advances in Decision Sciences* [online]. 2012, [cit. 2023-05-11]. DOI: 10.1155/2012/428060. ISSN 2090-3359. Dostupné z: <https://www.hindawi.com/archive/2012/428060/>
- [9] VOJÁČEK, Antonín*. HiL vs. SiL aneb testování softwaru*. In: Vyvoj.hw.cz [online]. 1997-2022 [cit. 2023-05-20]. Dostupné z: [https://vyvoj.hw.cz/hil-vs-sil-aneb-testovani](https://vyvoj.hw.cz/hil-vs-sil-aneb-testovani-softwaru.html)[softwaru.html](https://vyvoj.hw.cz/hil-vs-sil-aneb-testovani-softwaru.html)
- [10] JACKSON, Chad. *Hybrid Digital Twin for Virtual Commissioning* [online]. Maplesoft, 2020 [cit. 2023-05-09]. Dostupné z: [https://virtualcommissioning.com/hybrid-digital](https://virtualcommissioning.com/hybrid-digital-twin-for-virtual-commissioning/)[twin-for-virtual-commissioning/](https://virtualcommissioning.com/hybrid-digital-twin-for-virtual-commissioning/)
- [11] Allmacher, C.; Schumann, M.; Klimant, P.; Putz, M. *Optimizing development time through hybrid commissioning of control software.* Procedia CIRP 2019, 79, 450–455. Dostupné z: https://www.sciencedirect.com/science/article/pii/S2212827119302379
- [12] Lukas Tanz, Rüdiger Daub. *Automated Commissioning of Offline-Generated Robot Programs.* Procedia CIRP [online]. 2022 [cit. 2023-05-15]. ISSN 2212-8271. Dostupné z:<https://www.sciencedirect.com/science/article/pii/S2212827119305839>
- [13] RoboDK: *What's the Difference Between Offline Programming and Simulation?* [online]. 2019 [cit. 2023-04-14]. Dostupné z: [https://robodk.com/blog/difference](https://robodk.com/blog/difference-simulation-offline-programming/)[simulation-offline-programming/](https://robodk.com/blog/difference-simulation-offline-programming/)
- [14] Process Simulate: *Manufacturing process verification in powerful 3D environment* [online]. In: . s. 3 [cit. 2023-05-08]. Dostupné z: [https://www.plm.automation.siemens.com/en\\_gb/Images/7457\\_tcm642-80351.pdf](https://www.plm.automation.siemens.com/en_gb/Images/7457_tcm642-80351.pdf)
- [15] *PROCESS SIMULATE ROBOTICS* [online]. Zlín: Axiom Tech s.r.o. [cit. 2023-05-19]. Dostupné z:<https://www.axiomtech.cz/25343-tecnomatix-process-simulate-robotics>
- [16] FRANCIS, Sam. *Fanuc launches new robot simulation software RoboGuide*. Robotics and Automation news [online]. Velká Británie, 2018, 2018 [cit. 2023-05-26]. Dostupné z: https://roboticsandautomationnews.com/2018/03/28/fanuc-launches-robotsimulation-software-roboguide/16624/
- [17] *Inteligentní offline 3D simulace robotu pomocí softwaru ROBOGUIDE* [online]. Praha: Fanuc, 2023 [cit. 2023-05-15] Dostupné z: https://www.fanuc.eu/cz/cs/roboty/p%C5%99%C3%ADslu%C5%A1enstv%C3%AD/ro boguide
- [18] Shawn [Dietrich.](https://control.com/author/shawn-dietrich) *Introduction to FANUC Robot Programming. Control Automation* [online] 2022 [cit. 2023-05-20]. Dostupné z: [https://control.com/technical](https://control.com/technical-articles/introduction-to-fanuc-robot-programming/)[articles/introduction-to-fanuc-robot-programming/](https://control.com/technical-articles/introduction-to-fanuc-robot-programming/)
- [19] *Moveable Compact Robot Cells*. RARUK Automation Ltd [online]. Velk Británice, Raruk, 2023 [cit. 2023-05-20]. Dostupné z: https://www.rarukautomation.com/feedingsystems/loading-systems/
- [20] *Helitronic Vision 400 L* [online]. Velká Británie, Walter, 2023 [cit. 2023-05-20]. Dostupné z: https://www.walter-machines.com/cs/stroje-pro-obrabeni-nastroju/detailnizobrazeni/product/helitronic-vision-400-l/
- [21] *Průmyslový robot FANUC M-710iC/70* [online]. Praha: Fanuc, 2023 [cit. 2023-05-20]. Dostupné z: https://www.fanuc.eu/cz/cs/roboty/str%C3%A1nka-filtrurobot%C5%AF/%C5%99ada-m-710/m-710ic-70
- [22] *Výrobní linka 6x MCV*. MAS Automation [online]. Sezimovo Ústí: Kovosvit, 2023 [cit. 2023-05-20]. Dostupné z: [https://www.kovosvit.cz/automatizace/reference](https://www.kovosvit.cz/automatizace/reference-automatizace/automatizace-linka-6xmcv/)[automatizace/automatizace-linka-6xmcv/](https://www.kovosvit.cz/automatizace/reference-automatizace/automatizace-linka-6xmcv/)
- [23] *RobodrillPlus-K Max* [online]. Německo, Häberle GmbH, 2023 [cit. 2023-05-20]. Dostupné z: https://haeberle.com/produkte/haeberle-robodrillplus-k-max/
- [24] *Robo2Go Turning* [online]. Česká repblika: DMG MORI, 2023 [cit. 2023-05-20]. Dostupné z: https://cz.dmgmori.com/produkty/automatizace/manipulace-sobrobkem/robot/robo2go-turning
- [25] *Průmyslový robot FANUC ARC Mate 100iD/10L* [online]. Praha: Fanuc, 2023 [cit. 2023-05-20]. Dostupné z: [https://www.fanuc.eu/cz/cs/roboty/str%C3%A1nka](https://www.fanuc.eu/cz/cs/roboty/str%C3%A1nka-filtru-robot%C5%AF/sva%C5%99ov%C3%A1n%C3%AD-elektrick%C3%BDm-obloukem/arcmate-100id-10l)[filtru-robot%C5%AF/sva%C5%99ov%C3%A1n%C3%AD-elektrick%C3%BDm](https://www.fanuc.eu/cz/cs/roboty/str%C3%A1nka-filtru-robot%C5%AF/sva%C5%99ov%C3%A1n%C3%AD-elektrick%C3%BDm-obloukem/arcmate-100id-10l)[obloukem/arcmate-100id-10l](https://www.fanuc.eu/cz/cs/roboty/str%C3%A1nka-filtru-robot%C5%AF/sva%C5%99ov%C3%A1n%C3%AD-elektrick%C3%BDm-obloukem/arcmate-100id-10l)
- [26] *Řídicí jednotka robotů FANUC R-30iB Plus* [online]. Praha: Fanuc, 2023 [cit. 2023-05-20]. Dostupné z: https://www.fanuc.eu/cz/cs/roboty/p%C5%99%C3%ADslu%C5%A1enstv%C3%AD/ro bot-controller-and-connectivity
- [27] *UŽIVATELSKÁ PŘÍRUČKA pro roboty FANUC řady* [online]. 2012, (B-83284CZ/10), 1006 [cit. 2023-05-26]. Dostupné z: https://my.fanuc.eu
- [28] *Fanuc iPendant-Touch* [online]. Praha: Fanuc, 2023 [cit. 2023-05-20]. Dostupné z: [https://www.fanuc.eu/cz/cs/roboty/p%C5%99%C3%ADslu%C5%A1enstv%C3%AD/ro](https://www.fanuc.eu/cz/cs/roboty/p%C5%99%C3%ADslu%C5%A1enstv%C3%AD/robot-controller-and-connectivity/ipendant-touch) [bot-controller-and-connectivity/ipendant-touch](https://www.fanuc.eu/cz/cs/roboty/p%C5%99%C3%ADslu%C5%A1enstv%C3%AD/robot-controller-and-connectivity/ipendant-touch)

- **EXALUTA** ústav výrobních strojů,<br> **STROJNÍHO** systémů |<br> **[29]** *Fanuc ROBODRILL α-D21LiB5* [online]. Praha: Fanuc, 2023 [cit. 2023-05-20]. Dostupné z:<https://www.fanuc.eu/cz/cs/robodrill-ib/modely-robodrill>
- [30] *Parallel gripper PGN-P64-1* [online]. Německo: Schunk, 2023 [cit. 2023-05-20]. Dostupné z: https://schunk.com/no/en/gripping-systems/parallel-gripper/pgn-plusp/pgn-plus-p-64-1-as/p/000000000000318498
- [31] *Compensation unit Z AGE-Z 2* [online]. Německo: Schunk, 2023 [cit. 2023-05-20]. Dostupné z: [21] https://schunk.com/dk/en/automation-technology/compensationunits/age-z-2/age-z-2-050-1/p/000000000000324453
- [32] *Schunk SWO-B15-A* [online]. Německo: Schunk, 2023 [cit. 2023-05-20]. Dostupné z: https://schunk.com/cz/cs/automatizace/pruchozi-moduly-vymenne-systemy/swo-e/swob15-a/p/000000000009937327
- [33] *Schunk SWS Quick change system* [online]. Německo: Schunk, 2023 [cit. 2023-05-20]. Dostupné z: https://schunk.com/gb/en/automation-technology/changesystems/sws/c/PGR\_1135
- [34] *Schunk KSP PLUS 160* [online]. Německo: Schunk, 2023 [cit. 2023-05-20]. Dostupné z: https://schunk.com/cz/cs/technika-upinani-obrobku/silove-sveraky/pneumatickesilove-sveraky/ksp3/c/PGR\_4738
- [35] *Fanuc Robot series, Maintenance manual* [online]. 2012, (B-83525EN/09), 358 [cit. 2023-05-26]. Dostupné z: https://my.fanuc.eu
- [36] *Indiamart BT30 Tool Holder* [online]. Indie: Indiamart, 2021 [cit. 2023-05-20] Dostupné z: [https://5.imimg.com/data5/SELLER/Default/2021/7/RL/WD/NH/77950481/bt30-tool](https://5.imimg.com/data5/SELLER/Default/2021/7/RL/WD/NH/77950481/bt30-tool-holder-500x500.jpg)[holder-500x500.jpg](https://5.imimg.com/data5/SELLER/Default/2021/7/RL/WD/NH/77950481/bt30-tool-holder-500x500.jpg)

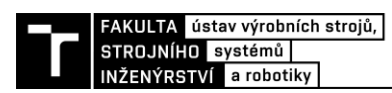

### 9 SEZNAM ZKRATEK, SYMBOLŮ, OBRÁZKŮ A **TABULEK**

#### 9.1 Seznam zkratek

- CAD **Computer Aided Design**
- **CNC Computer Numerical Control**
- HMI Human Machine Interface
- **PLC** Programable Logic Controller
- RoboGuide  $RG$
- **RFID** Radio Frequency Identicifaction
- **SIL** Software In the Loop
- **HIL** Hardware In the Loop
- **TCP Tool Center Point**
- TP **Teach Pendant**
- **User Frame UF**
- **UT User Tool**

#### 9.2 Seznam tabulek

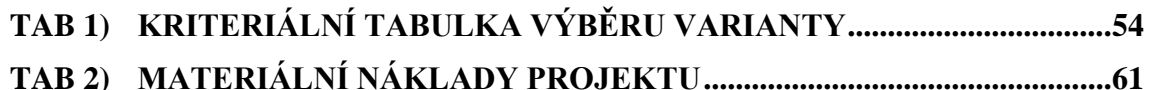

#### 9.3 Seznam obrázků

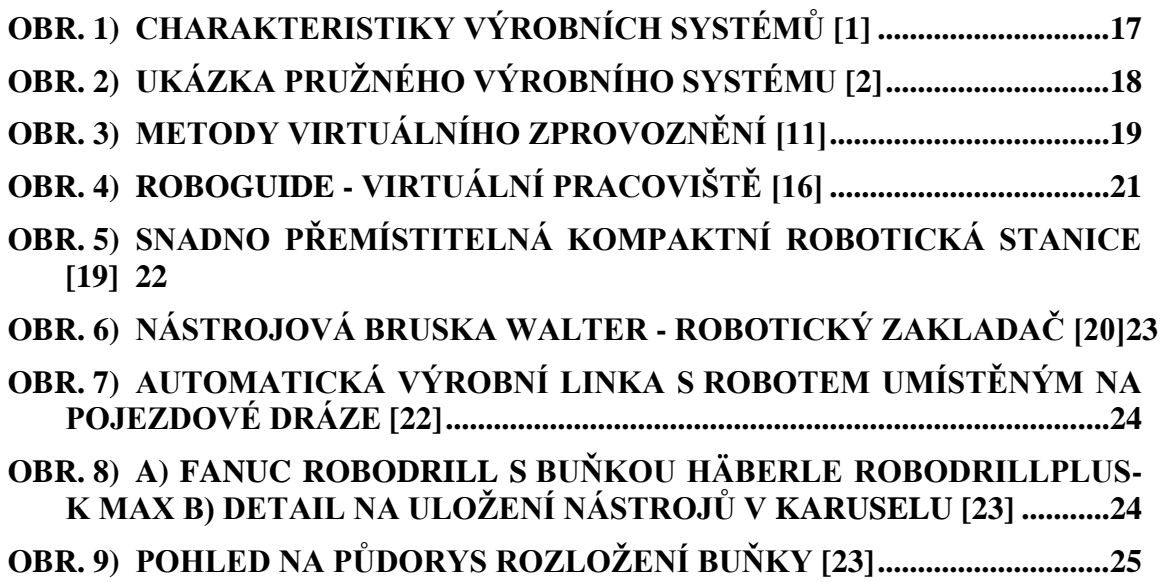

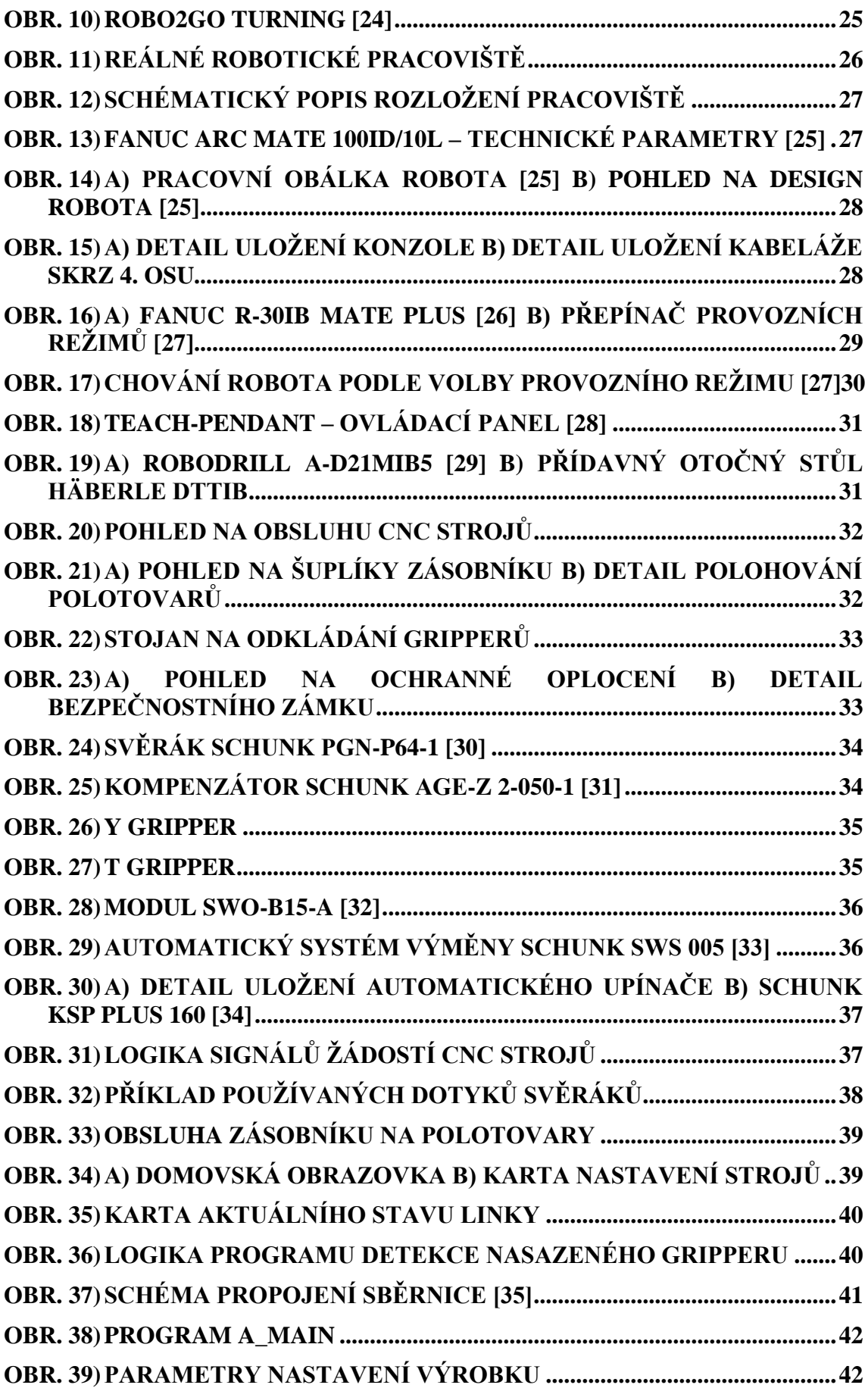

I

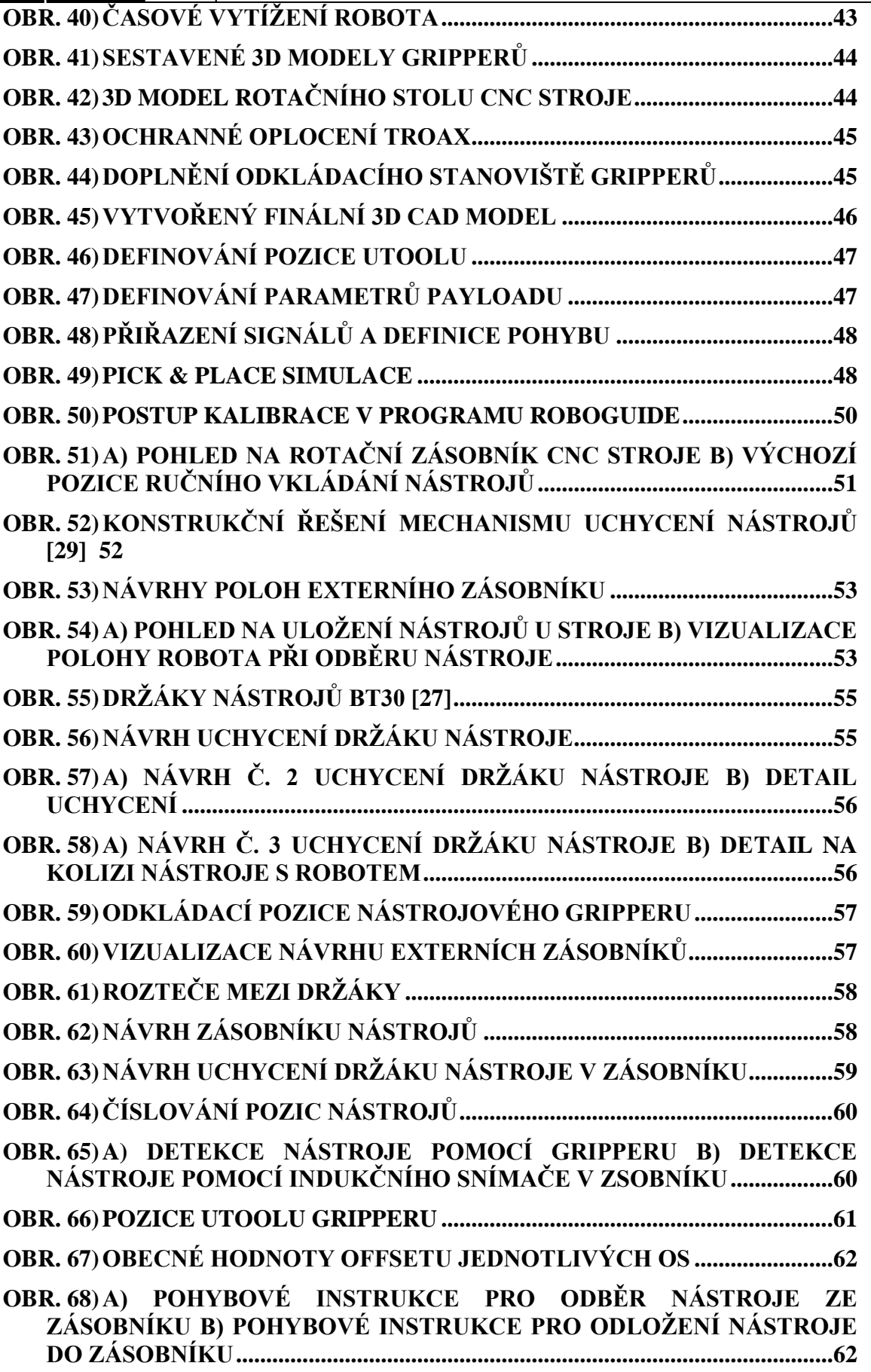

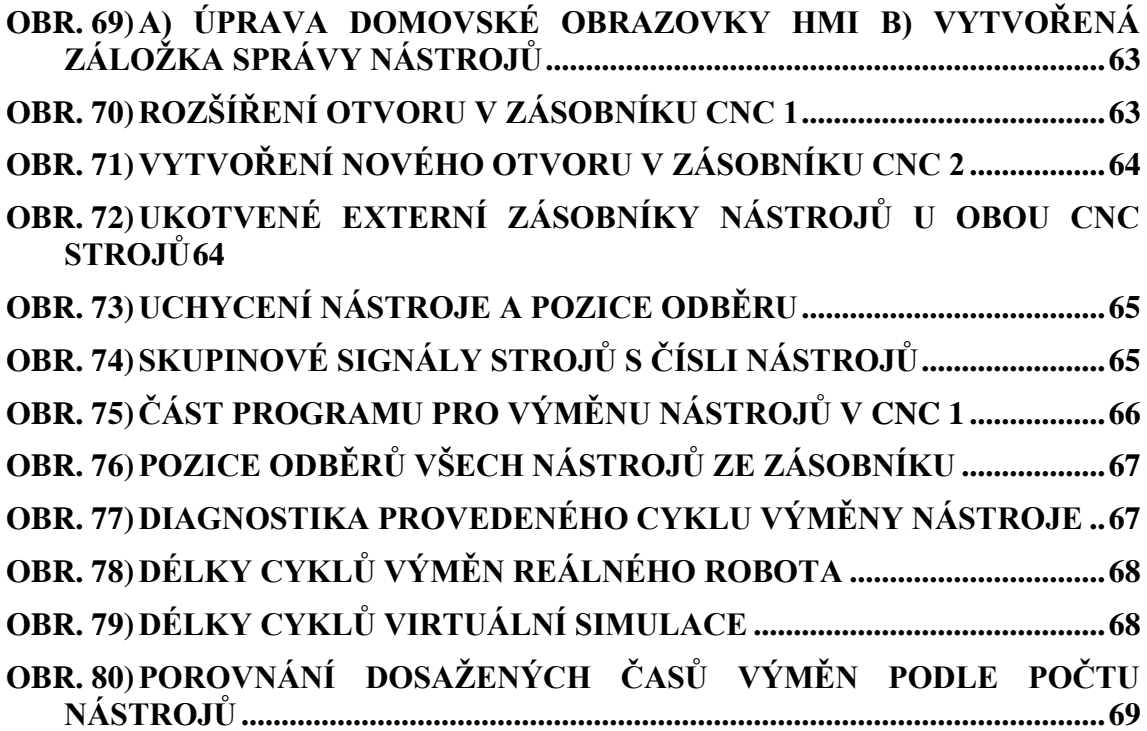

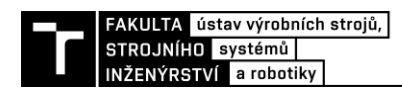

# 10 SEZNAM PŘÍLOH

RoboGuide Compressed cell - Lecbych\_diplomova\_prace.rgx Program robota

# **PŘÍLOHY**

#### Program robota

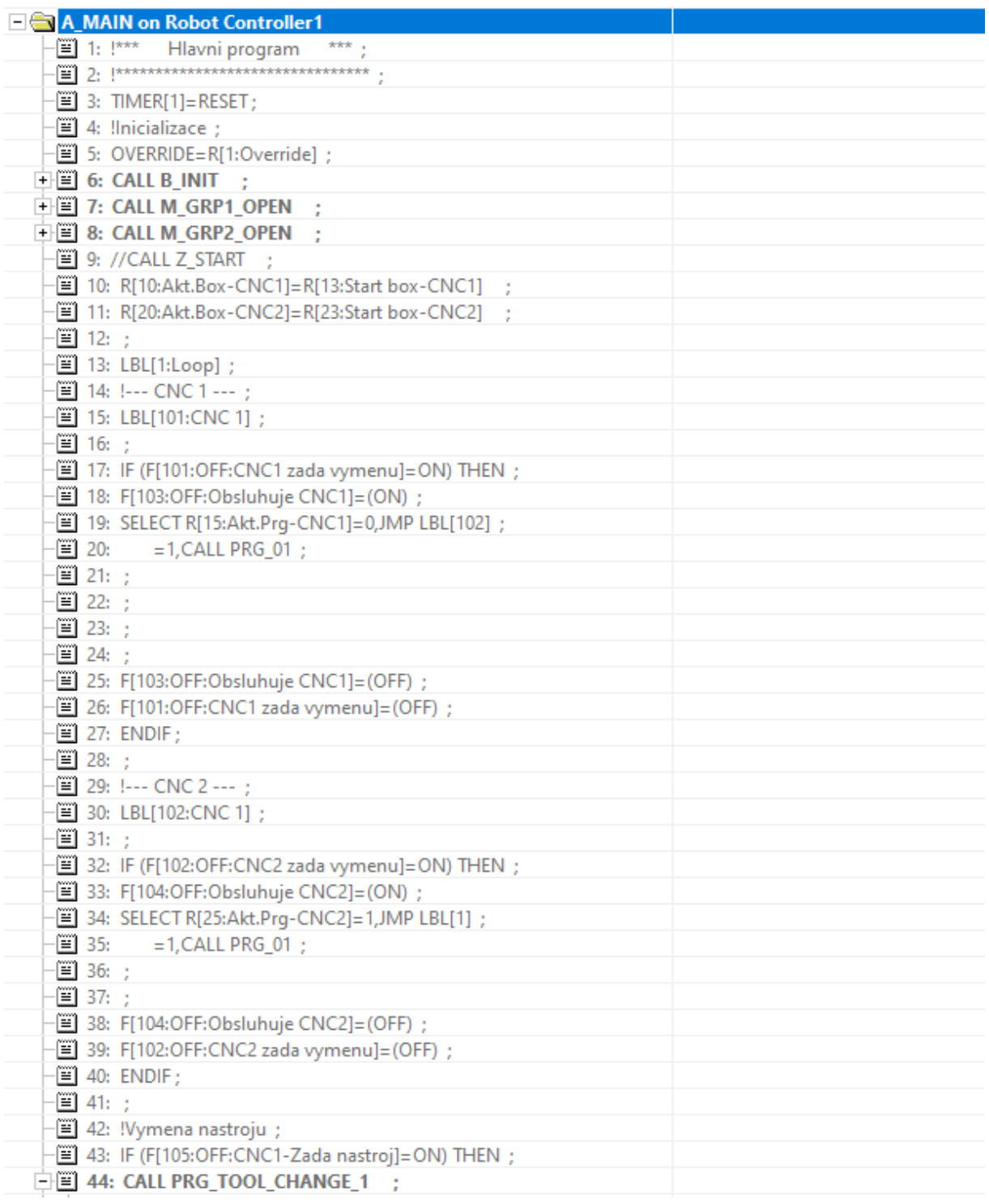

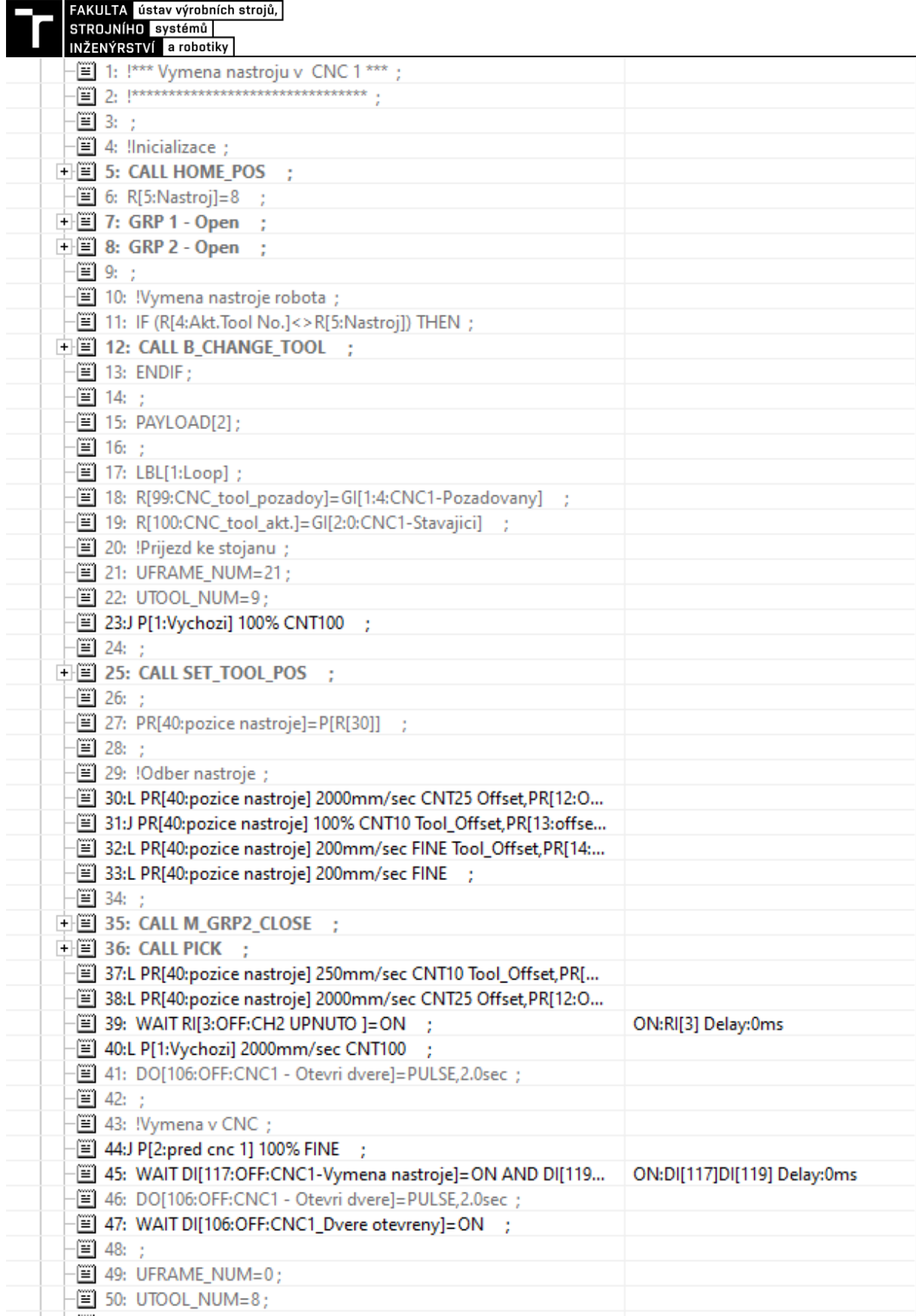

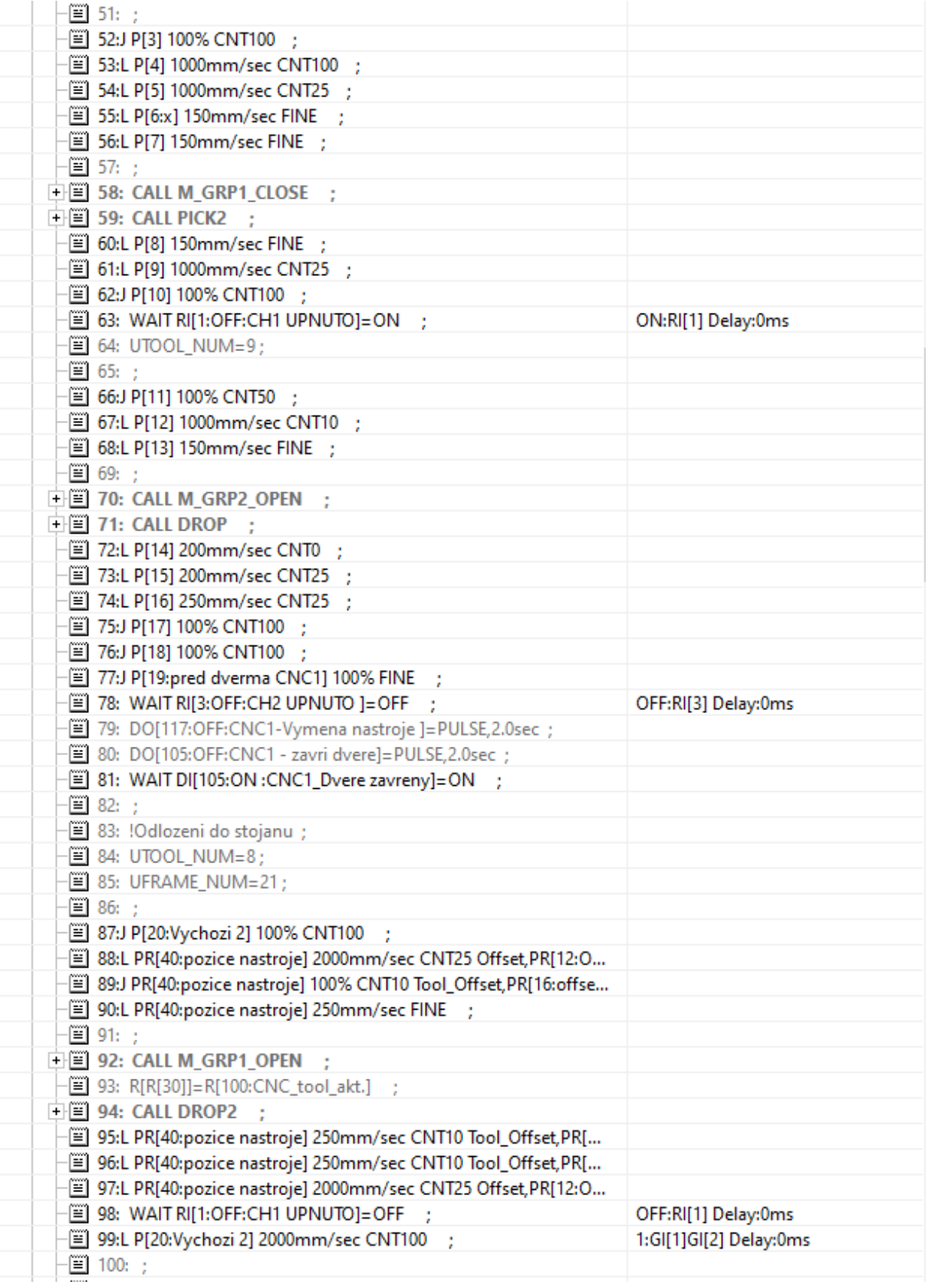

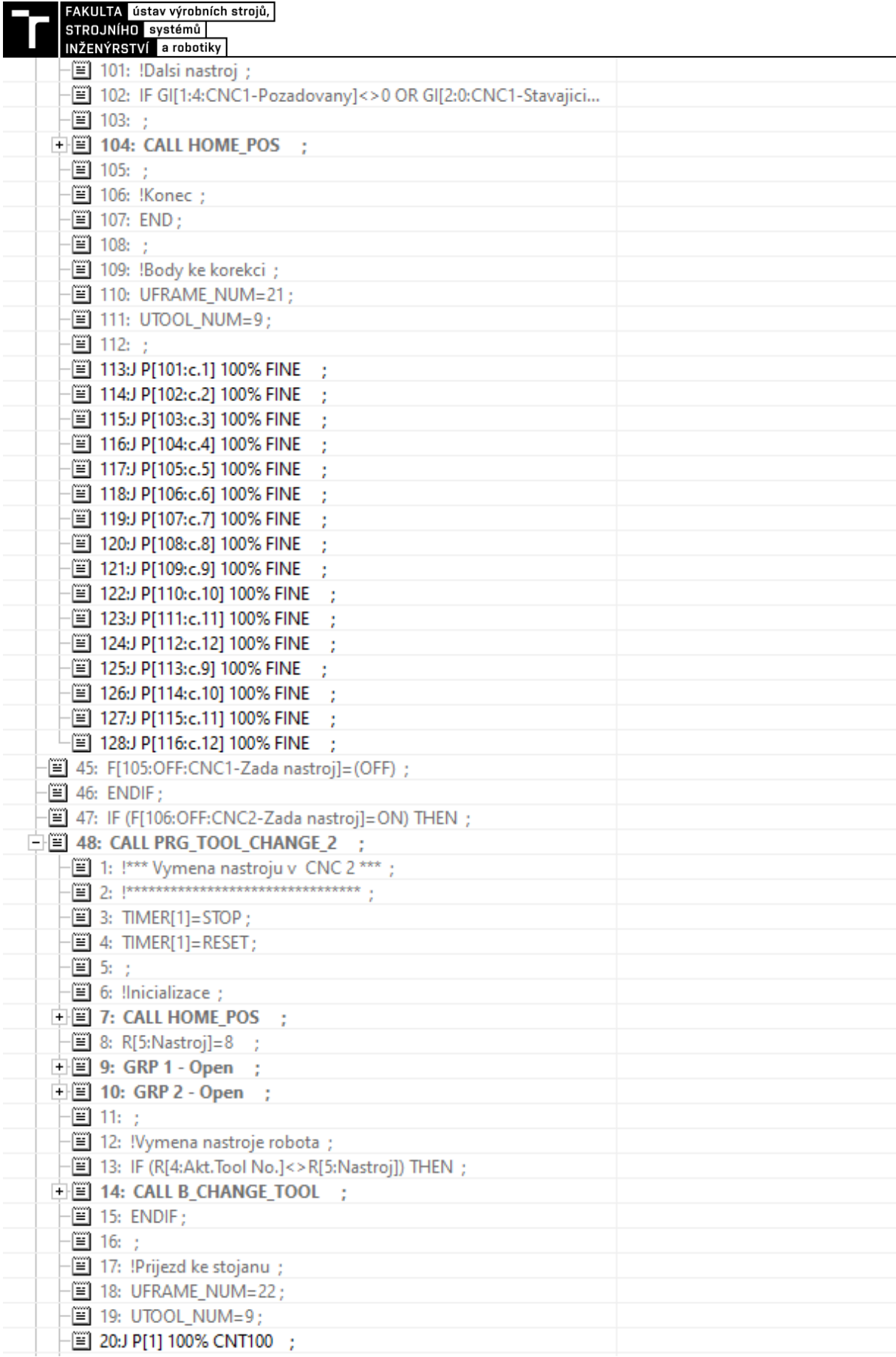

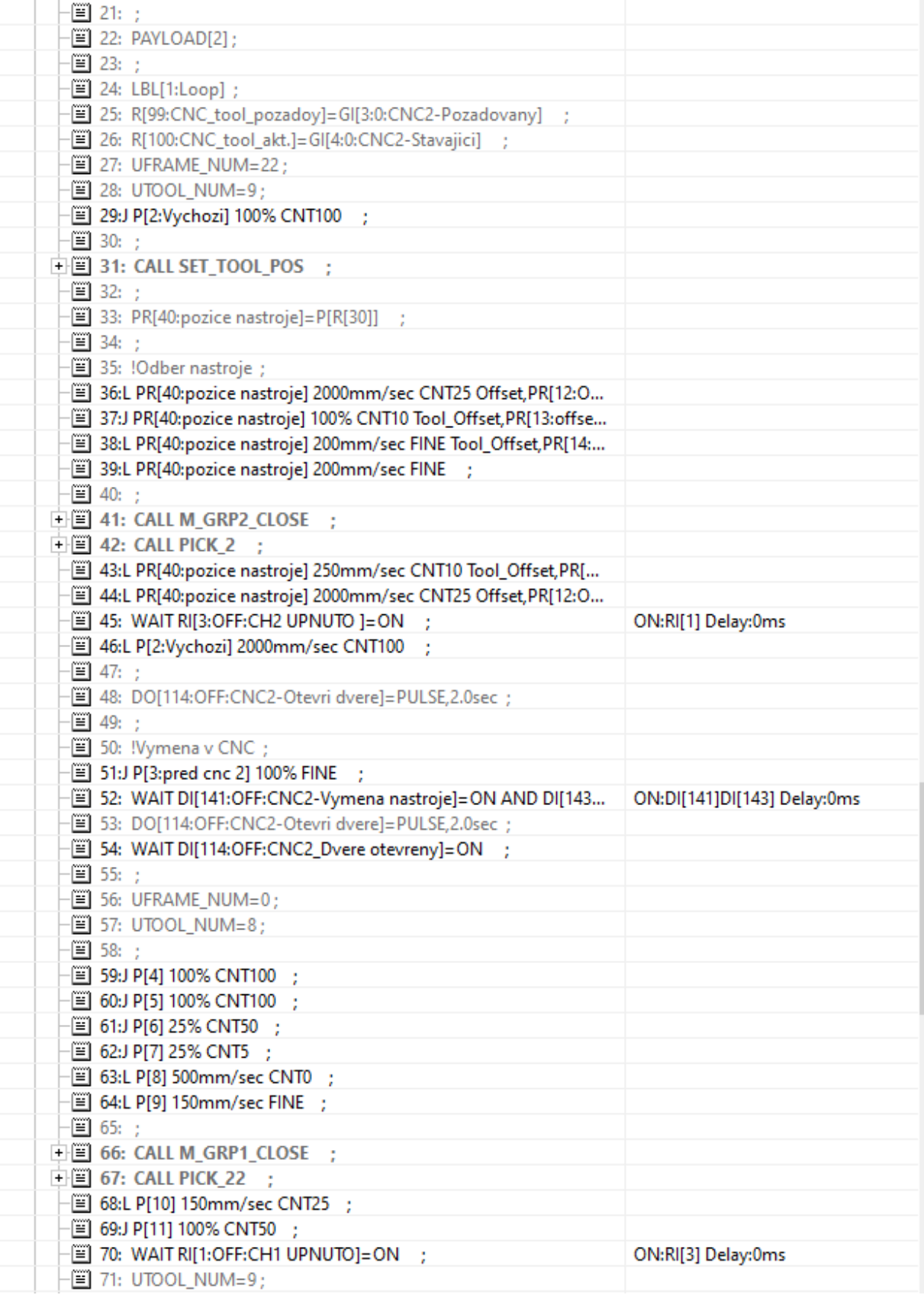

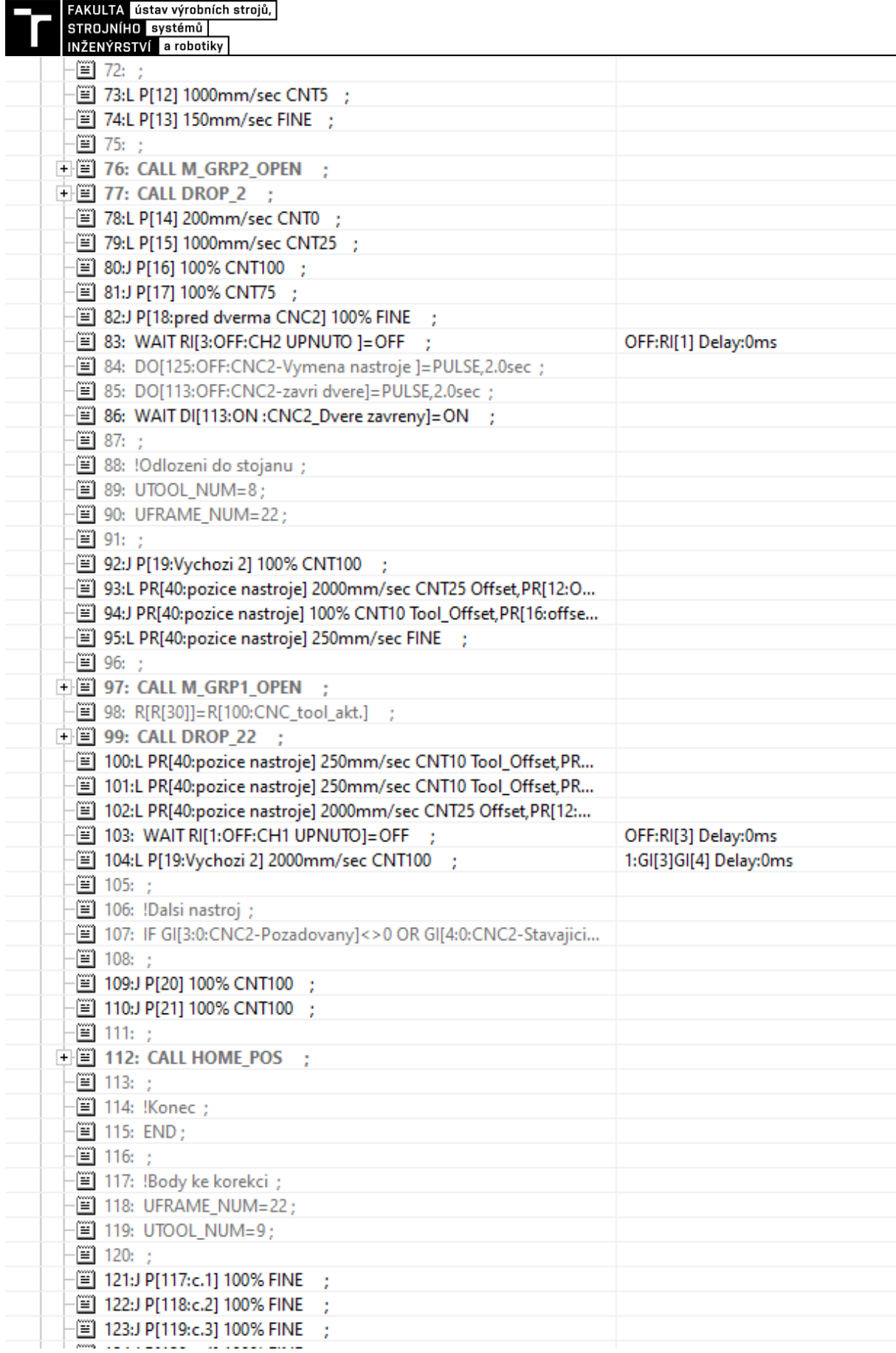

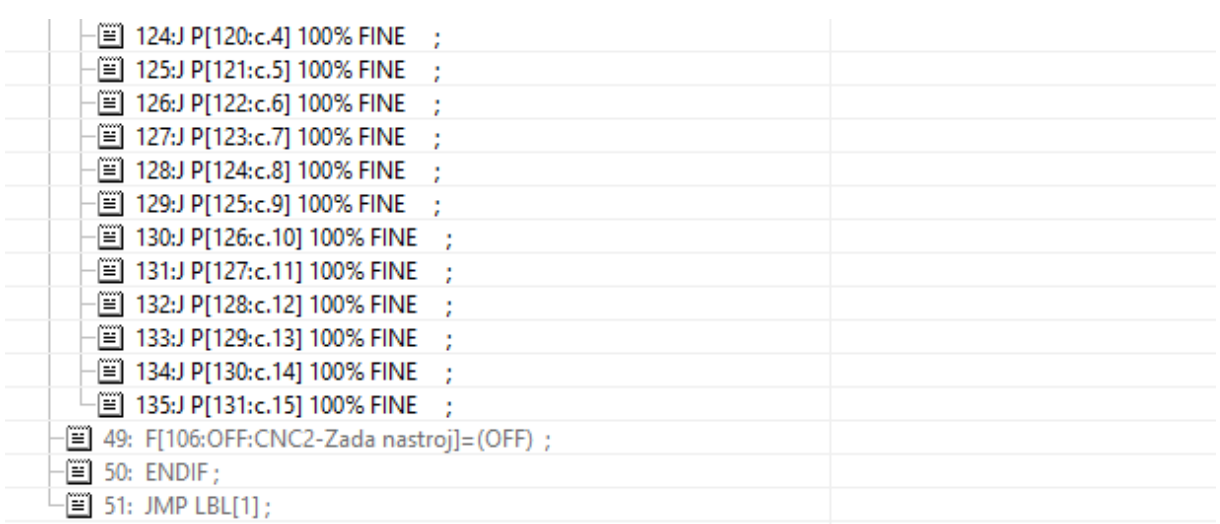